**KAUNO TECHNOLOGIJOS UNIVERSITETAS INFORMATIKOS FAKULTETAS KOMPIUTERIŲ KATEDRA**

Gintarė Mežanskienė

# **Švietimo sistemos mokomosios programinės įrangos specializuotos duomenų bazės projektavimas ir tyrimas**

Magistro darbas

**Darbo vadovas:**  Dr. doc. Alfredas Otas

*KAUNAS, 2004* 

#### **TURINYS**

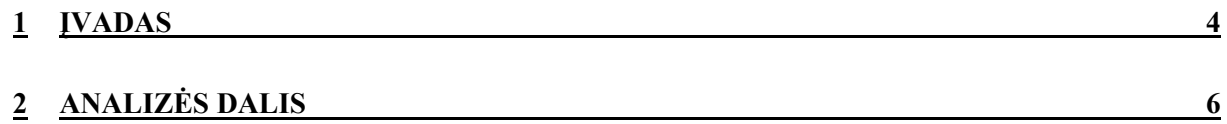

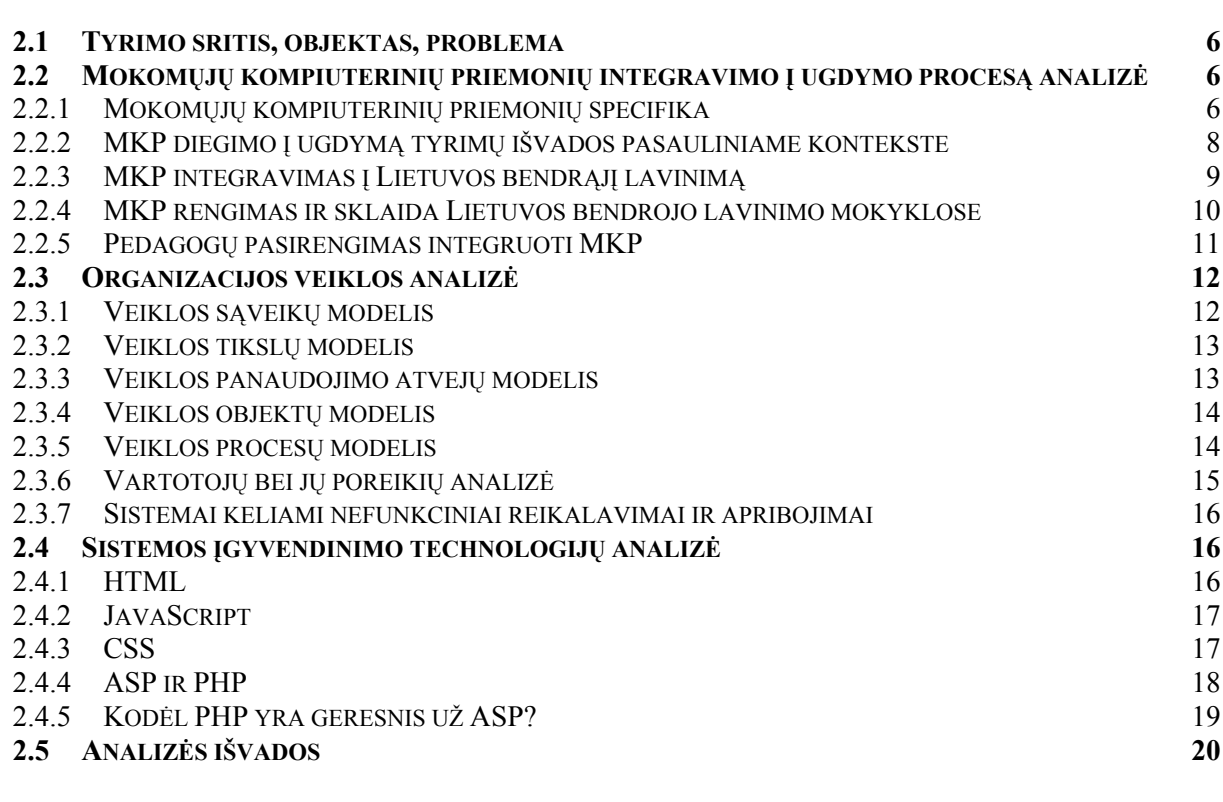

# **3 [PROJEKTO DALIS 22](#page-21-0)**

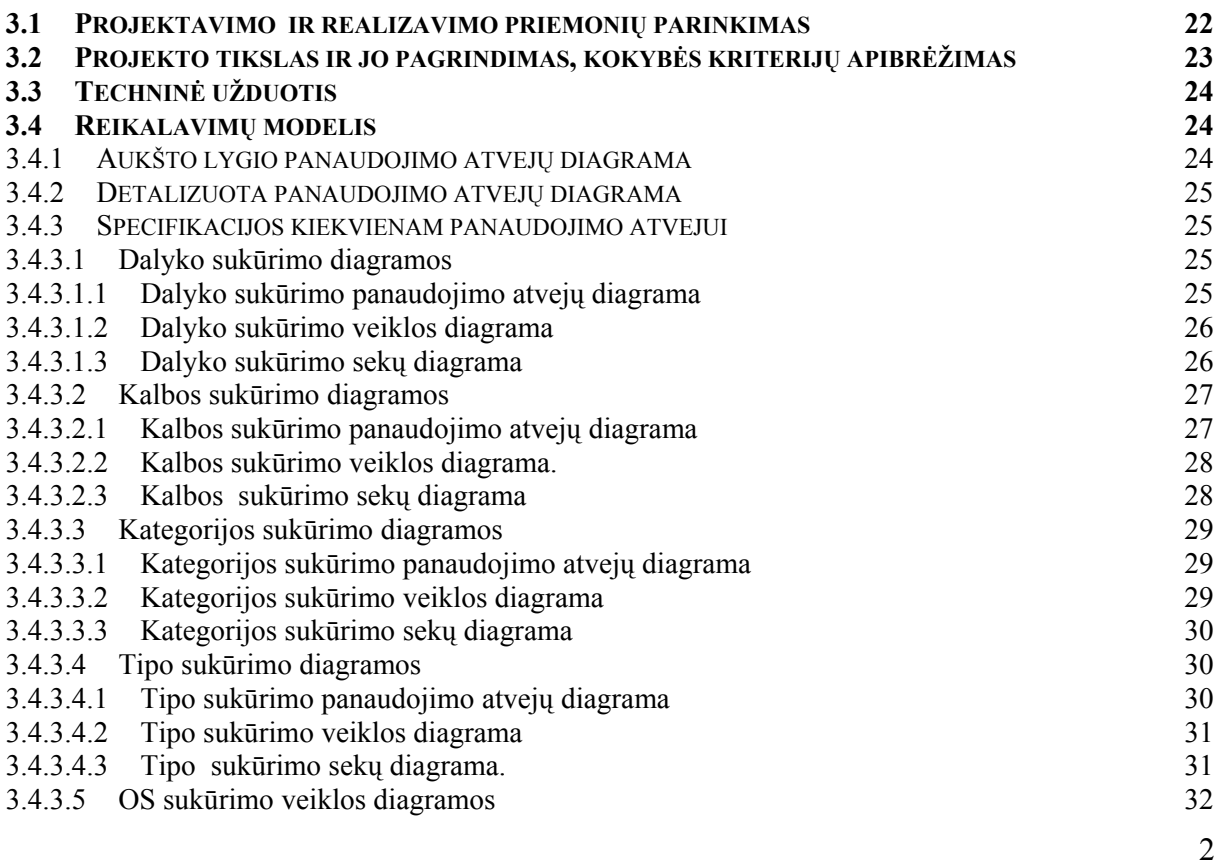

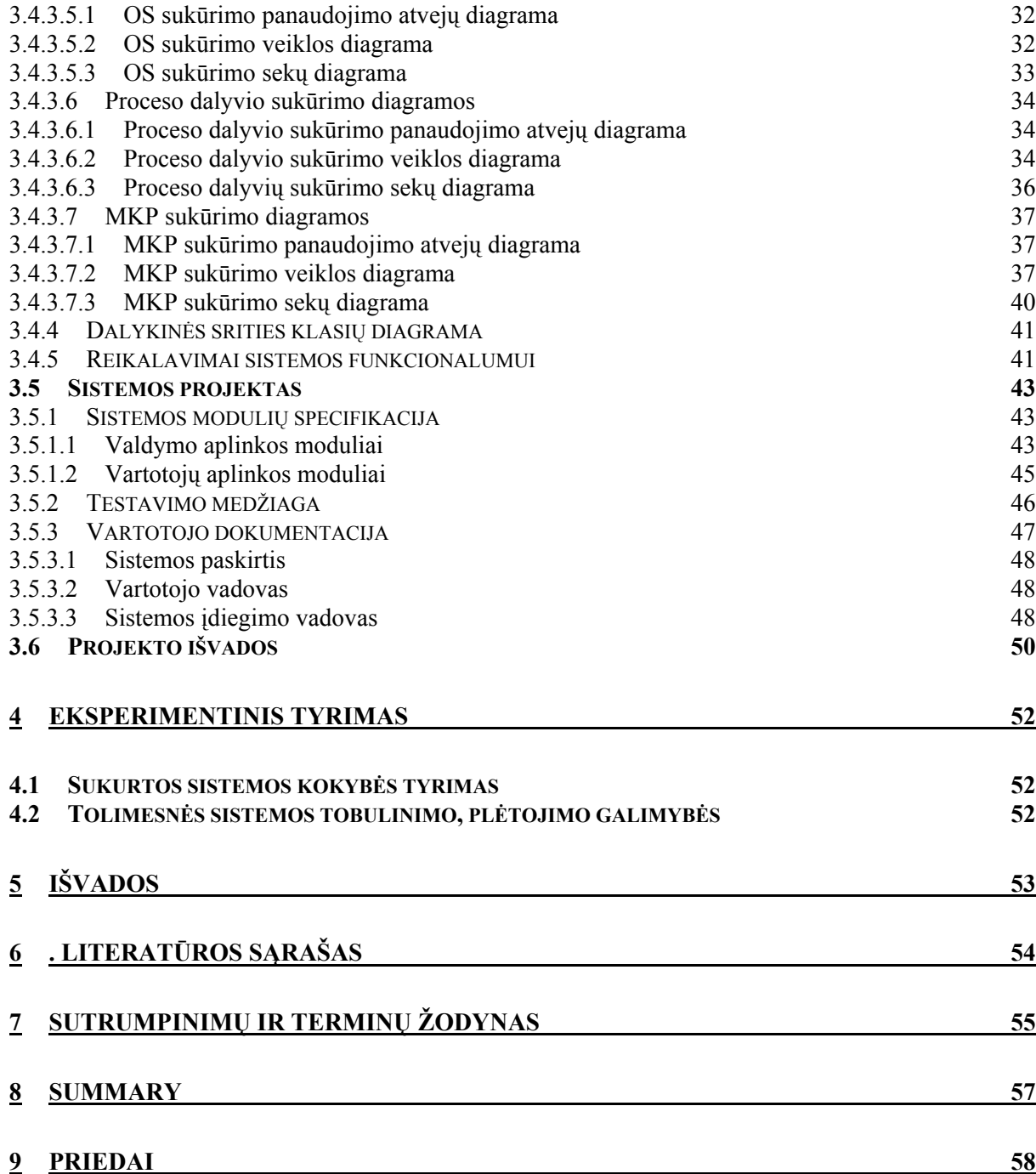

# <span id="page-3-0"></span>**1 Įvadas**

Kuriant informacinę visuomenę , lemiamas vaidmuo tenka švietimo ir mokslo institucijoms, nes būtent mokykloje ugdomas tikrasis pilnateisis informacinės visuomenės pilietis. Tarptautiniai tyrimai rodo, jog moderniosios ugdymo priemonės gali pagerinti mokymą ir mokymąsi: informacijos ir komunikacijos technologijos (toliau vadinama IKT) priemonių taikymas ugdymo procese gali turėti reikšmingos teigiamos įtakos moksleivių rezultatams, nuostatoms bei jų bendravimui su mokytojais bei bendraamžiais.

IKT diegimo Lietuvos švietime strategijoje teigiama: "Modernios švietimo sistemos esmė – lankstus, visapusiškas informacijos technologijos taikymas mokymui ir mokymuisi. Naujųjų technologijų integravimas neatsiejamas nuo kitų esminių švietimo pokyčių, ugdymą mokykloje glaudžiau integruojančių su ekonomika, visuomeniniu ir socialiniu gyvenimu bei kultūra. Ateities mokykloje turi būti taikomi besimokančios informacinės visuomenės darbo metodai ir stilius. Modernių mokymo priemonių diegimas glaudžiai siejasi su naujais bendraisiais ugdymo tikslais, o nauji ugdymo tikslai – su informacijos ir komunikacijos technologijos taikymu. Nuo mokymosi apie informacijos technologiją vis sparčiau turi būti pereita prie mokymosi su informacijos technologija. Ji turi padėti veiksmingiau taikyti ir derinti tarp savęs naujus ugdymo metodus, geriau atitikti individualius moksleivio poreikius, mažinti humanitarinių ir tiksliųjų mokslų takoskyrą, integruoti įvairių mokslo ir gyvenimo sričių žinias bei problemas, formuoti holistišką pasaulio suvokimą, veiksmingai suderinti technologines žinias su informaciniais gebėjimais bei kritiniu mąstymu."

Galima pasidžiaugti, kad informacinių technologijų taikymui ugdymo procese pastaraisiais metais skiriama vis daugiau dėmesio.

Kad būtų pasiekta norimų rezultatų, būtina atkreipti dėmesį į tris pagrindines problemas:

- Kompiuterinės įrangos kiekvienoje mokykloje "kritinė masė";
- Pedagogų kompiuterinis raštingumas;
- Patrauklios ir visiems suprantamos mokomosios programos.

Kompiuterinės įrangos kiekis mokyklose pastaraisiais metais pastebimai išaugo.

Parengus ir įteisinus "Pedagogų kompiuterinio raštingumo standartą", mokytojų įtraukimas į veiklą elektroninėje erdvėje tapo sistematiškesnis. Per pastaruosius du metus savo kompiuterinį raštingumą padidino apie 15% šalies pedagogų.

Sudėtingesnė problema yra su lietuviškomis kompiuterinėmis mokymo priemonėmis. Lietuvos rinka yra nedidelė, todėl sunku pritraukti į tokių priemonių kūrimą verslo įmones. Užsienyje parengtos mokomosios programos yra brangios, ne visada atitinka Lietuvos mokyklų poreikius, be to, atsiranda problemų su jų lokalizacija. Priėmus "Mokyklų aprūpinimo mokomosiomis kompiuterinėmis priemonėmis strategiją", nustatyti mokomųjų

programų mokyklose prioritetai ir padėtis pradeda gerėti. Artimiausiu metu mokyklos gaus daugiau negu 20 kompiuterinių mokymo priemonių.

Vienas iš pagrindinių Mokyklų aprūpinimo mokomosiomis kompiuterinėmis priemonėmis (MKP) strategijoje numatytų tikslų yra: "Sudaryti sąlygas, jog programinės įrangos rengėjai ir tiekėjai galėtų parengti bei pasiūlyti, o pedagogai ir moksleiviai galėtų pasirinkti kokybiškas, ugdymo poreikius atitinkančias, MKP".

Išanalizavus esamą situaciją, šiame darbe bus sprendžiamas uždavinys, kaip įgyvendinti šį tikslą. Bus kuriamas duomenų bazės modelis ir jį įgyvendinanti programinė įranga, skirta nutolusiems vartotojams, kurioje informacija bus sistemingai atnaujinama, apdorojama ir pateikiama vartotojams. Todėl magistro darbo pagrindinis tikslas - *sukurti MKP DB modelį ir programinę įrangą jam įgyvendinti, skirtą nutolusiems vartotojams.*

Magistrinio darbo aprašas bus sudarytas iš analizės, projekto ir eksperimentinio tyrimo dalių. Analizės dalyje išanalizuota probleminė sritis, technologijos. Naudojantis UML notacija nubraižytos diagramos, iliustruojančios nagrinėjamą dalykinę sritį. Projekto modelyje projektuojama būsima sistema. Nagrinėjama vartotojų sąsaja, duomenų bazės modelis, realizacijos modelis bei pateikiamos projekto dalies išvados. Eksperimentinio tyrimo dalyje aprašomi reikalavimai sistemos funkcionalumui ir numatoma tolimesnio sistemos tobulinimo strategija. Magistrinio darbo aprašo pabaigoje pateikiamos viso darbo išvados, kuriose atsispindi visame projekte atlikti darbai, inžinerinė nauda bei sistemos privalumai.

# <span id="page-5-0"></span>**2 Analizės dalis**

#### *2.1 Tyrimo sritis, objektas, problema*

Šio darbo tyrimo sritis – specializuotos duomenų bazės, skirtos nutolusiems vartotojams . Analizuojamas objektas – edukologams skirta duomenų bazė. Šio projekto užsakovas - Švietimo informacinių technologijų centras, vartotojai - Lietuvos mokyklų mokytojai, mokyklų vadovai, atsakingi švietimo sistemos darbuotojai. .

Iki šiol informacija apie MKP buvo kaupiama ir skleidžiama, naudojant HTML - hiperteksto aprašymo kalbą, kurią atvaizduoja naršyklė. Kadangi HTML dokumentus galima peržiūrėti interneto naršyklėmis, todėl ji tiko skleisti informacijai nutolusiems vartotojams. Tačiau naudojant HTML kalbą MKP aprašyti, susiduriama su tokiomis problemomis:

- neracionalus MKP aprašymų kūrimas,
- sudėtingas informacijos atnaujinimas,
- daug lėšų ir laiko sąnaudų reikalaujantis MKP aprašymų tvarkymas ir valdymas,
- prastas pakartotinis jau parengtos medžiagos panaudojimas,

Informacijos kaupimui ir saugojimui yra skirtos duomenų bazės (DB), kurių dėka duomenis paprasta apdoroti, vykdyti operacijas su jais. Todėl sukūrus MKP duomenų bazės modelį ir jį realizuojančią programinę įrangą, skirtą nutolusiems vartotojams, problemų su MKP pateikimu tikrai neliks, informaciją apie MKP bus sisteminama, operatyviai ir periodiškai atnaujinama ir pateikiama vartotojams. Šioje duomenų bazėje, kiekvienas nutolęs vartotojas galės rasti pilną informaciją apie nupirktas MKP, apie mokytojų ar verslo įmonių sukurtas priemones ar tiesiog kokias MKP galima nusipirkti, sužinoti apie jų galimybes.

# *2.2 Mokomųjų kompiuterinių priemonių integravimo į ugdymo procesą analizė*

#### **2.2.1 Mokomųjų kompiuterinių priemonių specifika**

Ugdant informacinę visuomenę ir sudarant sąlygas jaunuoliams bendrojo lavinimo mokykloje įgyti visaverčius, Moksleivių visuotinio kompiuterinio raštingumo standartą atitinkančius, informacinius bei technologinius gebėjimus, būtina mokyklas aprūpinti tam reikalingomis tinkamomis mokomosiomis kompiuterinėmis priemonėmis (toliau vadinamomis MKP). Pagrindinius Lietuvos švietimo institucijų aprūpinimo MKP principus nusako "Mokyklų aprūpinimo mokomosiomis kompiuterinėmis priemonėmis strategija". Šių

principų laikantis bendrąjį lavinimą teikiančios mokyklos įsigytų šių priemonių ir IKT būtų laipsniškai integruojama į įvairias ugdymo sritis bei dalykus.

Šiame darbe bus nagrinėjamos MKP, skirtos bendrajam lavinimui. Nagrinėjamos MKP gali būti platinamos šiose laikmenose:

1) kompaktinėse plokštelėse, diskeliuose ir kitose skaitmeninėse laikmenose;

2) interneto tinkluose;

3) spausdintu formatu (priemonės, skirtos IKT taikymui mokymo bei mokymosi tikslams: pvz., vadovėliai, pratybų sąsiuviniai, metodinės rekomendacijos, plakatai);

MKP dalimi gali būti ir speciali techninė įranga (pvz., zondai, specialūs valdymo įrenginiai), kuri yra sudėtinė ugdymui skirtos kompiuterinės priemonės dalis.

MKP gali būti skirtos įvairiems ugdymo uždaviniams spręsti. Pagrindiniai bendrojo lavinimo priemonių tipai:

- 1) ugdymo ir bendrosios paskirties, dalykiniai bei universalūs *informacijos šaltiniai* (enciklopedijos, žodynai, žinynai, metodinės literatūros rinkiniai, vaizduojamojo meno ir muzikos kolekcijos, žemėlapiai, kt.);
- 2) universalios *mokymosi terpės ir instrumentika* bei kita, tik ugdymo procese naudojama, bendrosios paskirties programinė įranga (grafikos ir muzikos redaktoriai, universalios modeliavimo aplinkos, kt.);
- 3) įvairių dalykų ir integruoto *mokymo bei mokymosi kompiuterinės priemonės* (demonstravimo, pratybų, praktikos, žinių patikrinimo, imitavimo, modeliavimo konstravimo, integralios mokymo ir mokymosi programos);
- 4) mokomųjų priemonių *rengimo ir ugdymo proceso organizavimo instrumentika* (demonstravimo, kontrolės, dalomosios medžiagos ir kt. kompiuterinių bei tradicinių ugdymo priemonių rengimo instrumentika, integruotos kompiuterinės ugdymo proceso organizavimo priemonės).

Šiame darbe nenagrinėsime mokyklų aprūpinimo programine įranga, kuri šalyje plačiai naudojama ne tik ugdymo tikslams arba tiesiogiai netaikoma ugdymo procese. Tai: 1) sisteminė, tinklų bei bendrosios paskirties programinė įranga (pvz., tekstų rengimo sistemos, antivirusinės programos), kuri plačiai naudojama ne tik bendrojo lavinimo įstaigose, bet ir kitose valstybės institucijose; 2) valdymo, finansinės apskaitos bei kita švietimo administravimo programinė įranga ir duomenų bazės; 3) mokyklų bibliotekų darbo automatizavimo priemonės.

Ugdymo įstaigų aprūpinimas MKP, įgyvendinamas trimis pagrindiniais būdais:

1) kuriant MKP Lietuvoje;

2) adaptuojant užsienio šalyse sukurtas MKP;

 $\overline{a}$ 

# <span id="page-7-0"></span>**2.2.2 MKP diegimo į ugdymą tyrimų išvados pasauliniame kontekste**

2000 metų Tarptautinės Programinės įrangos ir informacijos pramonės asociacijos ataskaitoje<sup>[1](#page-7-1)</sup>, kurioje apibendrinti daugiau kaip 3500 IKT taikymo ugdymui tyrimai, pateikiamos šios svarbios išvados:

IKT naudojimas ugdymui *gali pagerinti* mokymą ir mokymąsi.

IKT, kaip priemonės, taikymas gali turėti reikšmingos teigiamos įtakos moksleivių 1) *rezultatams*, 2) *nuostatoms* ir 3) *bendravimui* su mokytojais bei kitais moksleiviais.

IKT naudojimas ugdymui turi pozityvios įtakos įvairių *dalykų*, įvairaus *amžiaus*, normalių ir specialių *poreikių* moksleivių gebėjimams, tačiau skirtingo dalykų ir skirtingų amžių moksleiviams, įvairių priemonių poveikis yra labai nevienodas.

Vien tik naujųjų priemonių taikymas savaime nenulemia geresnių ugdymo rezultatų. Rezultatai priklauso nuo pasirinktos *programinės įrangos* savybių, *ką moksleiviai daro* su šia įranga, *kaip pedagogai organizuoja ir palaiko* šį mokymosi procesą, *ar pakanka galimybių* naudotis IKT bei kitų faktorių (moksleivio savybių; mokytojo vaidmens; moksleivių suskirstymo į grupes; mokomo dalyko; mokytojo pasirengimo).

Norint pagerinti ugdymo rezultatus, svarbu, jog tam būtų naudojama *efektyvi, tinkamai parengta* programinė įranga.

Programinė įranga yra tuomet veiksminga, kai ji įgalina atsižvelgti į individualias *moksleivio savybes* ir naudoja kelis skirtingus mokymosi *medžiagos pateikimo būdus* (pvz., tekstą, grafiką, garsą).

Programinė *įranga* ir pedagogo taikomi jos naudojimo ugdymui *būdai* turi atitikti mokymo ir mokymosi *tikslus* ir *moksleivių savybe*s.

Pedagogai yra svarbus faktorius, turintis įtakos IKT naudojimo veiksmingumui. Tai, ar moksleiviai yra įtraukti į tinkamą mokymosi veiklą ir ar pedagogai veiksmingai ją organizuoja bei palaiko, nulemia *mokytojų profesinis pasirengimas ir parama*.

Integruojant MKP į ugdymą, visas diegimo procesas turi būti *preciziškai suplanuotas*. Jis turi apimti programinės įrangos atranką, pedagogų kvalifikacijos tobulinimą ir pagalbą, technikos bei kitos įrangos infrastruktūrą.

<span id="page-7-1"></span><sup>&</sup>lt;sup>1</sup> 2000 Research Report on the Effectiveness of Technology in Schools: Executive Summary. 7th edition / Software & Information Industry Association, 2000.

<span id="page-8-0"></span>Su vis spartėjančia kompiuterių ir komunikacijos technologijos kaita, nuolatos atsiveria vis naujos, šių priemonių taikymo ugdymui galimybės, todėl kartu *turi vystytis* ir ugdymui naudojamos IKT priemonės bei jų diegimas. Tai reikalauja, jog IKT diegimo planavimas, vertinimas ir tobulinimas bei pedagogų kvalifikacijos raida ir pagalba vyktų nuolatos.

#### **2.2.3 MKP integravimas į Lietuvos bendrąjį lavinimą**

Vienas iš mokyklų aprūpinimo MKP tikslų – sudaryti sąlygas visiems moksleiviams įgyti informacinėmis technologijomis grindžiamą žinojimą, kurio pagrindas – visaverčiai informaciniai gebėjimai. Remiantis atliktais moksliniais tyrimais<sup>2</sup>, informacinius gebėjimus galima išskaidyti į kelias tarpusavyje susijusių įgūdžių bei žinių dimensijas. Tai:

- 1) kompiuterinis raštingumas;
- 2) žinios apie informaciją ir jos tvarkymo įgūdžiai;
- 3) technologijos taikymas moksliniams darbams, tyrimams bei duomenų analizei;
- 4) technologijos taikymas muzikinei ir vaizdinei raiškai;
- 5) komunikavimo gebėjimai;
- 6) visuomenės žinios;
- 7) teisės žinios;

 $\overline{a}$ 

8) brandžios dorinės nuostatos ir etika*.*

Kokios yra potencialios galimybės veiksmingiausiai integruoti MKP į įvairių dalykų mokymą bei mokymąsi ir padėti veiksmingai siekti šių dalykų tikslų bei kaip ir kokie informaciniai gebėjimai yra ugdomi Lietuvos bendrojo lavinimo mokyklose, geriausiai atspindi oficialūs šalies švietimo dokumentai – Lietuvos bendrojo lavinimo mokyklos bendrosios programos bei Bendrojo išsilavinimo standartai. Gilesnė įvairių dalykų tikslų, uždavinių, didaktinių nuostatų bei turinio analizė rodo, jog IKT ir MKP į įvairius dalykus integruotos labai formaliai. Informaciniai gebėjimai ir MKP naudojimas dažnai minimas aptariant bendruosius dalyko ugdymo tikslus bei uždavinius, bet nėra konkretizuotas jo turinyje bei didaktinėse nuostatose. Bendrosiose programose nusakyti informaciniai įgūdžiai ne visuomet derinasi su Išsilavinimo standartų reikalavimais. Bendrosiose programose trūksta technologinės, informacinės ir sociokultūrinės kompetencijų sąsajų su kitais informaciniais gebėjimais. Įgūdžiai tvarkyti informaciją, komunikuoti bei taikyti technologiją dažnai suvokiami kaip nieko bendro neturintys dalykai. Profilinės mokyklos įvairių dalykų bendrosiose programose MKP integravimui daugiausia dėmesio skiriama išplėstiniuose ir

<span id="page-8-1"></span><sup>&</sup>lt;sup>2</sup> Remiamasi straipsniu: Markauskaitė L. Informaciniai gebėjimai humanitarinių ir tiksliųjų mokslų sanglaudoje. // Informacijos mokslai, 1999, Nr. 10, 38–51.

<span id="page-9-0"></span>tiksliniuose kursuose, tuo tarpu bendruosiuose kursuose mažai užsimenama apie šių priemonių taikymo būtinybę ar galimybes.

# **2.2.4 MKP rengimas ir sklaida Lietuvos bendrojo lavinimo mokyklose**

 Lietuvos bendrojo lavinimo mokyklose naudojamos Lietuvoje parengtos lietuviškos ir adaptuotos bei neadaptuotos užsienietiškos MKP. Lietuvos MKP rinka yra maža, todėl nedaug komercinių įstaigų domisi MKP rengimu bei jų tiekimu Lietuvos mokykloms. Šiuo metu yra vos kelios profesionaliai parengtos, išsamesnės, didesnės apimties lietuviškos MKP. Daugelis MKP, kuriomis gali naudotis visos Lietuvos bendrojo lavinimo mokyklos, yra parengtos arba nupirktos vykdant valstybines ir Atviros Lietuvos fondo tam skirtas programas bei dalyvaujant įvairiuose tarptautiniuose projektuose.

Švietimo informacinių technologijų centro [\(http://www.ipc.lt](http://www.ipc.lt/)) bei kitose Lietuvos švietimo svetainėse (pvz., [http://www.tinklas.lt](http://www.tinklas.lt/)) nuolatos kaupiamos ir skleidžiamos įvairios nemokamos ir laisvai platinamos lietuviškos bei užsienietiškos MKP. Tačiau neprofesionalų parengtoms, laisvai ir nemokamai platinamoms MKP dažnai yra būdingi įvairūs trūkumai: yra dalykinių arba programavimo klaidų, jos neatitinka ugdymo programos, gali būti naudojamos vos keliose pamokose, taiko tradicinius mokymo metodus ir kt.

Šiuo metu sparčiai auga lietuviškų žiniatinklio svetainių, kurios gali būti veiksmingai naudojamos kaip MKP bendrojo lavinimo tikslams, skaičius (pvz., muziejų medžiaga, kultūros paveldo svetainės, valstybės institucijų tinklas). Įgyvendinant LR Vyriausybės "Lietuvos Informacinės visuomenės plėtros strateginį planą" tokios, ugdymui tinkamos, medžiagos turėtų būti parengta dar daugiau (pvz., bibliotekų svetainės; Lietuvos pilnateksčių dokumentų virtualioji biblioteka; valstybės ir savivaldybių institucijų viešos informacijos bei paslaugų interneto portalas; Europos aplinkos informavimo ir monitoringo sistema; Lietuvos kultūros ir literatūros paminklai; Lietuvos muziejai; virtualios ekspozicijos ir parodos; kompiuterizuotas kultūros paveldo archyvas; kino filmų registras; iškiliausi šiuolaikiniai meno kūrėjai).

 1998 metais atlikti SITES M1 tyrimai atskleidė, jog Lietuvos mokyklos turėjo įvairių dalykų MKP: daugiausiai mokyklų (60–80%) turėjo programų, skirtų tiksliesiems ir gamtos mokslams (matematikai, fizikai ir informatikai); maždaug pusė – lietuvių ir užsienio kalboms; mažiausiai – humanitariniams ir socialiniams dalykams bei integruotam mokymuisi.

 SITES M1 tyrimas taip pat parodė, jog mokyklose buvo įvairių tipų MKP: daugiausiai mokyklų (45–75%) turėjo tradiciniam mokymui (pvz., pratyboms, praktikai, žinių <span id="page-10-0"></span>patikrinimui) bei žaidimams skirtų programų; tik ketvirtis – kompiuterinių enciklopedijų kompaktinėse plokštelėse; dar mažiau – kitų universalių mokymosi priemonių ir modeliavimo bei konstravimo programų.

 Nuo IKT diegimo švietime pradžios beveik visiems dalykams mokytis skirtos priemonės (įsigyjamos už valstybės investicijas, remiamos įvairių fondų, dovanojamos verslo bendrovių) buvo rengiamos ir tiekiamos nesistemingai, neturint aiškios jų diegimo į ugdymo procesą vizijos ir menkai atsižvelgiant į ugdymo tikslus, todėl šiuo metu Lietuvos mokykloms prieinamos MKP padengia tik atskirus ugdymo turinio fragmentus ir tik labai nedidelę Bendrųjų programų dalį. Dėl šių priežasčių mokytojams yra sudėtinga tikslingai, metodiškai ir sistemingai integruoti MKP į ugdymo procesą, jos dažniausiai taikomos tik fragmentiškai, siekiant paįvairinti pamokas ir nesiejant šių priemonių naudojimo su svarbiais ugdymo tikslais.

Pagrindinė problema, su kuria susiduria už mokyklų aprūpinimą MKP atsakingos valstybės institucijos – nepritaikyti valstybės viešųjų pirkimų įstatymai, neleidžiantys laikytis nuoseklios, kryptingos MKP rengimo ir jų įsigijimo taktikos.

#### **2.2.5 Pedagogų pasirengimas integruoti MKP**

 Lietuvos mokytojai po truputį įgyja bendrą kompiuterinį raštingumą. SITES M1 tyrime, į kausimą, ar didesnė dalis 11–12 klasių mokytojų dalyvavo bent keliuose pagrindiniuose kompiuterių kursuose, maždaug 45% mokyklų vadovai atsakė teigiamai, tačiau vos dešimtadalis vadovų nurodė, jog tokiuose kursuose jų mokytojai dalyvauja nuolatos. Kiti vėliau atlikti mažesnės apimties pedagogų kompiuterinio raštingumo tyrimai<sup>3</sup> taip pat rodo, jog daug Lietuvos pedagogų dar nėra įgiję net kompiuterinio raštingumo ir neišmano, kaip MKP veiksmingai pritaikyti savo darbe.

Įvairūs tyrimai taip pat rodo, jog dauguma Lietuvos pedagogų supranta IKT naudą ir, jei būtų galimybės, norėtų įgyti kompiuterinį išprusimą ir padėti naudoti MKP savo dalyko mokymui bei mokymuisi.

 $\overline{a}$ 

<span id="page-10-1"></span><sup>&</sup>lt;sup>3</sup> Pavyzdžiui, Giedraitienė–Lileikienė T. Informacijos ir komunikacijos diegimo Kauno m. mokyklose, mokant fizikos, matematikos, informatikos ir ekonomikos, sąsaja su bendrais švietimo ir ugdymo skyriaus darbais. // Fizika, informatika ir matematika bendrojo ugdymo ir aukštojoje mokykloje. – Šiauliai: Šiaulių universiteto leidykla, 2001.

### <span id="page-11-0"></span>*2.3 Organizacijos veiklos analizė*

Šiame skyriuje, kad geriau suprasti organizacijos veiklą, tiksliau jos dalies, kuri sprendžia MKP diegimo ugdymo procese problemas, veiklą, bus pateikiami modeliai naudojant UML notaciją Rational Rose pakete.

Modelius galima struktūrizuoti įvairiais būdais, priklausomai nuo projektavimo metodo ir pasirinktos struktūrizavimo strategijos. Taikant IS projektavimui skirtą *RUP***,** sukuriama eilė modelių (1 pav.):

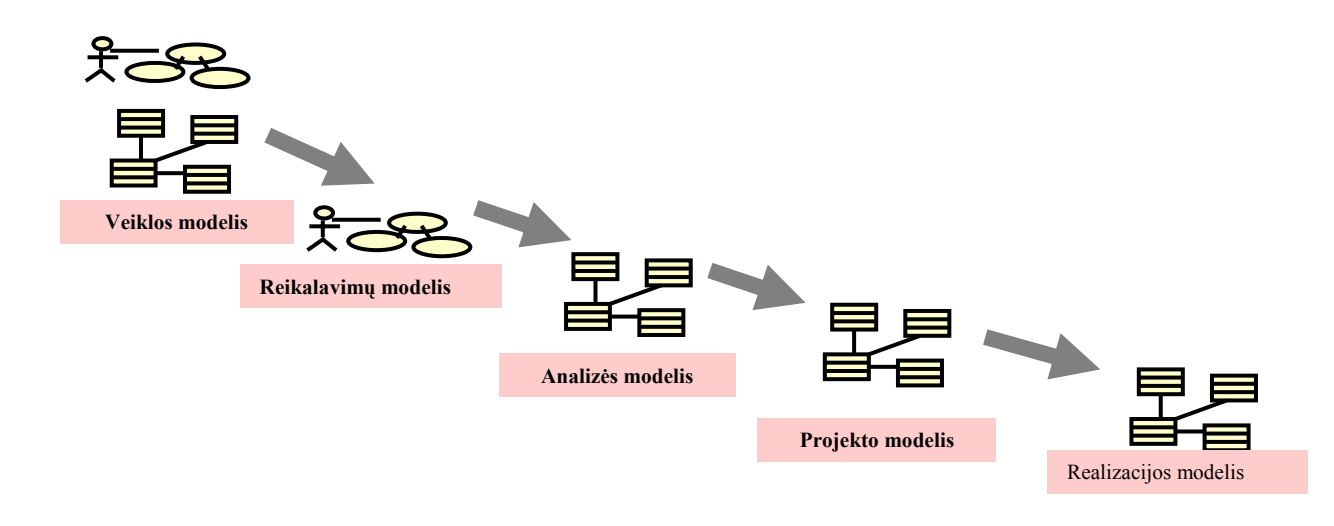

1 pav. RUP metodo modeliai.

### **2.3.1 Veiklos sąveikų modelis**

Kuriant veiklos panaudojimo atvejų diagramas, naudojami specialūs stereotipai: veiklai išorinis aktorius (*business actor*), veiklos panaudojimo atvejis (*business use case*), vidinis veiklos aktorius – *business worker*. Jie atspindi ne kompiuterinės sistemos panaudojimo atvejus, bet analizuojamoje organizacijoje vykdomus veiklos procesus. Žemiau pateiktame 2 paveiksle veiklos sąveikų modelis parodo veiklos ryšius su išoriniais aktoriais.

<span id="page-12-0"></span>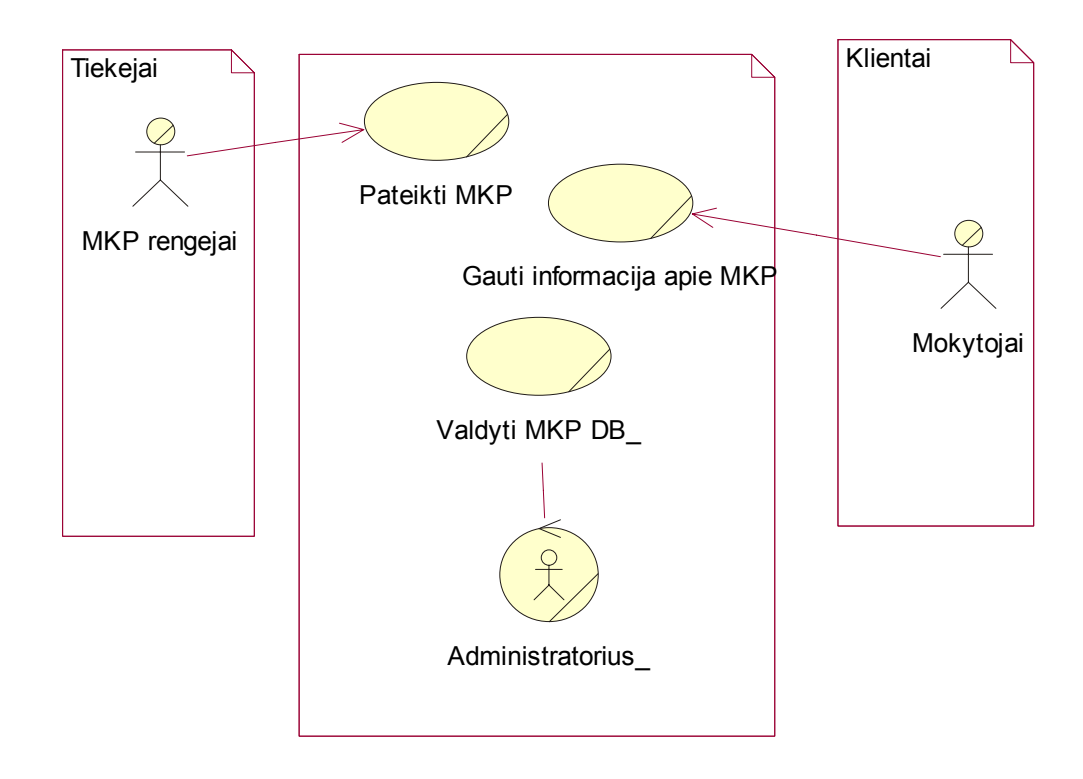

2 pav. Veiklos sąveikų modelis.

# **2.3.2 Veiklos tikslų modelis**

3 paveiksle pateikta nagrinėjamos veiklos pagrindiniai iškelti tikslai, kurie gali būti išskaidomi į daug smulkesnius, konkretesnius potikslius.

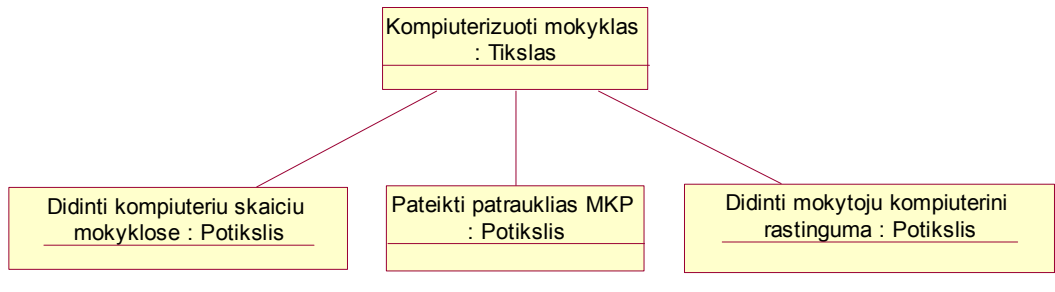

3 pav. Veiklos tikslų modelis.

# **2.3.3 Veiklos panaudojimo atvejų modelis**

Veiklos panaudojimo atvejų modelyje pateikiami veiksmai, kurie atliekami organizacijoje (4 pav.).

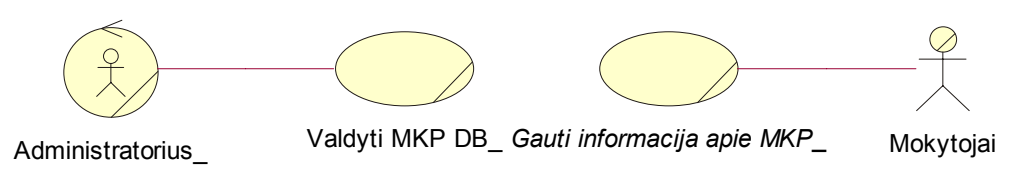

4 pav. Veiklos panaudojimo atvejų modelis.

#### <span id="page-13-0"></span>**2.3.4 Veiklos objektų modelis**

Veiklos modelyje klasių diagramos naudojamos veiklos objektams – dalykinės srities esybėms – modeliuoti. Veiklos objektų modeliu galima aprašyti tik pagrindinius konceptus ir jų ryšius, nenurodant nei atributų, nei operacijų, nei ryšių kardinalumo. Toks modelis tarnauja kaip žodynas, tolesniuose projektavimo etapuose, jis tikslinamas ir detalizuojamas. Tačiau, esant reikalui, veiklos objektų modelis gali būti pakankamai tikslus. Jį galima tiesiai perkelti į dalykinės srities klasių modelį ir panaudoti duomenų bazės projektavimui. 5 paveiksle pateiktas veiklos objektų modelis.

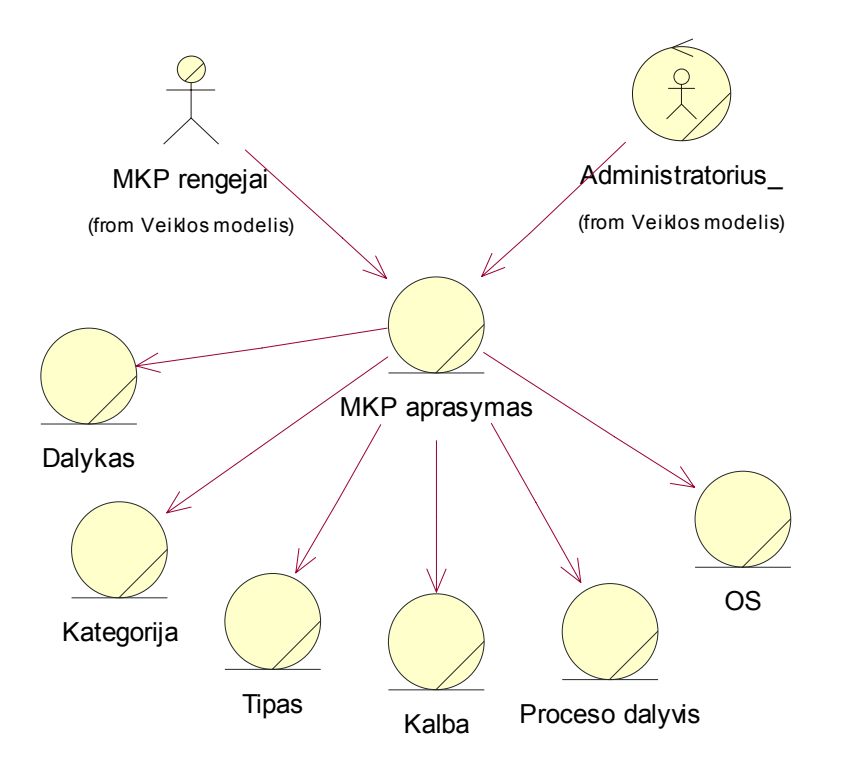

*5* pav. Veiklos objektų modelis.

#### **2.3.5 Veiklos procesų modelis**

IS projektavimo metu veiklos diagrama naudojama daugelyje modelių. Veiklos panaudojimo atvejų modelyje veiklos diagramą galima panaudoti veiklos procesų modeliavimui. Detali veiklos diagrama naudojama veiklos modeliavimo etape, aprašant darbų sekų procesus. Sprendimo taškai įgalina aprašyti proceso vykdymo veiklos taisykles. Jei sinchronizavimo juosta naudojama perėjimų išskaidymui, tai reiškia, kad turi būti vykdomi visi iš jos išeinantys perėjimai. Tačiau galima aprašyti perėjimų taisykles, kad būtų vykdomi

<span id="page-14-0"></span>tik tie perėjimai, kurių vykdymo sąlygos išpildytos. Perėjimo sąlygas reikia aprašyti taip, kad jos teisingai atspindėtų veikos logiką (6 pav.).

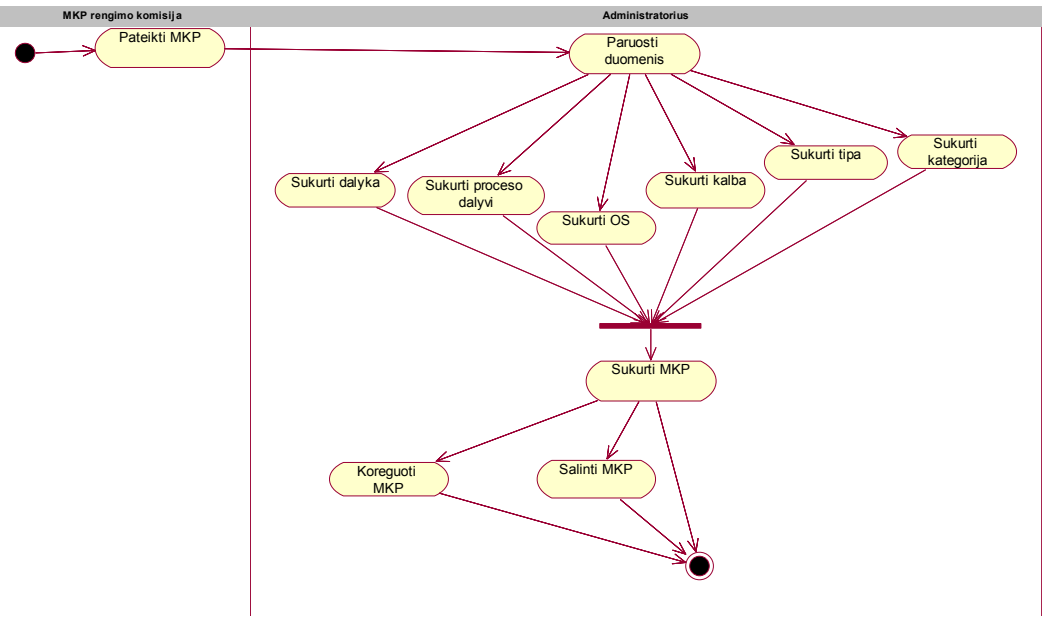

*6 pav. Veiklos procesų modelis.* 

# **2.3.6 Vartotojų bei jų poreikių analizė**

Šia sistema naudosis Lietuvos mokyklų mokytojai, mokyklų vadovai, atsakingi švietimo sistemos darbuotojai. Svarbiausia sistemos funkcija yra pateikti išsamią informaciją vartotojams apie MKP, kita nemažiau svarbi - padaryti pateikimo procesą kuo paprastesnį ir suprantamą tik elementarias IKT žinias turinčiam asmeniui.

Kuriant programinę įrangą bene svarbiausia yra vartotojo sąsaja, nes jos patrauklumas ir suprantamumas yra svarbūs faktoriai ar programinė įranga turės pasisekimą vartotojų tarpe. Žinant kuriamos programinės įrangos auditoriją ir tai, kad didžioji dalis jos turi tik elementarias kompiuterinio raštingumo žinias, svarbu sukurti vartotojo sąsają, kuri būti intuityvi ir lengvai suprantama.

Sistemoje išskirsime dviejų tipų vartotojus:

- administratorius vartotojas, atliekantis DB valdymo funkciją: gali sistemoje įvesti naujus įrašus, šalinti ir redaguoti esamus.,
- vartotojas vartotojas, turintis mažiau teisių nei administratorius, tačiau galintis naudotis visa informacija, esančia sistemoje. Jis gali peržiūrėti esamus įrašus sistemoje, atlikti jų paiešką.

Vartotojai turi turėti galimybę laisvai jungtis prie sistemos ir ja naudotis.

Tik autorizuotas vartotojas (administratorius) gali dirbti valdymo aplinkoje.

Sistema turi turėti išsamias paieškos galimybes ir peržiūrų galimybę..

#### **2.3.7 Sistemai keliami nefunkciniai reikalavimai ir apribojimai**

<span id="page-15-0"></span>Pirmiausia analizuojant ir kuriant sistemą, reikalinga išnagrinėti keliamus nefunkcinius reikalavimus ir apribojimus, nuo kurių priklausys būsimos informacijos sistemos funkcionalumas ir savybės. Programinė įranga turėtų atitikti šiuos nefunkcinius reikalavimus:

- programinė įranga turi funkcionuoti interneto aplinkoje, kadangi ji skirta informacijai skleisti nutolusiems vartotojams;
- programinės irangos architektūra turi būti pagrista kliento tinklinės darbo stoties principu;
- programinės įrangos tinklinės darbo stoties dalis turi būti lengvai įdiegiama įvairiose operacinių sistemų terpėse (Windows, Unix, Linux);
- programinės įrangos kliento dalis turi funkcionuoti interneto naršyklėje;
- programinė įranga turi palaikyti daugelį šiuo metu populiarių naršyklių;
- programinė įranga turi būti prieinama visiems norintiems.

#### *2.4 Sistemos įgyvendinimo technologijų analizė*

 Ieškant tinkamos realizavimo technologijos, buvo analizuojamos HTML, ASP, JavaScript, CSS, PHP programavimo technologijos ir MySQL/MS SQL Server DBVS.

#### **2.4.1 HTML**

 HTML (*HyperText Markup Language*) - tai WWW puslapių aprašymo kalba, kuria kalba pasaulinio tinklo *World Wide Web* (WWW) serveriai ir kurią supranta tinklo naršyklės. Interneto, kuris atsirado dar šaltojo karo įkarštyje, dabar negalima įsivaizduoti be spalvingų WWW puslapių. Sunku patikėti, jog WWW paslaugos pasauliniame tinkle atsirado tik 1990 metais, kai Ženevoje esančio Europos branduolinės fizikos tyrimų centre CERN dirbes britų informatikas Tim Berners-Lee kartu su keliais kolegomis nusprendė pasinaudoti interneto duomenų perdavimo tinklais tekstinių (taip pat ir iliustruotų) dokumentų peržiūrai tiesioginiu (angl. *on-line*) režimu. Tam buvo pradėtas kurti naujas tokių duomenų perdavimo protokolas HTTP (*HyperText Transfer Protocol*) bei tekstinių dokumentų aprašymo kalba HTML. HTML - tai vienas iš SGLM (*Structured Generalized Markup Language*) kalbos variantų. Pastarasis dokumentų struktūros aprašymo būdas buvo sukurtas dar 1980-1984 metais ir patvirtintas ISO 8779 standartu. SGLM kalba vartojama pavyzdžiui siekiant standartizuoti didelių tarptautinių organizacijų raštvedybą ir tarpusavio susirašinėjimą. Interneto standartu tapusi HTML - tai ne programavimo kalba ir ne griežtas dokumento formatas. HTML visų <span id="page-16-0"></span>pirma aprašo loginę WWW puslapių struktūrą: dokumentų bei juos sudarančių skyrių ir poskyrių antraštes, pastraipas, iliustracijas, lenteles, nuorodas į kitus dokumentus ar kitokius duomenis ir t.t. HTML buvo sumanyta kaip grynai loginės struktūros aprašymo kalba, bet greitai paaiškėjo, jog WWW puslapių kūrėjams bei skaitytojams to nepakanka. Todėl HTML, be loginių savybių, gali aprašyti ir fizines dokumento savybes, pavyzdžiui, šrifto parametrus, lentelių, iliustracijų bei kitų elementų dydžius ir pan.

#### **2.4.2 JavaScript**

 JavaScript (angl. *script* – rankraštis, scenarijus) yra *Netscape Communications* organizacijos sukurta programavimo kalba, kuria siekiama praplėsti tinklapio kūrėjų galimybes. JavaScript kalba yra daug paprastesnė už Java, tačiau gali suteikti tinklapiui daugiau interaktyvumo nei paprastos HTML priemonės. Dėl to JavaScript turėtų pamėgti tinklapių kūrėjai, kurie nelabai mėgsta grynąjį programavimą, bet nori kurti savitus tinklapius. JavaScript programos tekstas yra rašomas HTML dokumento viduje, tarp <script> nuorodų. *Netscape Navigator* ir *Microsoft Explorer* apdoroja tekstą vidiniu interpretatoriumi. Dėl to, kad kai kurie veiksmai atliekami vartotojo kompiuteryje, sumažėja tinklų apkrovimas ir paspartėja duomenų kaita tarp vartotojo kompiuterio ir tinklo tarnybinės stoties. JavaScript priemonės buvo palankiai įvertintos pirmaujančių kompiuterijos įmonių tarpe.

#### **2.4.3 CSS**

 Sukurti paprastą tinklapį nesunku. Daug sunkiau pasiekti gero svetainės apipavidalinimo. Tam gali padėti pakopiniai stilių šablonai (angl. *Cascading Style Sheets* (CSS)), tinklapių išvaizdos pagrindas. CSS - neatskiriama didžiųjų portalų ir mažų asmeninių svetainių dalis. CSS kūrėjai - Pasaulio voratinklio konsorciumas (angl. *World Wide Web Consorcium* (W3C)). Ši organizacija kartu su didžiosiomis IT bendrovėmis kuria HTML ir kitus interneto standartus. Interneto naršyklių kūrėjai (Microsoft, Netscape, Opera Software ir t.t.) laikosi W3C rekomendacijų. Pirmasis CSS standartas pristatytas dar 1996 metais, antrasis - 1998 m. Stiliai vadinami pakopiniais, nes tai atitinka HTML dokumentų apipavidalinimo principą. Naudojant daug stilių, jie veikia pagal svarbą, tarsi pakopomis. Žinant, jog internetui nėra nė penkiolikos metų, CSS - sąlyginai senas ir pripažintas būdas paprasčiau ir tiksliau išdėstyti tinklapio turinį. Dažniausiai interneto dizaineriai CSS naudoja norėdami:

- 1. Nurodyti teksto dydį, šriftą, foną, spalvą, storį;
- 2. Nurodyti teksto lygiavimą, transformacijas, efektus;
- <span id="page-17-0"></span>3. Nurodyti fono paveiksliukų vietą;
- 4. Nurodyti slinkties juostų (angl. *scroll bar*) spalvas;
- 5. Pakeisti daugelio HTML dokumentų išvaizdą, pakeičiant tik vieną CSS bylą;
- 6. Sumažinti internete publikuojamų dokumentų dydį;

 Norint sukurti savo CSS ar HTML dokumentą, nereikia jokių ypatingų programų. Užtenka paprasčiausios tekstų redagavimo programos ir interneto naršyklės. Kadangi CSS ir HTML - visuotinai pripažinti interneto standartai, galima apsieiti ir be brangių Microsoft gaminių.

Dažniausiai naudojami trys CSS integravimo į HTML puslapius būdai:

- 1. Sukuriama atskira CSS byla, o HTML dokumente pateikiama nuoroda į ją. Šis būdas leidžia pakeisti neriboto skaičiaus HTML dokumentų išvaizdą, redaguojant tik vieną CSS bylą. Taip sukuriamas bendras visos interneto svetainės stilius. Nereikia atskirai redaguoti kiekvieno tinklapio, todėl sutaupoma laiko.
- 2. CSS stiliai įrašomi pačiame HTML dokumente. Taip pakeičiama tik vieno HTML dokumento išvaizda.
- 3. Trečiasis būdas pritaikytas keisti atskirų HTML dokumento dalių, pvz., pastraipų, išvaizdą. CSS atskirai įrašomi į kiekvieną HTML žymę (angl. *tag*). Likusios tinklapio dalies išvaizda nuo CSS nepriklauso.

#### **2.4.4 ASP ir PHP**

Microsoft'o aktyvūs serverio puslapiai (ASP) yra puiki technologija kuriant dinaminiu Tinklo puslapius. Iš pradžių buvo naudojamas ASP, bet vėliau pasirodė kita populiari interneto technologija pavadinta PHP ateities Tinklo kūrimui.PHP - atvirojo kodo serverio programavimo kalba PHP (angl. *Hypertext Preprocessing*). PHP yra artimiausia ASP kodo filosofijai. Iš esmės PHP turi ASP žymės emuliaciją kuri yra labai naudinga. ASP palaiko sudėtines programavimo kalbas. Ši architektūra iš prigimties yra lėtesnė ir užimanti daugiau atminties nei PHP modelis todėl kad kiekviena ASP kalba kompiliuoja paleidimą nuosavu procesu. PHP turi panašias kaip ir ASP laiko ir tipų valdymo funkcijas. HTTP antraštės valdymo funkcijos ASP yra lengviau naudojamos. Vienintelis dalykas kurio trūksta PHP yra ASP atitikmuo Aplikacijų kitime kuris yra pasiekiamas Tinklo serveriui.

#### <span id="page-18-0"></span>**2.4.5 Kodėl PHP yra geresnis už ASP?**

 Aktyvūs serverio puslapiai (ASP) yra Microsoft'o technologija parodanti dinaminius tinklo puslapius. ASP palaiko daugybines programavimo kalbas; dažniausiai naudojama VBScriptas. PHP yra atviras pirminis pasirinkimas į ASP kuri paleidžiama naudojant daugybines operacines sistemas, įskaitant Linux ir Windows.

ASP yra gera ir naudinga technologija, bet ilgiau padirbus matome kad PHP patvirtino panašumus - abiem atvejais - techniniu aspektu ir populiarumu. Yra septynios priežastys kodėl taip atsitiko:

1. ASP tikriausiai niekada nepasieks tokio greitaeigiškumo, kurį turi PHP. ASP yra pristatomas COM-paremta architektūra. Tuomet kai ASP programuotojai naudoja VBSkriptą, jis paleidžia COM objektą. PHP modeliuose, viskas paleidžiama PHP atminties vietoje. Tai reiškia kad PHP kodas bus paleistas greičiau todėl, kad jam nereikia susisiekti su skirtingais COM objektais skirtinguose procesuose. Naudojant kompiuterių sistemos darbo išbandymus, kur įvykdėm Parinkimo konstatavimą 40 kartų naudojant Microsoft SQL Serverį 7 naudodami PHP MsSQL7 praplėtimą, PHP ODBC praplėtimą ir COM, ir tai parodė:

1 lentelė

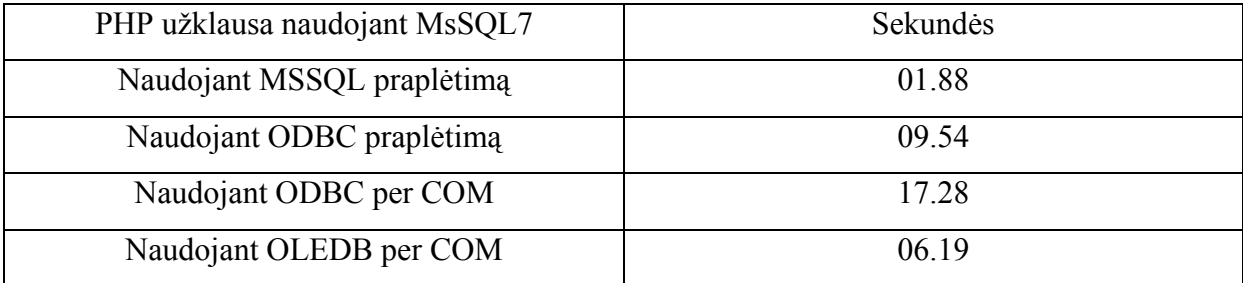

 Kuomet mes ieškome informacijos duomenų bazėje naudodami PHP ODBC praplėtimą, tai užtrunka 9.54 sekundes. Naudojant COM sąsają prisijungti prie ODBC prisideda 80% virš (17.28 sek.) ODBC. OLEDB yra Microsoft'o didelio greičio COM technologija naudojama priėjimui prie duomenų bazių.

- 2. Aukštesnės kokybės atminties valdymas. ASP modelyje jei ASP failas header.asp yra įskaitomas į 20 tinklo puslapių, 20 sukompiliuotų šio failo kopijų yra eksploatuojamos atmintyje. Daugelis tinklo serverių vis dar vargsta su žemesnio lygio atminties valdymo modeliais. O tai skiriasi nuo PHP kuri paleidžia tik reikalingus failus kurie yra būtini.
- 3. PHP nėra užslėptos kainos. Jei reikalingas pašto tvarkymas galima pirkti ServerioObjekto paštą ( *angl.* ServerObject's Qmail) . Tai kaip ir visa kita bus sudėta į PHP veltui, ir tuomet nereikės mokėti už dalykus kurie nebus naudojami.
- <span id="page-19-0"></span>4. MySQL daro PHP programavimą ir veikimą dar efektyvesnį. PHP integracija į MySQL yra labai paprasta. Yra labai daug PHP įrankių galinčių ir palaikančių MySQL duomenų bazes. ASP ir PHP yra abu geri pasirinkimai vidutinės kategorijos tinklo vietai. Glaudi integracija su MySQL išskiria PHP iš visų.
- 5. Artimas Java/C++ programavimo stiliui. Jei jūs mėgstate C++ ar Java, PHP yra geresnė ar lengvesnė kalba mokymuisi nei VBScriptas. PHP taip pat turi gerą agreguotų programavimo klasių palaikymą. Klasių vartojimas vis dar retas VBSript'e dėl jų paveldo.
- 6. Nerodo klaidų stabdiklių. Su PHP net jei neturime kompetencijos viduje nustatyti klaidą, galime naudoti įvertinimą. Čia nėra parodančių stabdiklių PHP. Jūsų investicija yra apsaugota PHP Atviro Kodo prigimtyje.
- 7. Tinka įvairioms platformoms. PHP veikia įvairiose platformose, skirtingai nuo Microsoft produktų, kurie nuolat tobulina savo produktus ir verčia vartotoją nuolat įsigyti naujas versijas.

# *2.5 Analizės išvados*

Atlikus mokomųjų kompiuterinio diegimo į ugdymo procesą analizę galime daryti sekančias išvadas

- Aprūpinant mokyklas MKP būtina vadovautis Lietuvos ir užsienio IKT diegimo į ugdymą tyrimų rezultatais bei patirtimi, jais remiantis pasirinkti veiksmingiausias MKP diegimo sritis, būdus bei priemones.
- MKP naudojimas nėra suderintas ir menkai integruotas į Lietuvos bendrojo lavinimo Bendrąsias programas ir Išsilavinimo standartus. Todėl diegiant MKP, jų paskirtį reikia konkretizuoti dalyko didaktinėse nuostatose, atspindėti ugdymo turinyje bei išsilavinimo standartuose. Svarbu MKP taikymą susieti su bendrais dalyko ugdymo tikslais ir pagal tai parinkti tinkamiausias priemones bei jų naudojimo būdus.
- Neturint pakankamų finansinių išteklių, integruoti MKP iš karto į visas ugdymo sritis yra neveiksminga ir finansiškai neefektyvu: MKP skiriamos lėšos išbarstomos paskiroms priemonėms pirkti; nesukuriama jų diegimo sistema; nesuspėjama parengti mokytojų; kt. Todėl MKP diegimas Lietuvoje turi vykti laipsniškai, pasirenkant prioritetines ugdymo sritis ir dalykus, bei iš karto apimti visus MKP diegimo žingsnius (pasiruošimą, rengimą, sklaidą, palaikymą, kt.)
- Aprūpinant mokyklas MKP, galima racionaliai panaudoti tiesiogiai mokymuisi neskirtus, bet turinčius ugdomąją vertę, lietuviškus bei užsienietiškus žiniatinklio išteklius.
- Būtina pakeisti IKT diegimo švietime iš valstybės biudžeto finansavimo tvarką ir sudaryti juridines prielaidas vykdyti nuoseklią mokyklų aprūpinimo MKP strategiją.
- MKP rengimą bei pirkimą mokykloms būtina suderinti su pedagogų kvalifikacijos raida bei pagalbos sistemos jas veiksmingai pritaikyti ugdymo procese sukūrimu

Analizuojant organizacijos veiklą buvo naudojami tokie modeliai:

 *Veiklos sąveikų modelis; Veiklos tikslų modelis; Veiklos procesų modelis; Veiklos objektų modelis; Veiklos panaudojimo atvejų modelis.* 

Naudojami modeliai padėjo apibrėžti pagrindinius dalykinės srities konceptus ir ryšius tarp jų.

Atlikta vartotojų poreikių analizė padėjo išskirti vartotojų funkcijas ir jų poreikius.

Apibrėžti nefunkciniai reikalavimai programinei įrangai.

Atlikta įgyvendinimo technologijų analizė, padės šio projekto realizavimui pasirinkti tinkamiausias technologijas.

# <span id="page-21-0"></span>**3 Projekto dalis**

### *3.1 Projektavimo ir realizavimo priemonių parinkimas*

Projektui realizuoti bus naudojama prototipo kūrimo metodika. Šis metodas pasirinktas, nes dar kūrimo procese vartotojas gali susipažinti su veikiančia sistema, pamatyti sistemos galimybes, galima aptikti klaidas ir praleistus reikalavimus. Kuriant sistemą, reikės praeiti šiuos etapus:

- Vartotojų poreikių analizė.
- Projektavimas.
- Prototipo kūrimas.
- Vartotojų poreikių patikslinimas.
- Sistemos kūrimo užbaigimas.
- Testavimas, klaidų taisymas.

 Projektavimui bus naudojamas unifikuotas projektavimo procesas Rational Unified Process, kuris remiasi UML kalba. Projektavimas bus atliekamas UML CASE įrankiu Rational Rose. UML kalbą sudaro aibė schemų ir diagramų, kurių pagalba galima suprojektuoti sistemos veikimą, pradedant veikimo vizija, baigiant konkrečiu išpildymu.

 Šio darbo atlikimui reikia pasirinkti technologijas, kurios užtikrins greitą darbo atlikimą, bet pasiriktos technologijos turi būti stabilios, programa, atlikta šiomis technologijomis turi būti lengvai praplečiama. Kuriama sistema turės serverio ir klientinę dalį, todėl reikės atitinkamai pasirinkti technologijas ir kliento, ir serverio dalims.

 Sistema turi būti pasiekiama naudojant interneto naršyklę,todėl atlikus analizę kliento dalyje galima parinkti šias technologijas:

- HTML tai hyperteksto aprašymo kalba, kurią atvaizduoja naršyklė. Šiuo metu tai yra vienintelė tokio pobūdžio kalba, skirta interneto dokumentų aprašymui, todėl kitos tiesioginės alternatyvos nėra.
- JavaScript skriptinė programavimo kalba, skirta atlikti dinaminio valdymo veiksmus HTML dokumente. Jos pagalba kliento pusėje bus galima užtikrinti patogią vartotojo sąsaja ir funkcionalumą.
- CSS išvaizdos stilių aprašymo technologija, taip pat naudojama ir HTML dokumentuose. Jos pagalba bus apipavidalinama vartotojo sąsaja kliento pusėje.

Serverio pusėje pasirenkamos šios technologijos:

- <span id="page-22-0"></span>• PHP – naudojant PHP programavimo kalba, spartėja pats kūrimo procesas, nes ši kalba turi daug konstrukcijų ir didelę biblioteką, adaptuotą internetinių programų rašymui.
- Apache HTTP serveris serveris, skirtas darbui HTTP protokolu. Šio serverio aplinkoje bus įdiegtas PHP palaikymas, su šiuo serveriu bendraus interneto naršyklė.
- mySQL SQL duomenų bazė. Galutinis darbo rezultatas specializuota duomenų bazė, todėl reikalinga naudoti bendros paskirties duomenų bazę. mySQL pasirinkimą lėmė tai, jog ši duomenų bazė yra lengvai įdiegiama ir aptarnaujama, greitaeigiška, taip pat ji glaudžiai siejasi su PHP.

 Reikėtų dar pabrėžti, kad visos pasirinktos technologijos yra nemokamos, arba nemokamos mokymosi tikslais.

# *3.2 Projekto tikslas ir jo pagrindimas, kokybės kriterijų apibrėžimas*

Pagrindinis projekto tikslas sukurti MKP DB, skirtą informacijos skleidimui, kaupimui ir saugojimui, nutolusiems vartotojams, kurioje informacija būtų sistemingai atnaujinama, apdorojama ir pateikiama.

Programinė įranga turi užtikrinti vartotojų reikalaujamą funkcionalumą ir veikimą, turi būti eksploatuojama, patikima, efektyvi ir vartotina.

Galima išskirti tokius programinės įrangos kokybės kriterijus:

- *Eksploatavimas (priežiūra)* programinė įranga turi būti prižiūrima, kad atitiktų besikeičiančius poreikius. Kadangi ilgalaikė programinė įranga yra reguliarių permainų objektas, ji turi būti parašyta ir dokumentuota taip, kad galėtų būti keičiama be didelių išlaidų, patogi ir lengvai naudojama;
- *Patikimumas* programinė įranga turi būti patikima. Tai reiškia, kad ji turi veikti taip, kaip tikisi vartotojas ir neturėtų gesti dažniau, nei nurodyta jos specifikacijoje;
- *Efektyvumas* programinė įranga neturi be reikalo naudoti sistemos resursų.
- *Vartojamumas (tinkamas interfeisas)* programinė įranga turi būti lengvai suprantama vartotojams, kuriems ji buvo suprojektuota. Interfeisas turi būti tinkamas vartotojui, sukurtas pagal sistemos vartotojų sugebėjimus ir kvalifikaciją.
- *Stabilumas*  sistema turi leisti vartotojui įvesti pakankamą kiekį duomenų ir juos išsaugoti.

#### <span id="page-23-0"></span>*3.3 Techninė užduotis*

Sukurti programinę įrangą skirtą MKP informacijai sisteminti, kaupti ir apdoroti. Programinės įrangos tipas - informacinė sistema, Ši programinė įranga turi suteikti vartotojui patogias priemones informacijai įvesti, koreguoti, šalinti, vykdyti paiešką, ją kaupti bei saugoti.

 Programinė įranga turi būti visiems lengvai prieinama per internetą, tai yra turi būti sukurta kaip interneto programa.

 Programinė įranga turi būti pilnai aprašyta – vartotojo vadovas, administratoriaus vadovas, įdiegimo dokumentas.

 Programinės įrangos platforma – PHP technologija, duomenų bazė – mySQL, vykdymo aplinka – bet kokia Interneto naršyklė, palaikanti JavaScript, HTML 4.0 ir CSS technologiją. Programinė įranga turi būti lengvai įdiegiama visose paplitusiose operacinėse sistemose.

#### *3.4 Reikalavimų modelis*

#### **3.4.1 Aukšto lygio panaudojimo atvejų diagrama**

Reikalavimų panaudojimo atvejų modelis formuojamas iš veiklos panaudojimo atvejų modelio, atrenkant panaudojimo atvejus, kuriuos tikslinga kompiuterizuoti.

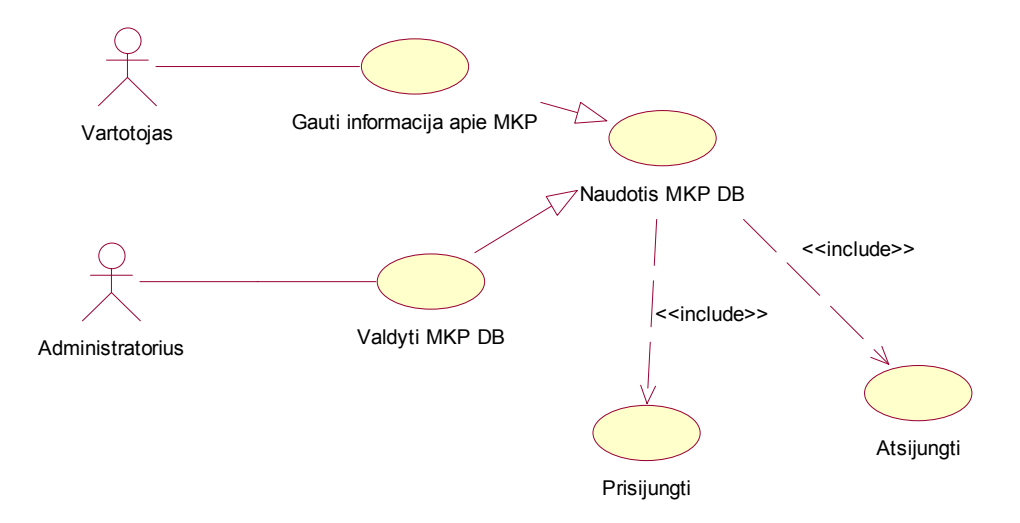

7 pav. Aukšto lygio panaudojimo atvejų diagrama

<span id="page-24-0"></span>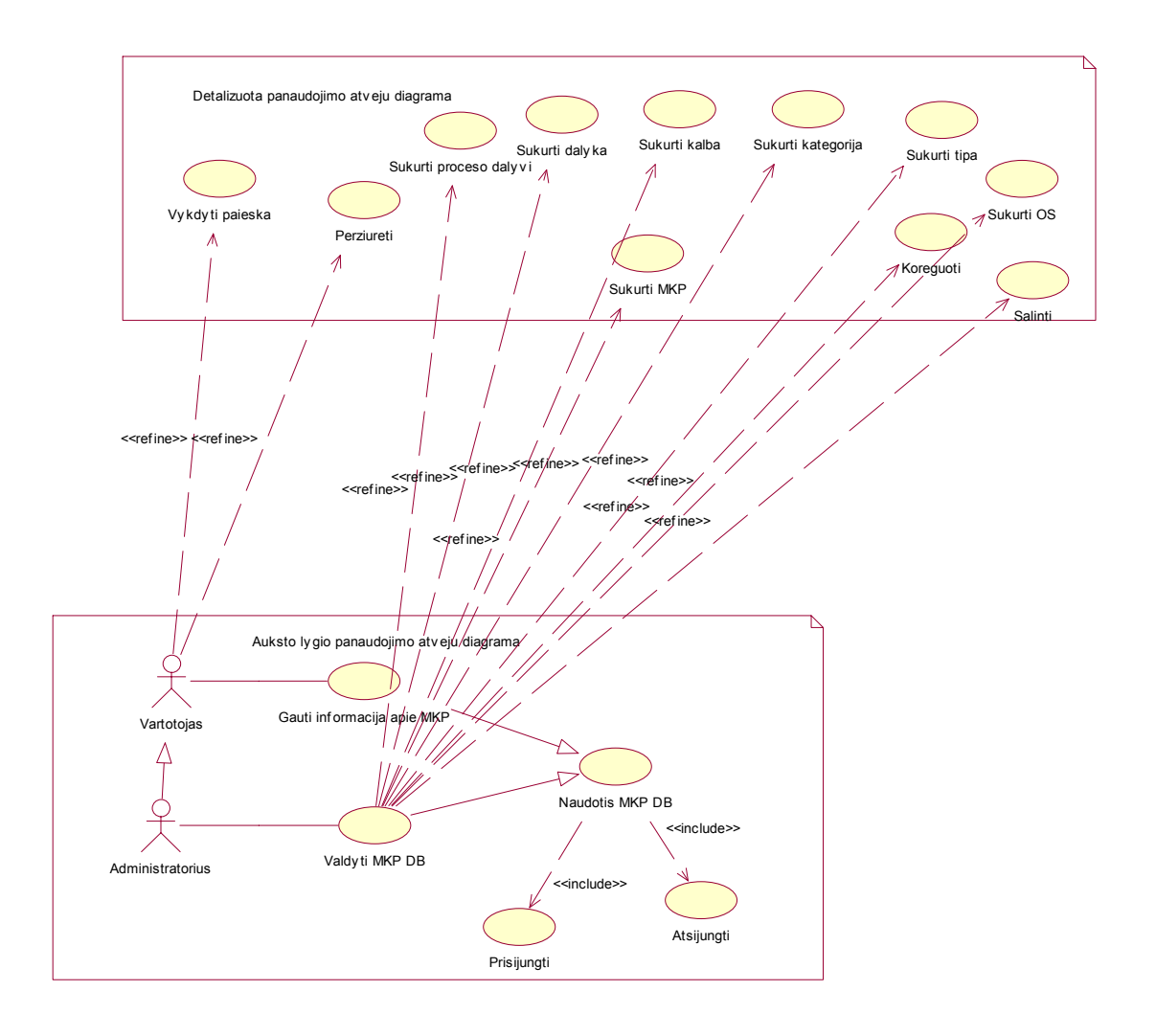

# **3.4.2 Detalizuota panaudojimo atvejų diagrama**

8 pav. Detalizuota panaudojimo atvejų diagrama

# **3.4.3 Specifikacijos kiekvienam panaudojimo atvejui**

#### **3.4.3.1 Dalyko sukūrimo diagramos**

#### *3.4.3.1.1 Dalyko sukūrimo panaudojimo atvejų diagrama*

 Dalyko sukūrimas kuriamoje programoje nėra sudėtingas procesas, tačiau nesukūrus dalykų nebus galima toliau tęsti darbo. 9 paveiksle pateikta Dalyko sukūrimo panaudojimo atvejų diagrama.

<span id="page-25-0"></span>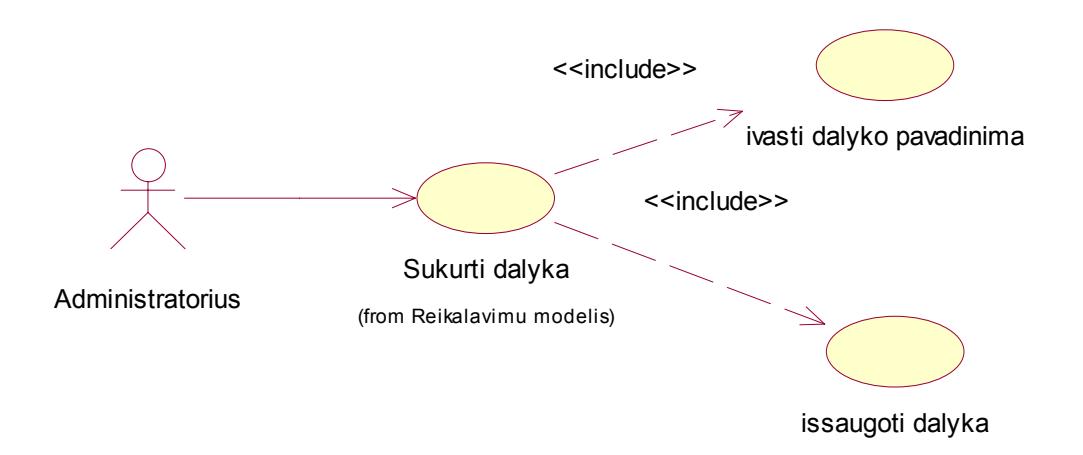

*9 pav. Dalyko sukūrimo panaudojimo atvejų diagrama.* 

#### *3.4.3.1.2 Dalyko sukūrimo veiklos diagrama*

Panaudojimo atvejo "Sukurti dalyką" specifikacija

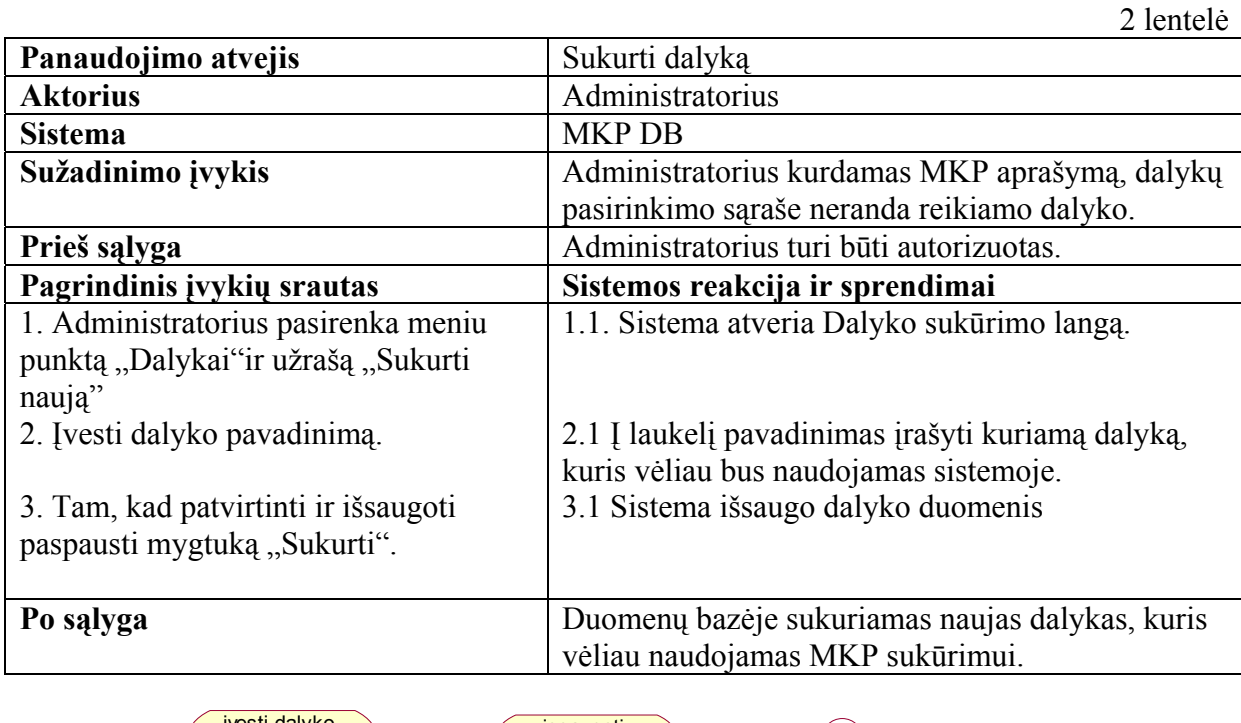

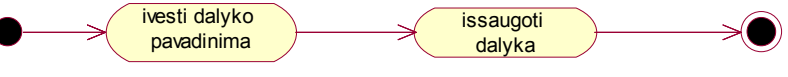

*10 pav. Dalyko sukūrimo veiklos diagrama.* 

#### *3.4.3.1.3 Dalyko sukūrimo sekų diagrama*

Pirmiausia dalykas yra įvedamas laukelyje pavadinimas, o po to išsaugomas duomenų bazėje. ( 11 pav.).

<span id="page-26-0"></span>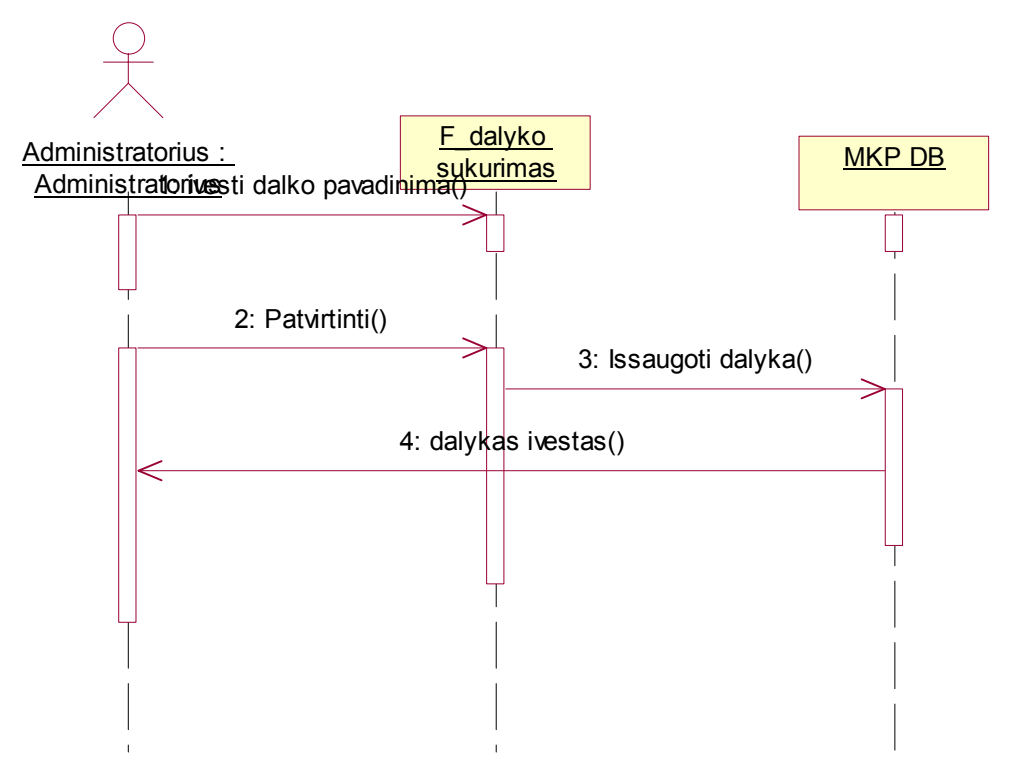

*11 pav. Dalyko sukūrimo sekų diagrama.* 

#### **3.4.3.2 Kalbos sukūrimo diagramos**

#### *3.4.3.2.1 Kalbos sukūrimo panaudojimo atvejų diagrama*

 Kalbos sukūrimas kuriamoje programoje nėra sudėtingas procesas, tačiau nesukūrus kalbų nebus galima toliau tęsti darbo. 12 paveiksle pateikta Kalbos sukūrimo panaudojimo atvejų diagrama.

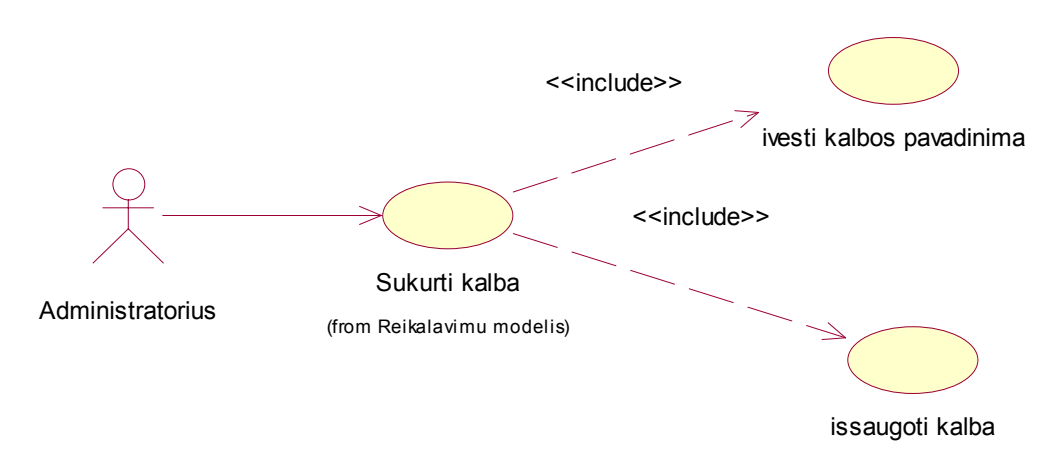

*12 pav. Kalbos sukūrimo panaudojimo atvejų diagrama.* 

#### *3.4.3.2.2 Kalbos sukūrimo veiklos diagrama.*

<span id="page-27-0"></span>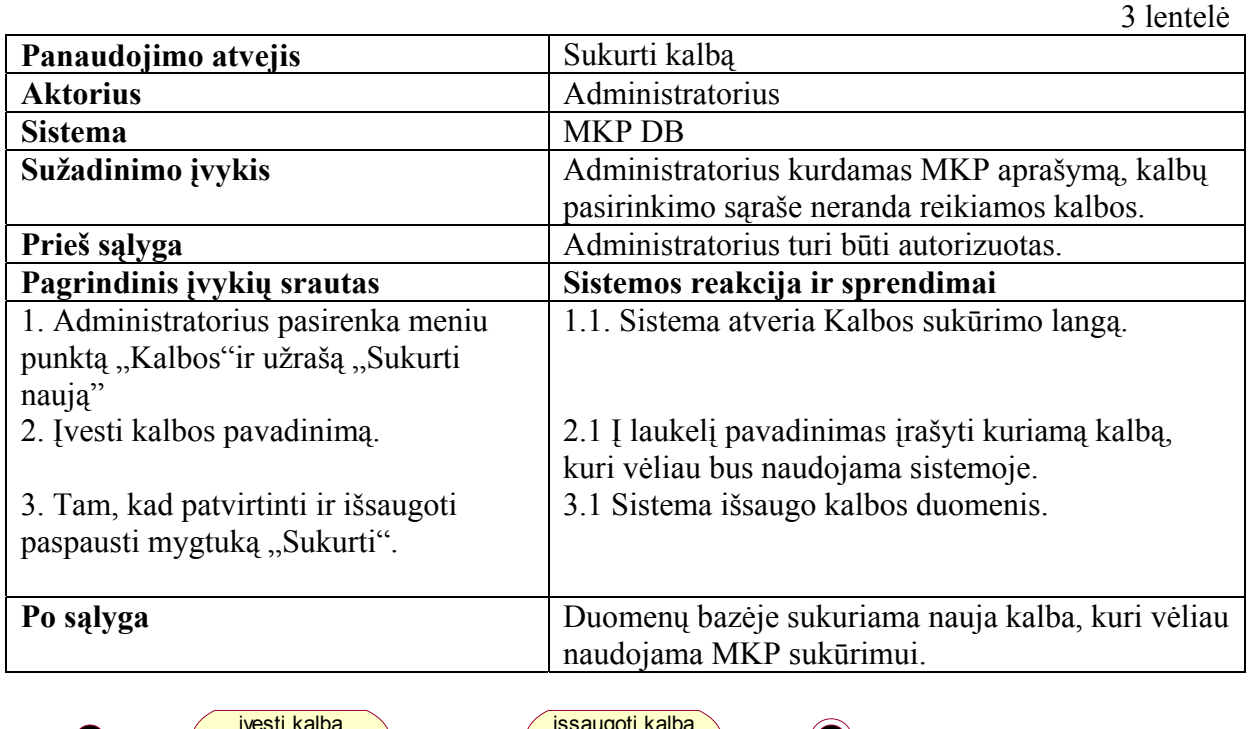

Panaudojimo atvejo "Sukurti kalbą" specifikacija

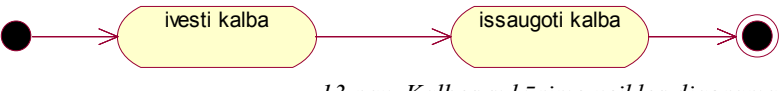

*13 pav. Kalbos sukūrimo veiklos diagrama.* 

#### *3.4.3.2.3 Kalbos sukūrimo sekų diagrama*

Pirmiausia kalba yra įvedama laukelyje pavadinimas, o po to patvirtinama ir išsaugoma duomenų bazėje. ( 14 pav.).

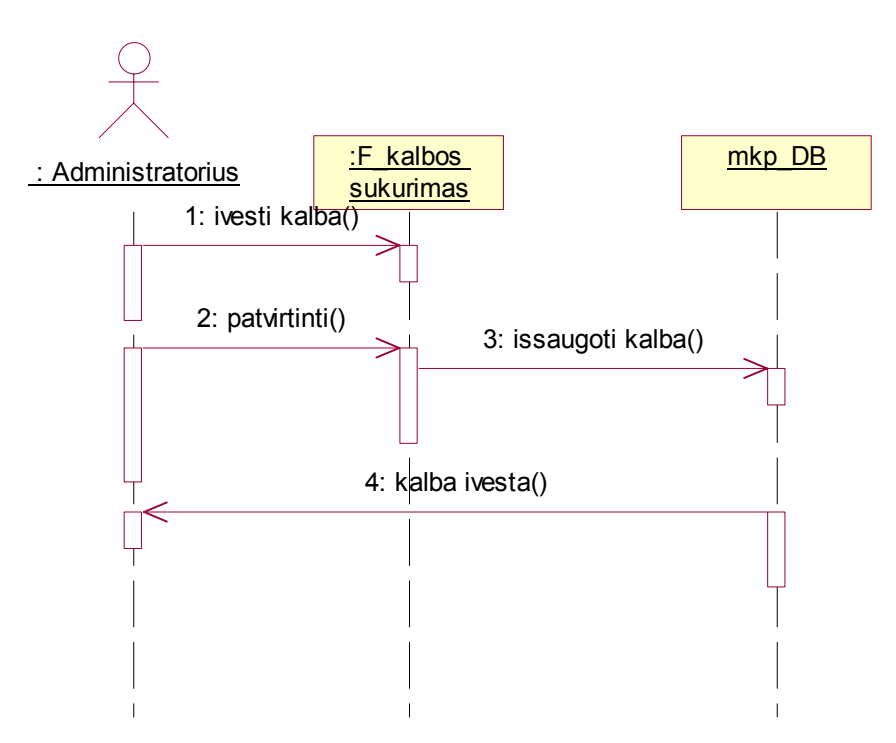

*14 pav. Dalyko sukūrimo sekų diagrama.* 

# <span id="page-28-0"></span>**3.4.3.3 Kategorijos sukūrimo diagramos**

#### *3.4.3.3.1 Kategorijos sukūrimo panaudojimo atvejų diagrama*

 Kategorijos sukūrimas kuriamoje programoje nėra sudėtingas procesas, tačiau nesukūrus kategorijų nebus galima toliau tęsti darbo. 15 paveiksle pateikta Kategorijos sukūrimo panaudojimo atvejų diagrama.

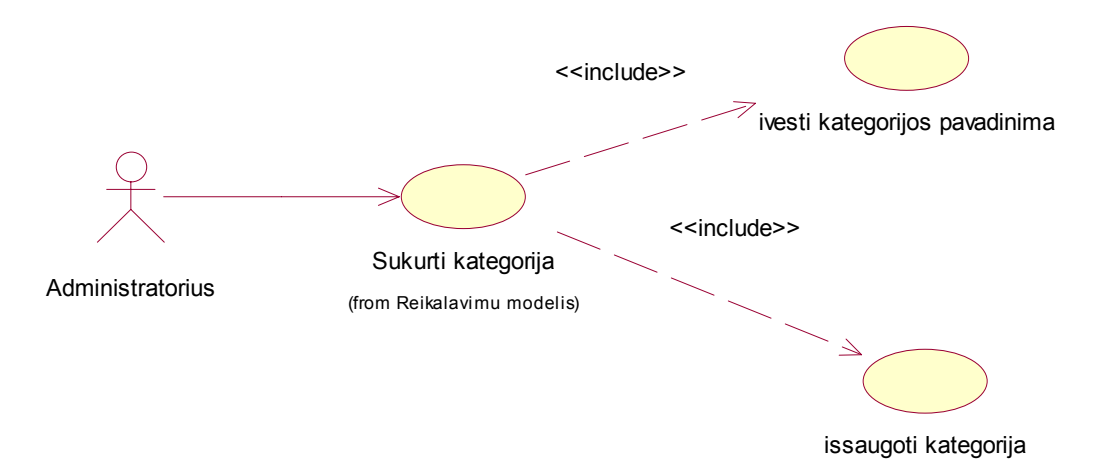

*15 pav. Kategorijos sukūrimo panaudojimo atvejų diagrama.* 

#### *3.4.3.3.2 Kategorijos sukūrimo veiklos diagrama*

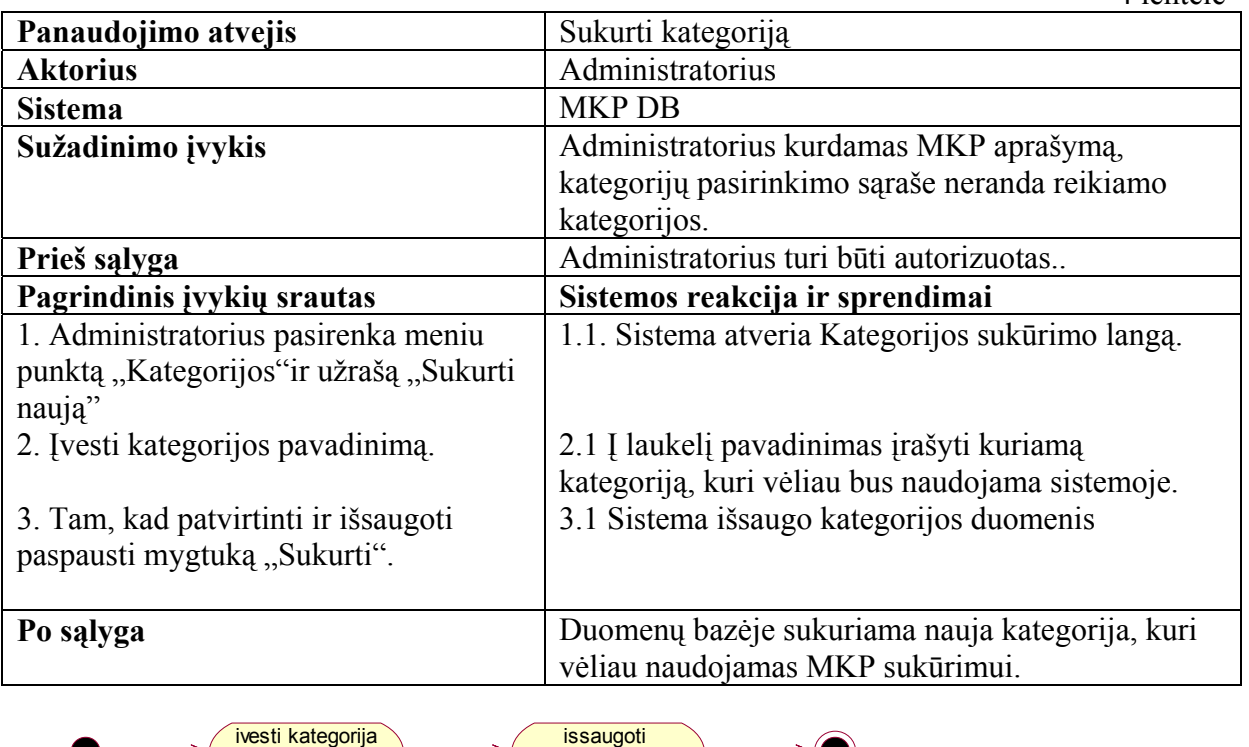

Panaudojimo atvejo "Sukurti kategoriją" specifikacija

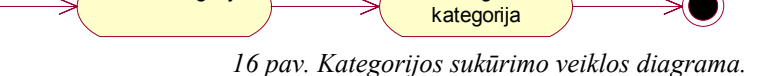

4 lentelė

#### *3.4.3.3.3 Kategorijos sukūrimo sekų diagrama*

<span id="page-29-0"></span>Pirmiausia kategorija yra įvedamas laukelyje pavadinimas, o po to išsaugomas duomenų bazėje. ( 17 pav.).

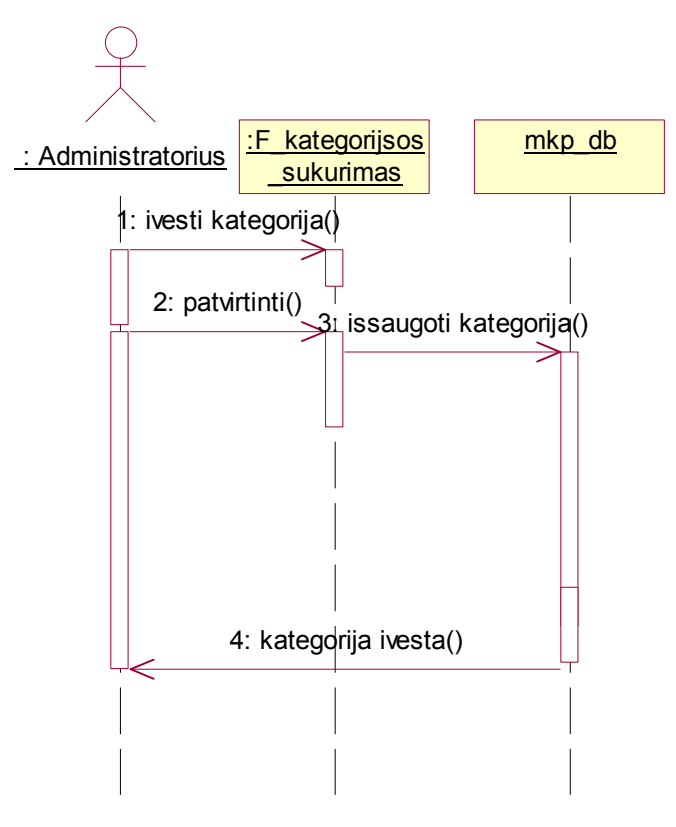

*17 pav. Kategorijos sukūrimo sekų diagrama.* 

#### **3.4.3.4 Tipo sukūrimo diagramos**

#### *3.4.3.4.1 Tipo sukūrimo panaudojimo atvejų diagrama*

 Tipo sukūrimas kuriamoje programoje nėra sudėtingas procesas, tačiau nesukūrus tipų nebus galima toliau tęsti darbo. 18 paveiksle pateikta Tipo sukūrimo panaudojimo atvejų diagrama.

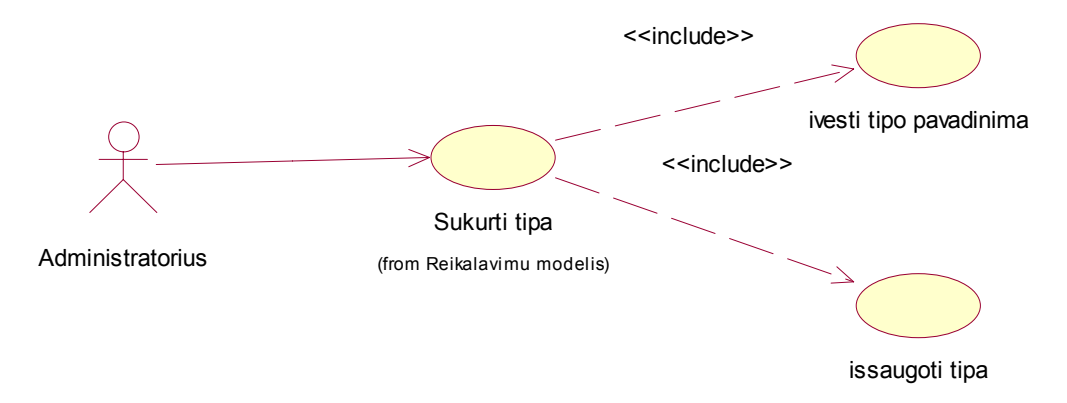

*18 pav. Tipo sukūrimo panaudojimo atvejų diagrama.* 

### *3.4.3.4.2 Tipo sukūrimo veiklos diagrama*

<span id="page-30-0"></span>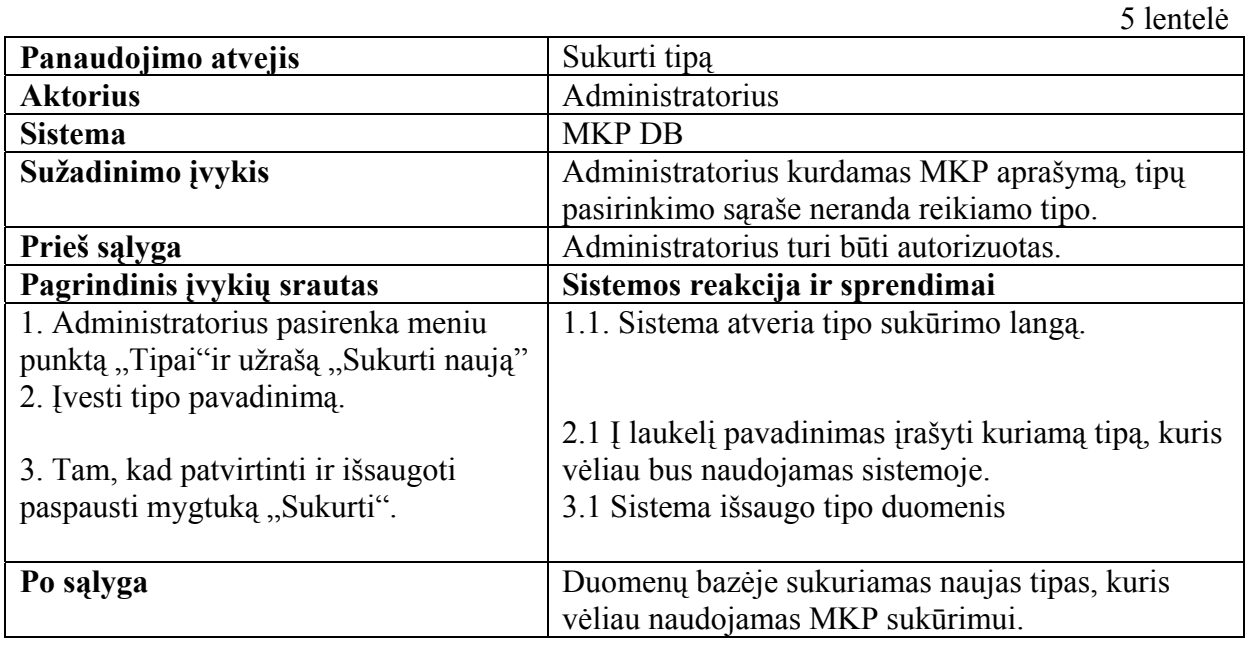

Panaudojimo atvejo "Sukurti tipą" specifikacija

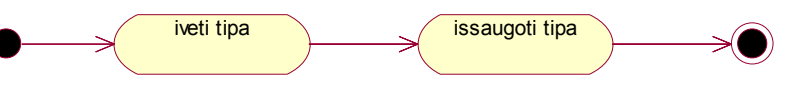

*19 pav. Tipo sukūrimo veiklos diagrama.* 

*3.4.3.4.3 Tipo sukūrimo sekų diagrama.* 

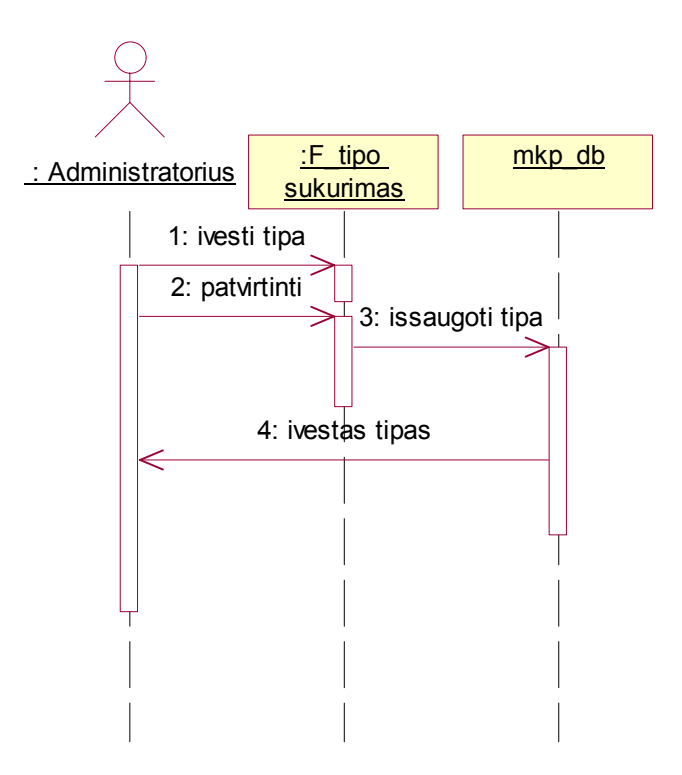

20 pav.Tipo sukūrimo sekų diagrama

### <span id="page-31-0"></span>**3.4.3.5 OS sukūrimo veiklos diagramos**

#### *3.4.3.5.1 OS sukūrimo panaudojimo atvejų diagrama*

Pirmiausia yra įvedama OS laukelyje " Pavadinimas" ir jos versija lakelyje "Versija", o po to duomenys patvirtinami ir išsaugomi duomenų bazėje

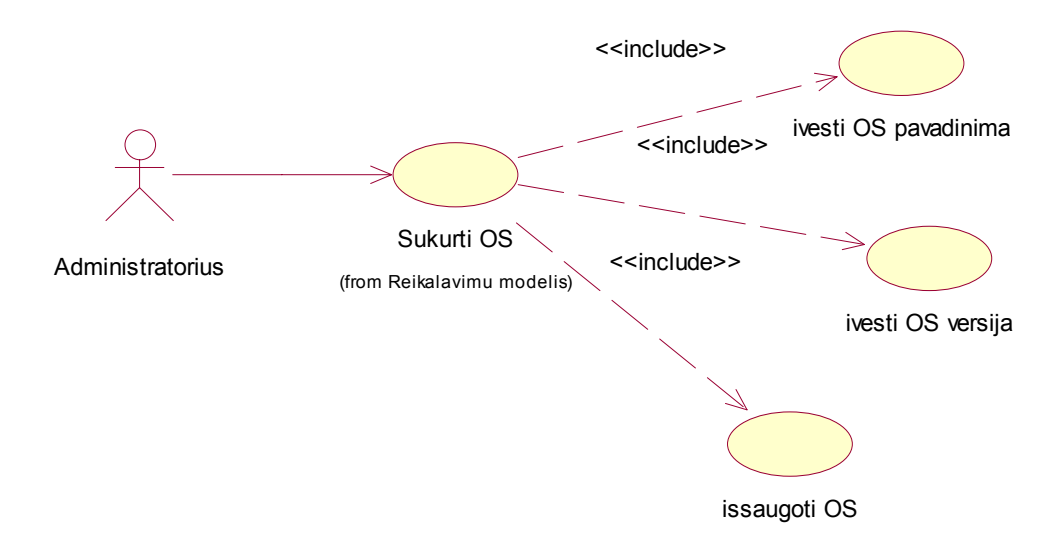

*21 pav. OS sukūrimo panaudojimo atvejų diagrama.* 

#### *3.4.3.5.2 OS sukūrimo veiklos diagrama*

Panaudojimo atvejo "Sukurti OS" specifikacija

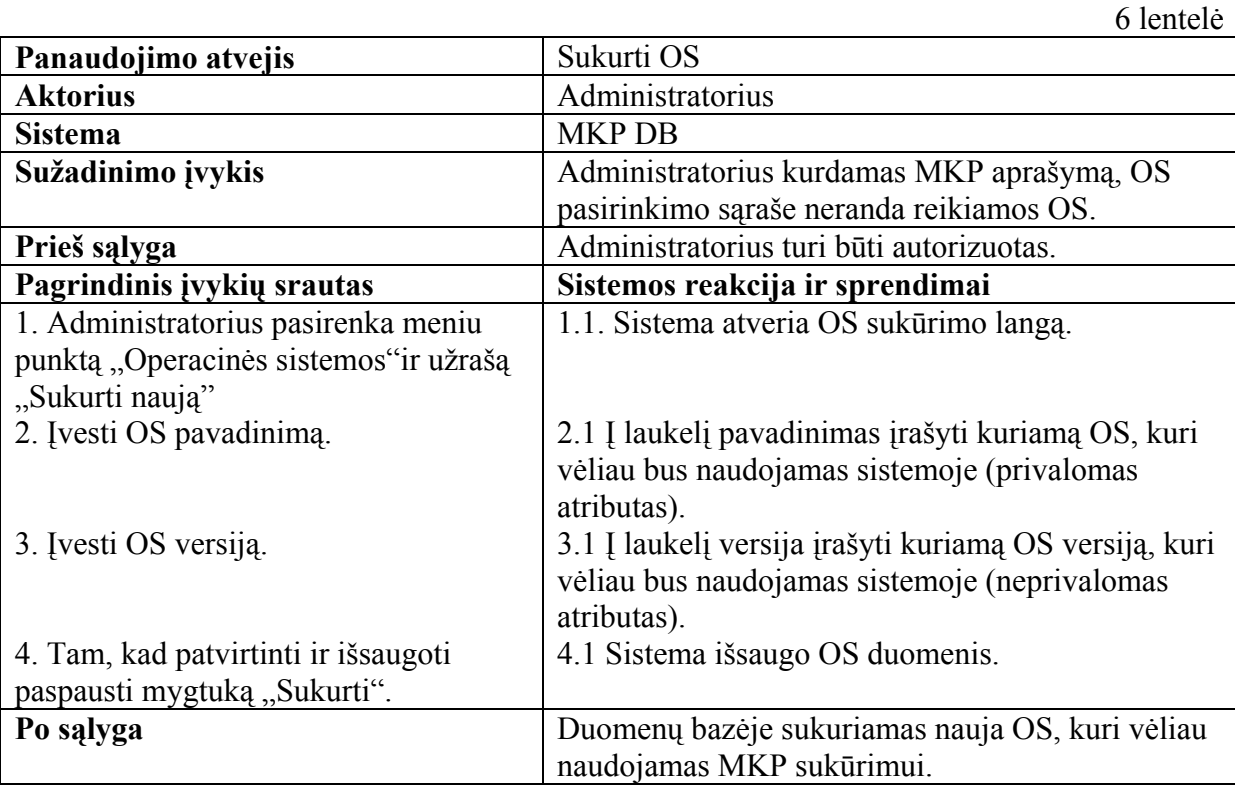

<span id="page-32-0"></span>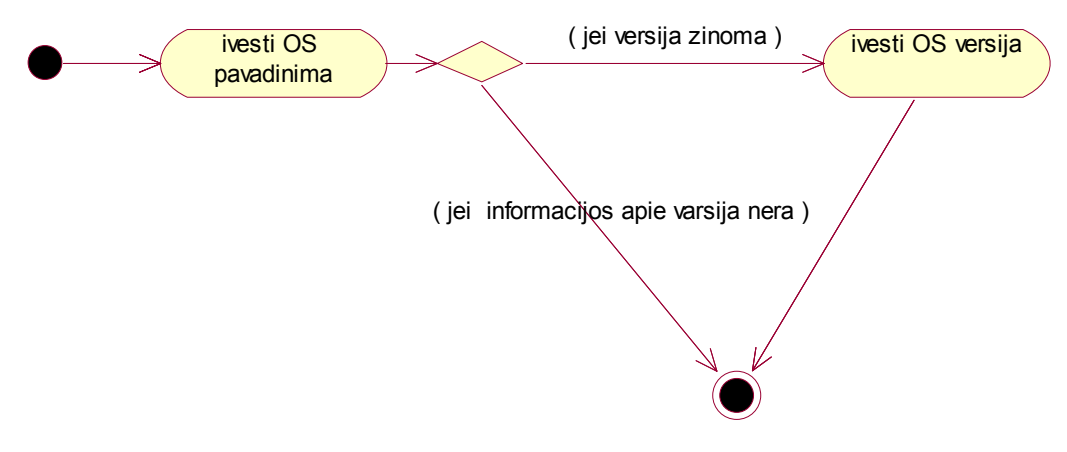

*22 pav. OS sukūrimo veiklos diagrama.* 

# *3.4.3.5.3 OS sukūrimo sekų diagrama*

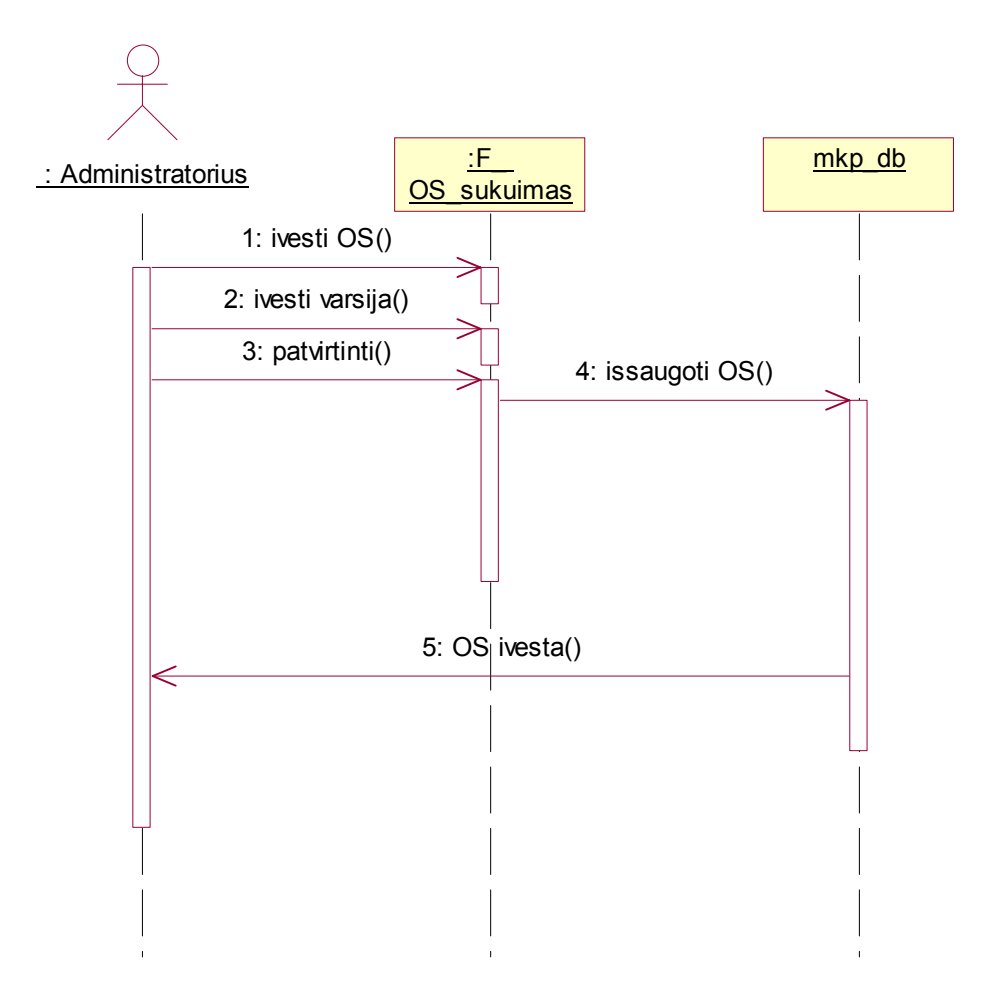

*23 pav. OS sukūrimo sekų diagrama.* 

### <span id="page-33-0"></span>**3.4.3.6 Proceso dalyvio sukūrimo diagramos**

#### *3.4.3.6.1 Proceso dalyvio sukūrimo panaudojimo atvejų diagrama*

Proceso dalyvio sukūrimas kuriamoje programoje nėra sudėtingas procesas, tačiau nesukūrus proceso dalyvių nebus galima toliau tęsti darbo. 24 paveiksle pateikta Proceso dalyvio sukūrimo panaudojimo atvejų diagrama.

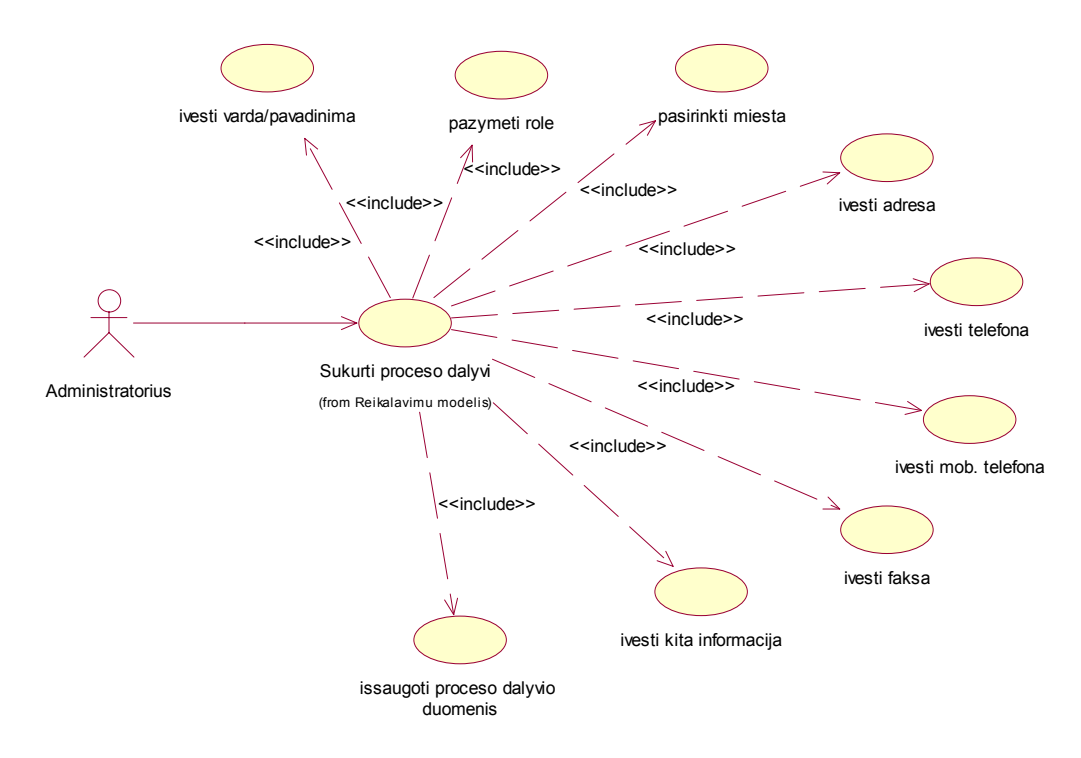

*24 pav. Proceso dalyvio sukūrimo panaudojimo atvejų diagrama.* 

#### *3.4.3.6.2 Proceso dalyvio sukūrimo veiklos diagrama*

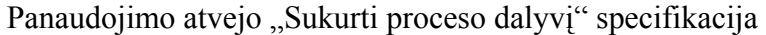

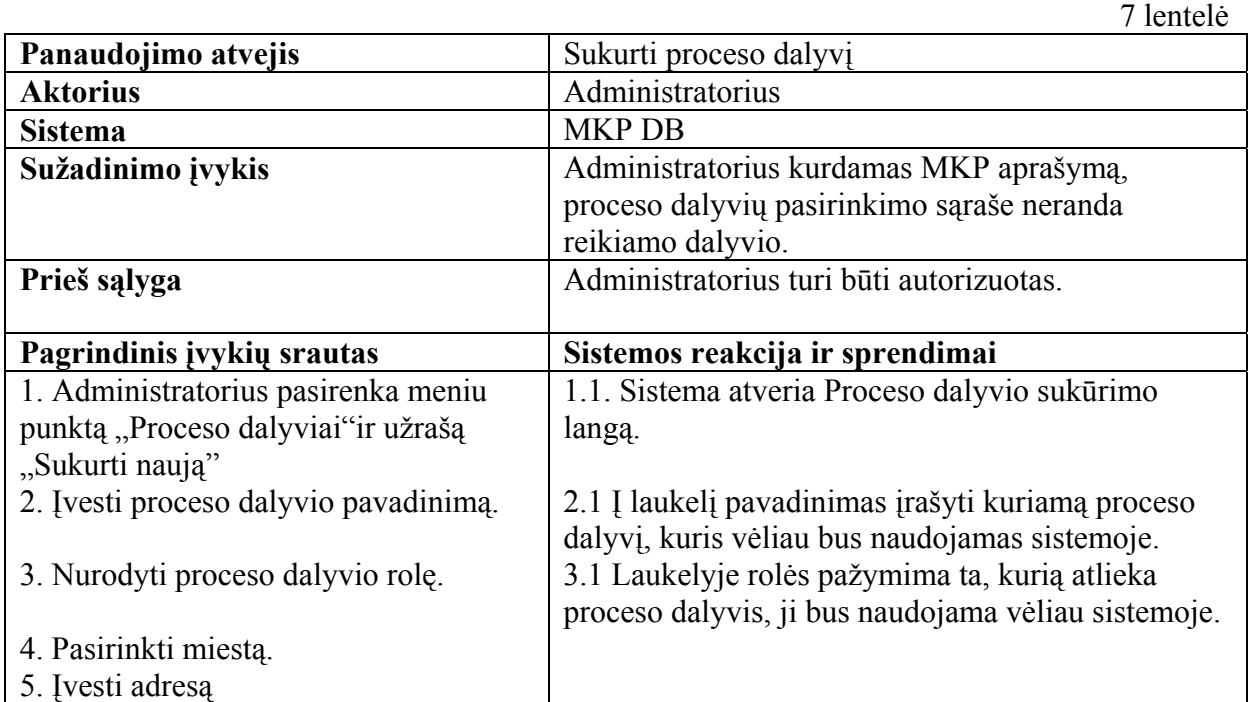

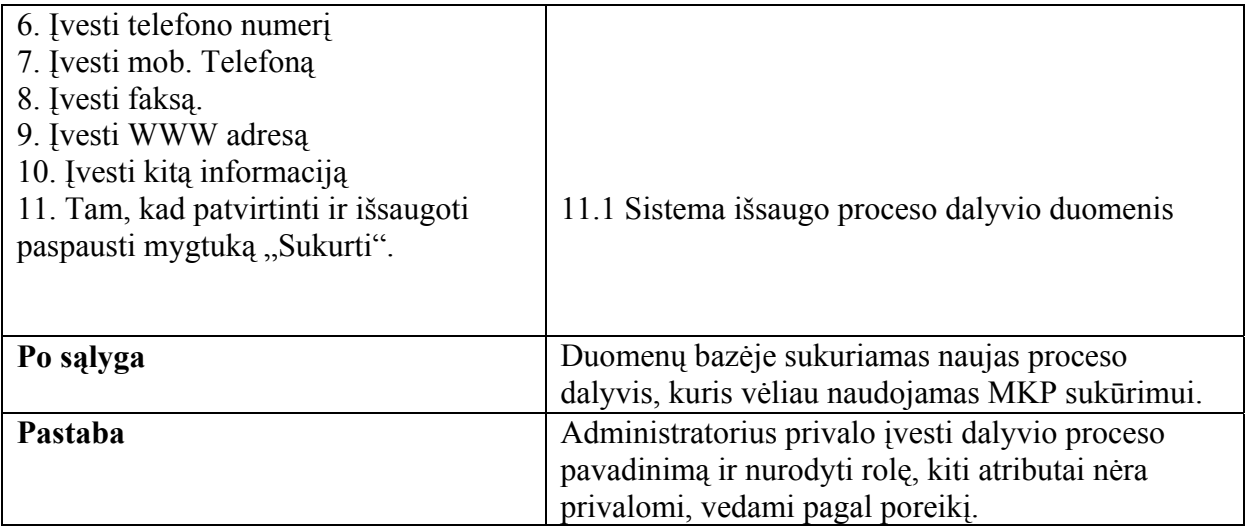

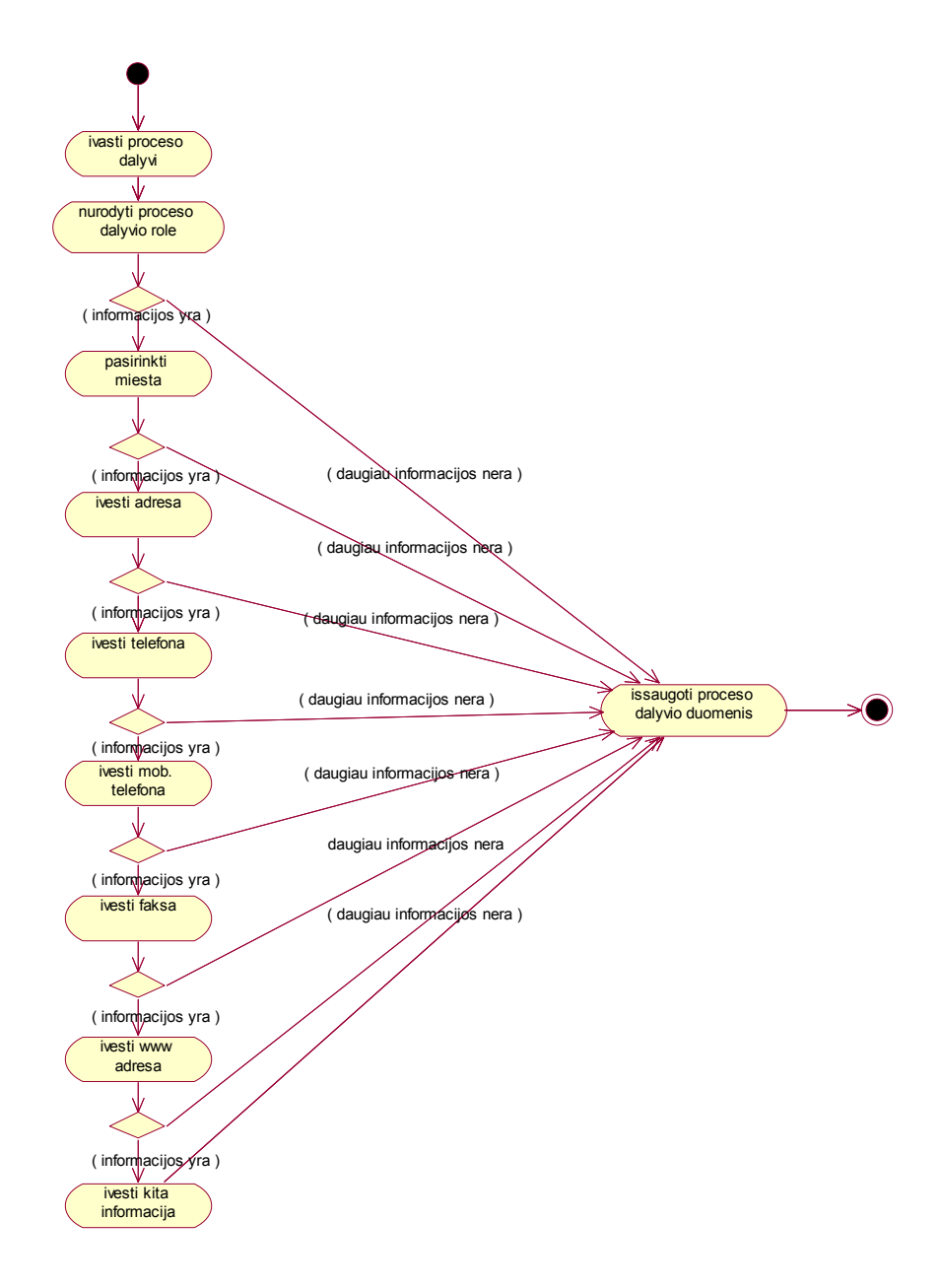

*25 pav. Proceso dalyvio sukūrimo veiklos diagrama.*

#### *3.4.3.6.3 Proceso dalyvių sukūrimo sekų diagrama*

<span id="page-35-0"></span>Pirmiausia informacija apie proceso dalyvį įvedama ar pažymima atitinamuose laukeliuose: "Pavadinimas/Vardas", "Rolė", "Miestas", "Adresas", "Telefonas", "Mob. *telefonas", "Faksas", "WWW adresas", "Kita informacija"*o po to patvirtinama paspaudus mygtuką "Sukurti" ir išsaugoma duomenų bazėje. (26 pav.).

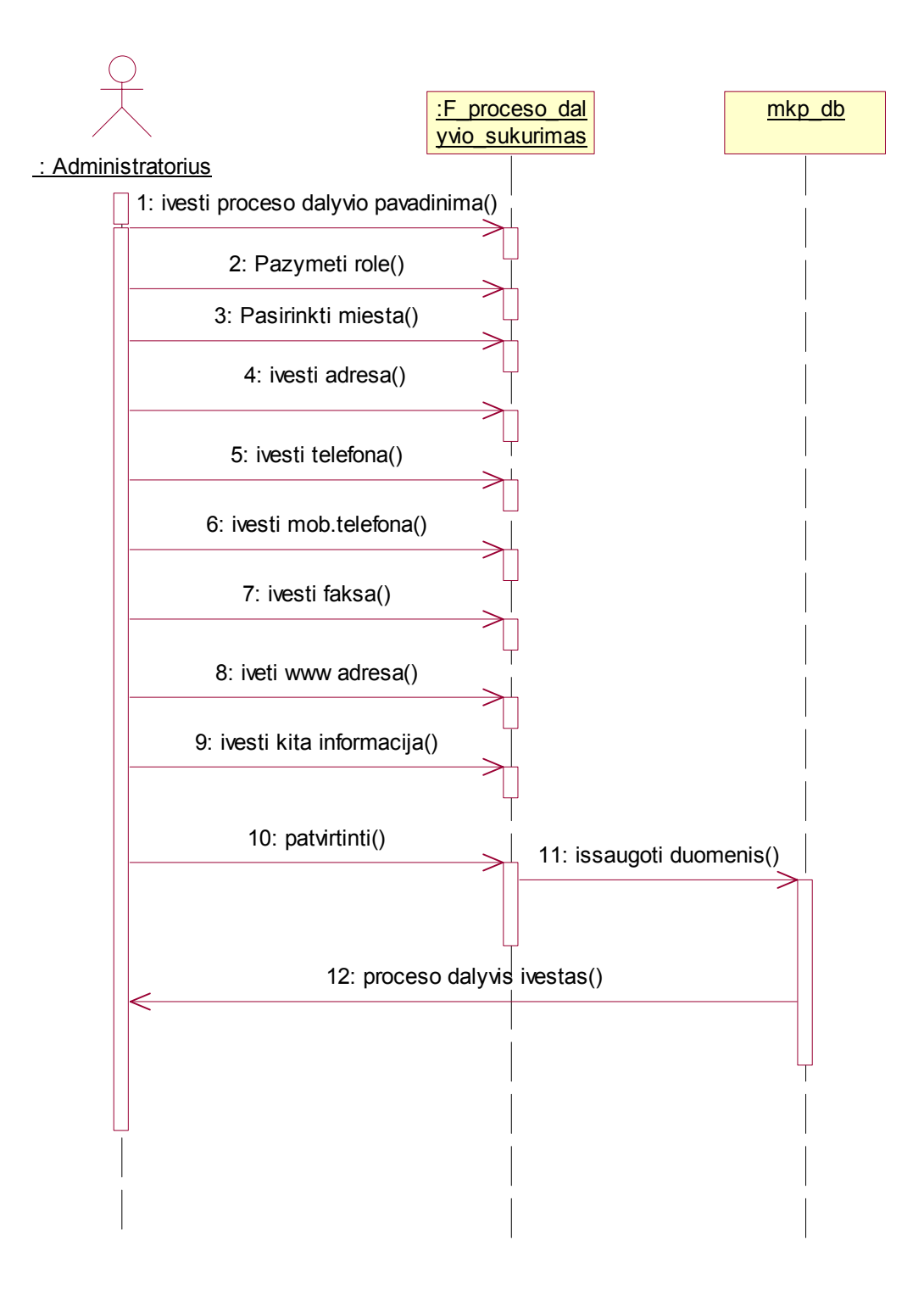

26 pav. Proceso dalyvio sukūrimo sekų diagrama.
### *3.4.3.7.1 MKP sukūrimo panaudojimo atvejų diagrama*

MKP sukūrimas (27 pav.).

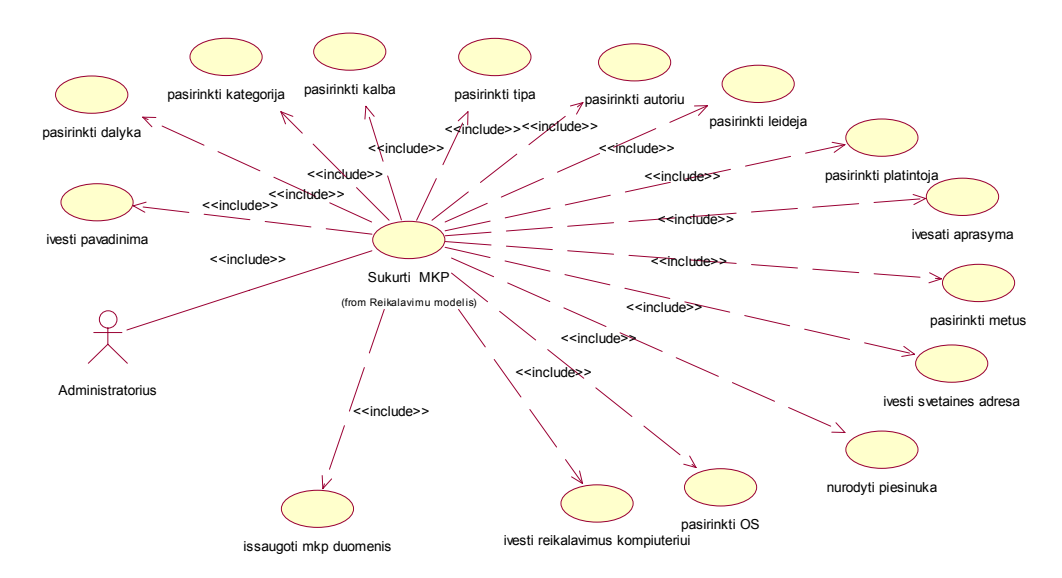

*27pav. MKP sukūrimo panaudojimo atvejų diagrama.* 

### *3.4.3.7.2 MKP sukūrimo veiklos diagrama*

Reikalavimų modelyje naudojamos veiklos diagramos, susietos su panaudojimo atvejais ir aprašančios panaudojimo atvejo žingsnius. Panaudojimo atvejui "Sukurti MKP " sudaroma veiklos diagrama.

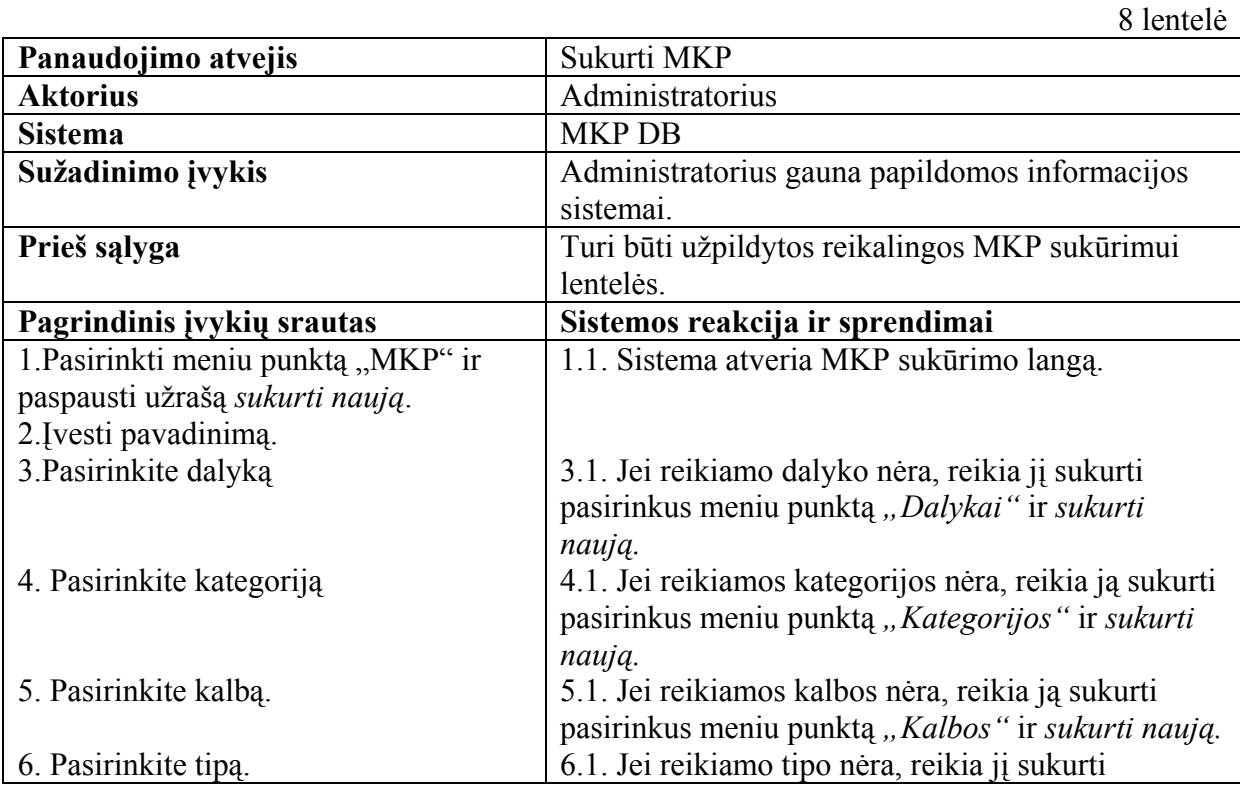

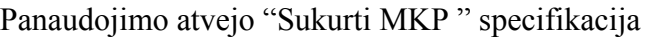

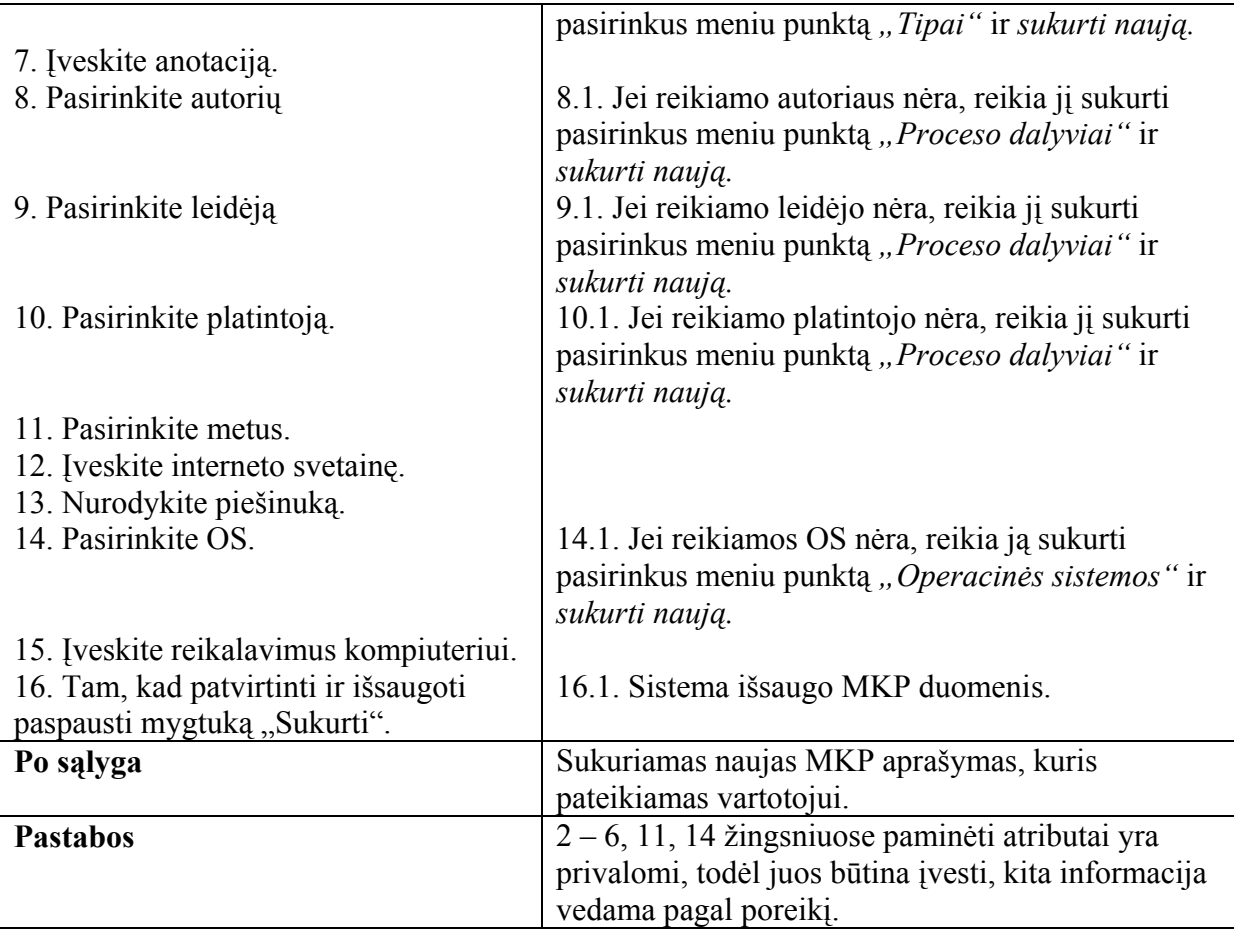

Aprašytam scenarijui sudaroma veiklos diagrama (28 pav.):

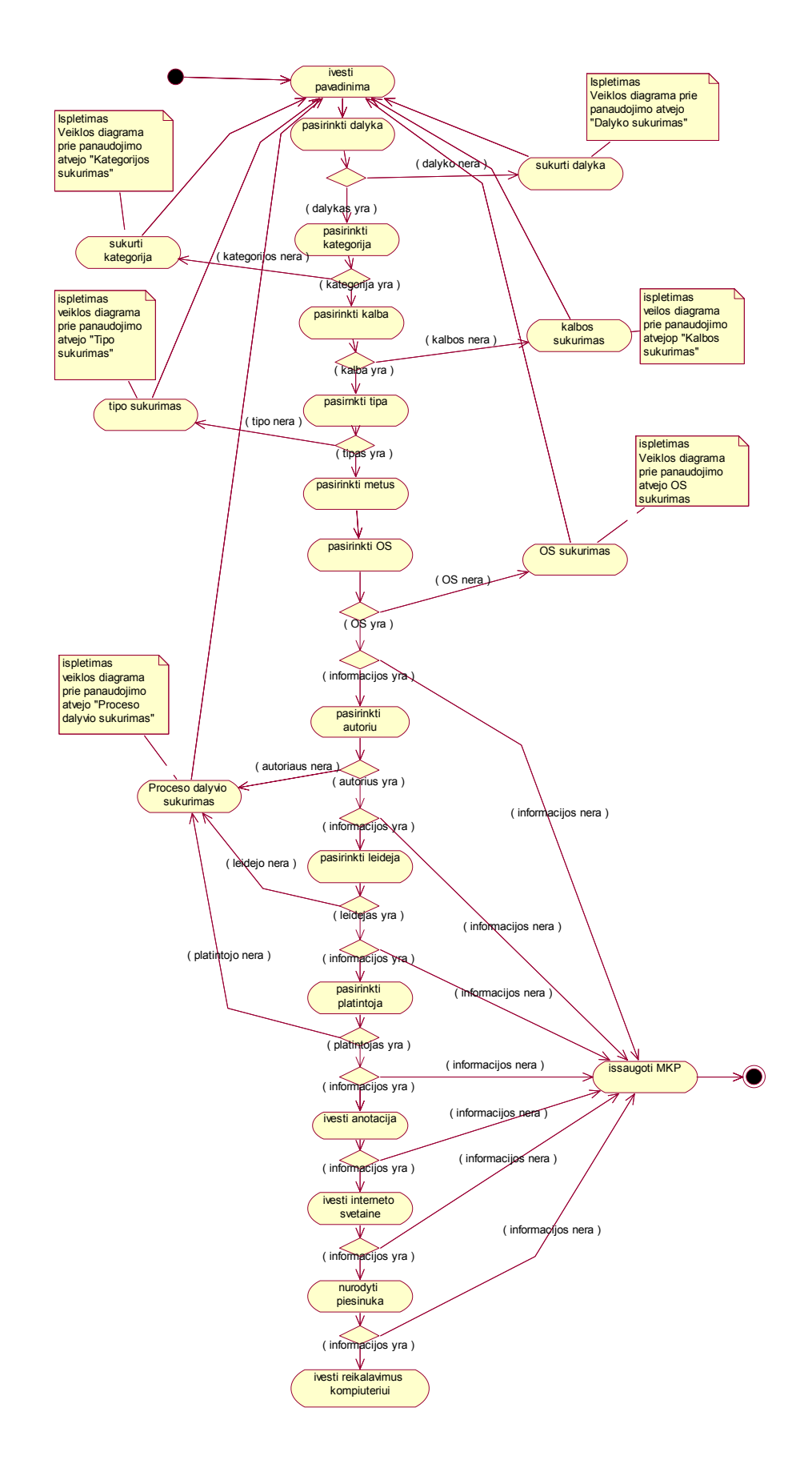

*28 pav. MKP sukūrimo veiklos diagrama.* 

## *3.4.3.7.3 MKP sukūrimo sekų diagrama*

Panaudojimo atvejų specifikaciją galima atvaizduoti ir sekų diagramomis. 29 paveikslas iliustruoja MKP sukūrimo seką.

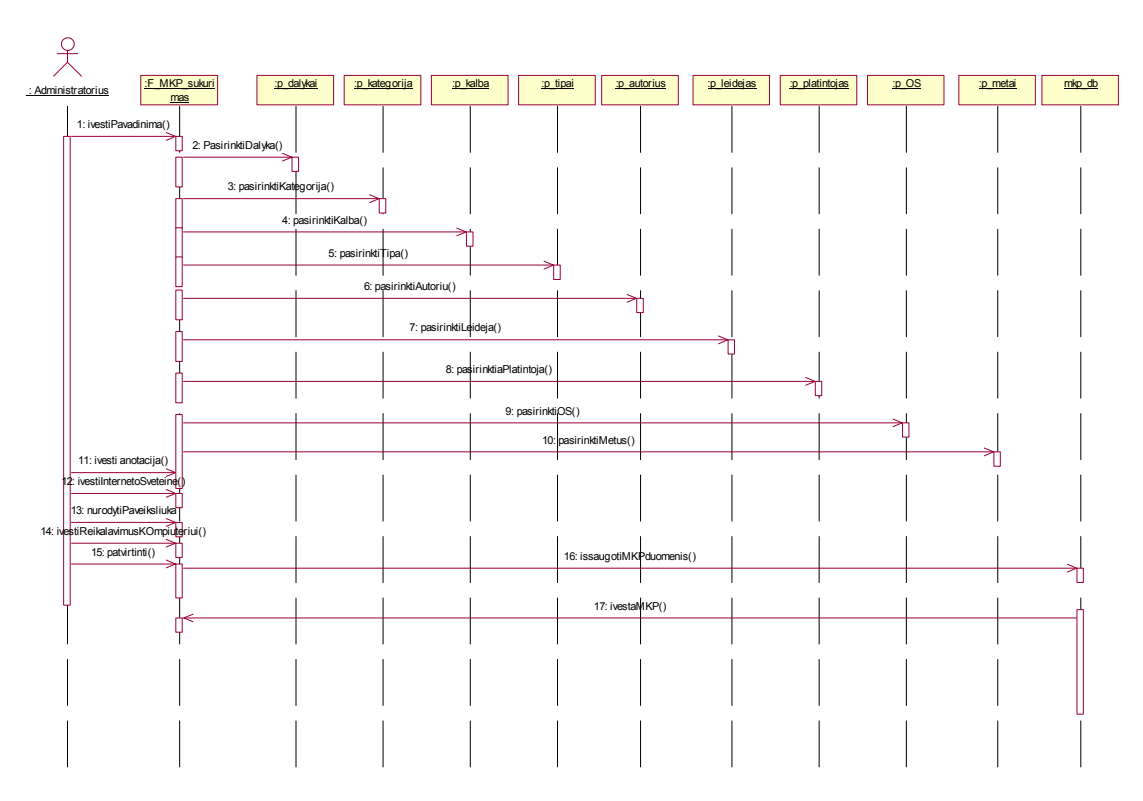

*29 pav. MKP sukūrimo sekų diagrama***.** 

## **3.4.4 Dalykinės srities klasių diagrama**

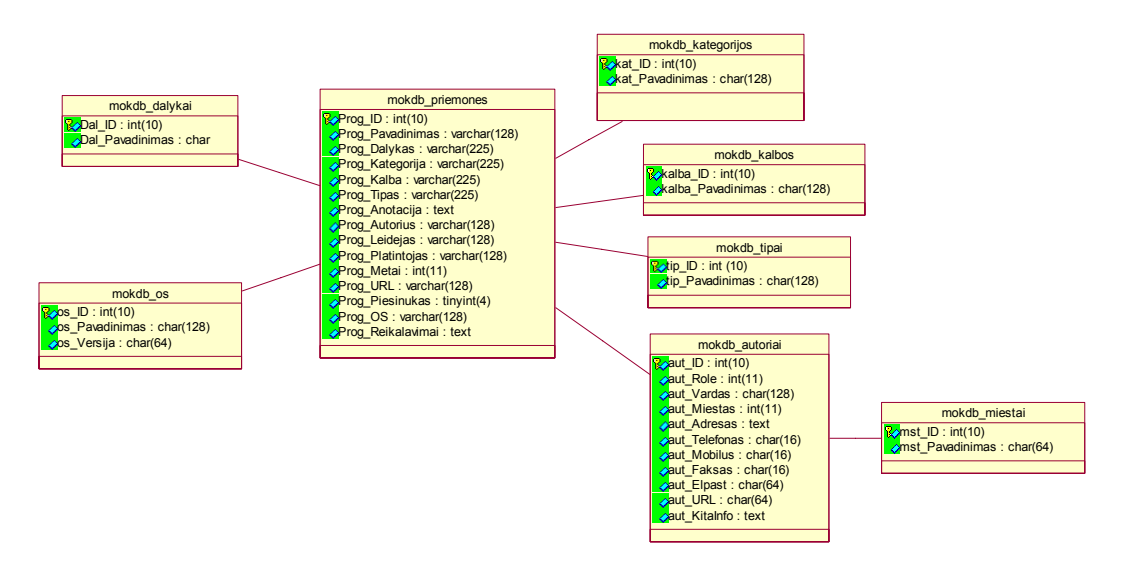

30 pav.Dalykinės srities klasių diagrama

### **3.4.5 Reikalavimai sistemos funkcionalumui**

Sistema turi palaikyti dviejų tipų vartotojus:

- administratorius vartotojas, atliekantis DB valdymo funkciją: gali sistemoje įvesti naujus įrašus, šalinti ir redaguoti esamus.,
- vartotojas vartotojas, turintis mažiau teisių nei administratorius, tačiau galintis naudotis visa informacija, esančia sistemoje. Jis gali peržiūrėti esamus įrašus sistemoje, atlikti jų paiešką.

Vartotojas gali laisvai jungtis prie sistemos ir ja naudotis.

Tik autorizuotas vartotojas (administratorius) gali dirbti valdymo aplinkoje.

Sistema turi turėti išsamias paieškos galimybes:

- o pagal pavadinimą,
- o pagal žodžius aprašyme,
- o pagal dalyką,
- o pagal kalbą,
- o pagal metus,
- o pagal kategoriją,
- o pagal tipą.

Sistemos administratorius gali atlikti visus vartotojo veiksmus, be to jam suteikiamas šis funkcionalumas:

Autorizuotas jungimasis prie valdymo aplinkos;

DB valdymas:

- o įrašų kūrimas,
- o koregavimas,
- o šalinimas.

Atsijungimas nuo valdymo aplinkos.

Vartotojo sąsaja turi būti intuityvi ir lengvai suprantama. Vargu ar tai galima laikyti labai objektyviu reikalavimu, bet reikia stengtis, kad vartotojo sąsaja būtų suprantama vartotojui, turinčiam elementarius kompiuterinio raštingumo pagrindus ir elementarias žinias dirbant interneto aplinkoje

Vartotojo sąsaja turi tenkinti šiuos reikalavimus:

- vartotojo sąsaja savo išvaizda turi būti tarpinė tarp įprastos taikomosios programos sąsajos (taip vartotojui yra lengviau įsisavinti programinę įrangą) ir interneto puslapio (interneto technologijos įneša savo reikalavimus ir specifiką),
- vartotojo sąsajos spalvos neturi varginti vartotojo, pageidautina, kad jos būtų ramios, pastelinės,
- vartotojo sąsaja turi būti pritaikyta 800 x 600 taškų skiriamajai gebai. Pagal statistinius duomenis didžioji dauguma interneto vartotojų jau naudoja 1024 x 768 taškų skiriamąją gebą, bet nereikia ignoruoti ir blogesnes technines galimybes turinčių vartotojų,
- vartotojo sąsaja neturi būti perkrauta grafiniais ir kitais daugialypės terpės elementais, nes jie sistemai nėra būtini, o jų perteklius tik apsunkina vartotojų, turinčių mažo pralaidumo interneto ryšį, darbą,
- vartotojo sąsaja turi būti lietuviška.

Eksploatavimo aplinka. Sukurta programinė įranga bus vykdoma tinklinėje darbo stotyje tam tikros programinės įrangos aplinkoje. Programinė įranga – tai serveriai, vykdantys programos modulius, saugantys duomenis.

Darbas su programine įranga bus atliekamas interneto aplinkoje naršyklės pagalba. Naršyklės lange vartotojas galės peržiūrėti informaciją apie esamas MKP atlikti jų paiešką, administratorius – įvesti naują informaciją apie MKP, koreguoti ir šalinti esamus įrašus.

### *3.5 Sistemos projektas*

### **3.5.1 Sistemos modulių specifikacija**

Šiame skyriuje pateikiami programos moduliai, jų sąveikos (iliustracijose) ir trumpos modulių specifikacijos.

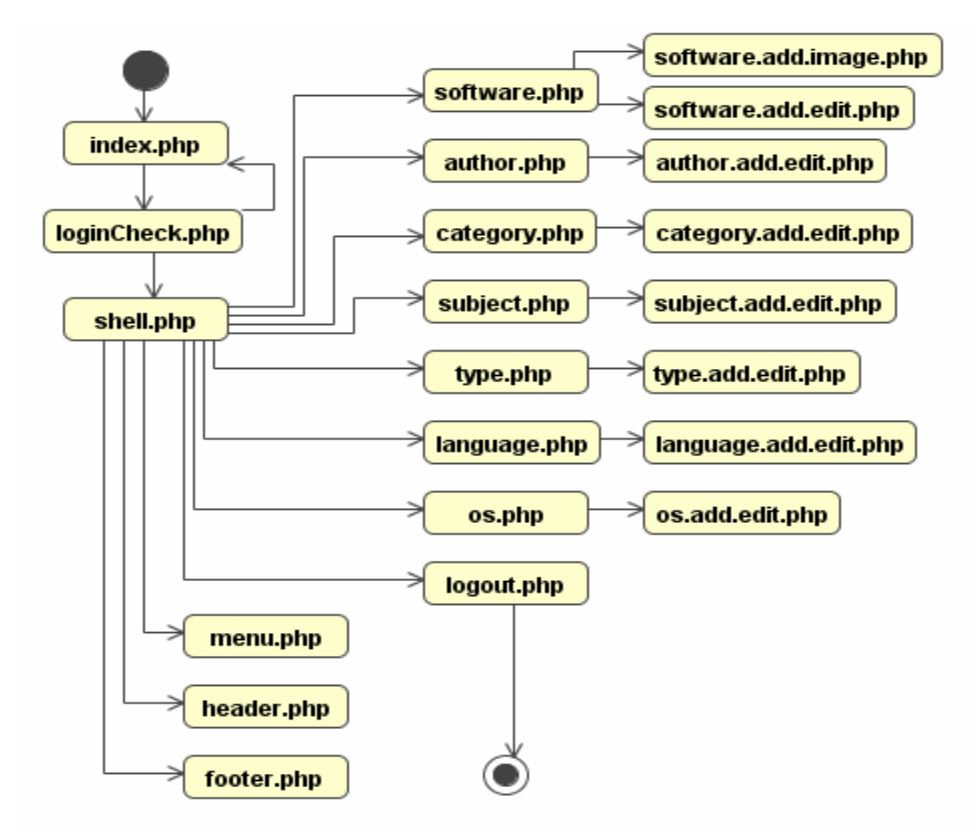

### **3.5.1.1 Valdymo aplinkos moduliai**

31 pav. Valdymo aplinkos moduliai

### **Trumpas modulių specifikacijos:**

- **index.php** prisijungimo langas;
- **loginCheck.php** vartotojo vardo/passwordo tikrinimas; jei prisijungimo dėmenys teisingi - sukuriama sesija ir peradresuojama į **shell.php** modulį, jei ne grįžtama į **index.php** failą ir išvedamas klaidos pranešimas;
- **shell.php** tai centrinis valdymo modulis, atliekantis visų kitų modulių sąryšio valdymą;
- **menu.php** valdymo aplinkos meniu;
- **header.php**, **footer.php** vartotojo sąsajos viršus ir apačia;
- **logout.php** atsijungimas nuo aplinkos;
- **software.php** MKP sąrašas, su valdymo galimybe;
- **software.add.edit.php** naujos MKP sukūrimas, esančios redagavimas;
- **software.add.image.php** MKP piešinuko/viršelio sukūrimas;
- **author.add.edit.php** naujo dalyvio sukūrimas, esančio redagavimas;
- **author.php** dalyvių sąrašas, valdymas;
- **category.add.edit.php** naujos kategorijos sukūrimas, esančios redagavimas;
- **category.php** kategorijų sąrašas, jų valdymas;
- **language.add.edit.php** naujos kalbos sukūrimas, esančios redagavimas;
- **language.php** kalbų sąrašas, jų valdymas;
- **os.add.edit.php** naujos OS sukūrimas, esančios redagavimas;
- **os.php** OS sąrašas, jų valdymas;
- **software.php** MKP sąrašas, su valdymo galimybe;
- **software.add.edit.php** naujos MKP sukūrimas, esančios redagavimas;
- **software.add.image.php** MKP piešinuko/viršelio sukūrimas;
- **subject.add.edit.php** naujo dalyko sukūrimas, esančio redagavimas;
- **subject.php** dalykų sąrašas, valdymas;
- **type.add.edit.php** naujo tipo sukūrimas, esančio redagavimas;
- **type.php** tipų sąrašas, valdymas.

### **3.5.1.2 Vartotojų aplinkos moduliai**

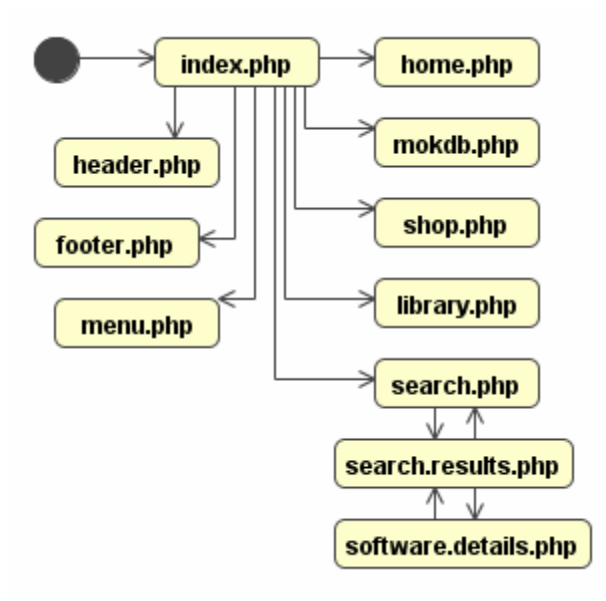

32 pav. Vartotojų aplinkos moduliai

### **Trumpa specifikacija**

- **index.php** centrinis valdymo modulis, atliekantis visų kitų modulių sąryšio valdymą;
- **header.php, footer.php** vartotojo sąsajos viršus ir apačia;
- **home.php** pirmas puslapis su šio produkto aprašymu;
- **library.php** bibliotekų sąrašas;
- **menu.php** meniu;
- **mokdb.php** MKP katalogas pagal dalyką;
- **search.php** MKP paieškos langas;
- **search.results.php** MKP paieškos rezultatų langas;
- **shop.php** MKP platinimo vietų sąrašas;
- **software.details.php** MKP detalus aprašymas,

### **3.5.2 Testavimo medžiaga**

Testuosime sukurtą sistemą tam, kad įsitikinti jog jos funkcionalumas toks, koks buvo numatytas. Kontrolinį pavyzdį pasirinkime tokį:

Uždavinynas pagrindinei mokyklai "Chemijos uždavinių sprendimas".

Jame pateikiama teorinė medžiaga, uždavinių sprendimo pavyzdžiai, uždaviniai savarankiškam darbui su atsakymais. Šio uždavinyno autorės yra Laima Pranukevičienė, Zita Černiauskaitė. Jį išleido Kauno Vaižganto vidurinė mokykla 2003 metais.

Įveskime į MKP DB šį aprašymą. Naujos MKP sukūrimo langą galite pažiūrėti priede esančiame vartotojo vadove. Suvedus duomenis į duomenų bazę sistema vartotojams pateiks jos aprašymą tokiu pavidalu (33 pav.):

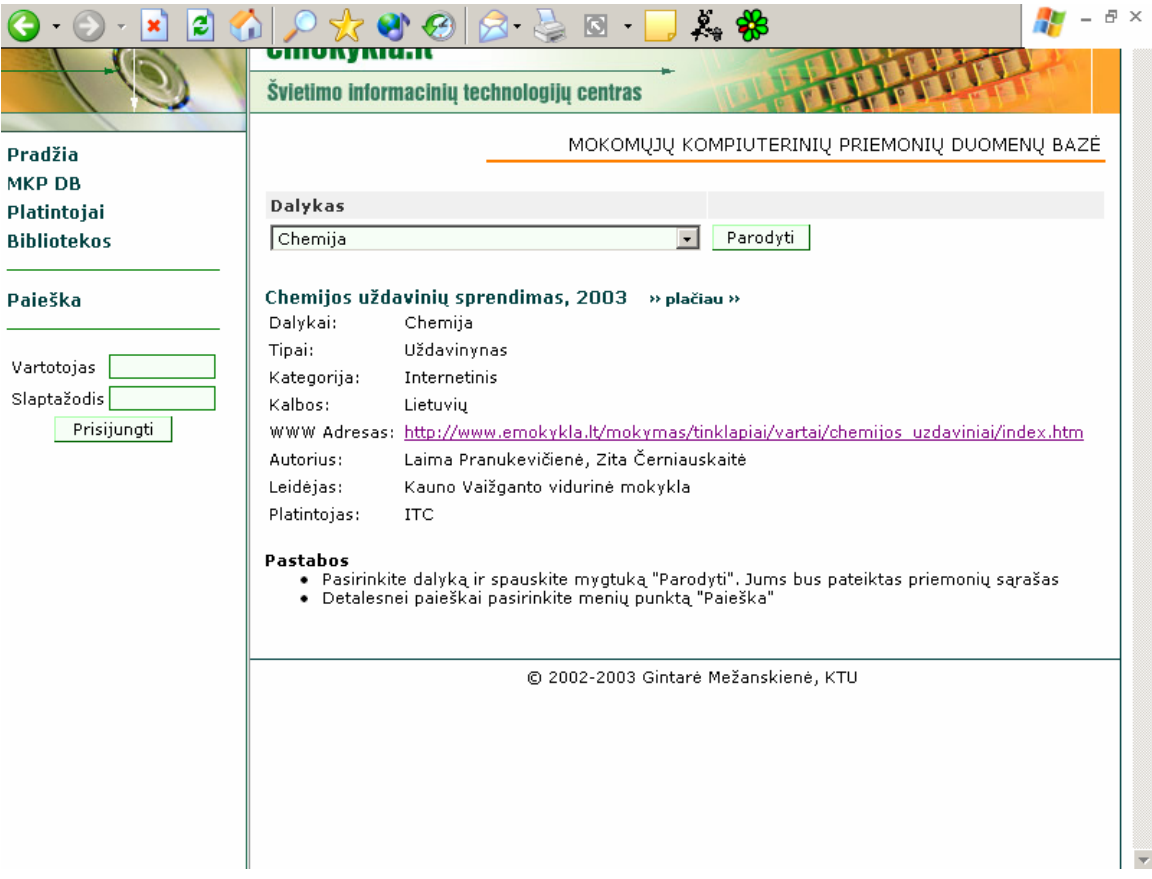

33 pav. Taip atvaizduojama trumpa informacija apie MKP

Pasirinkus užrašą plačiau, esantį MKP pavadinimo dešinėje pusėje, sistema pateiks detalų MKP aprašymą (34 pav.).

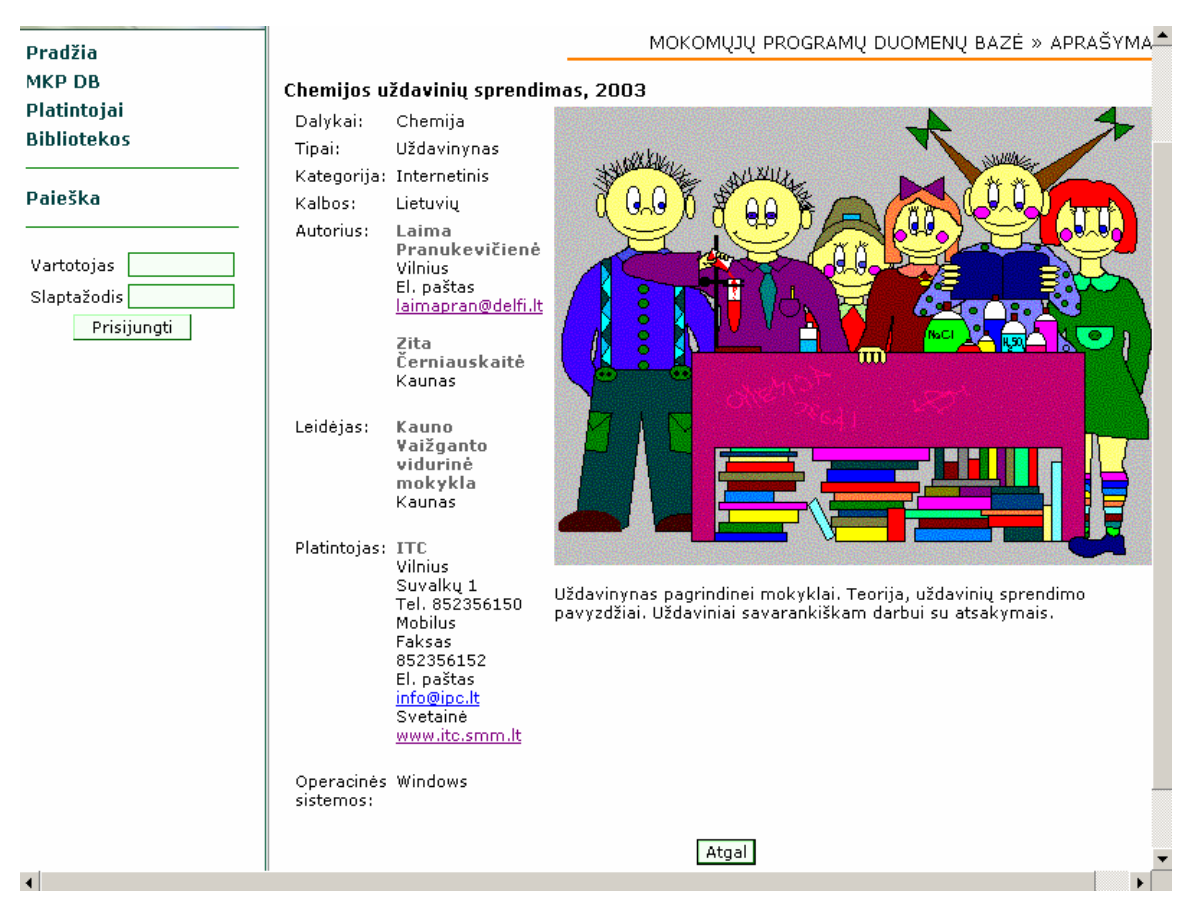

34 pav. Pilnas MKP aprašymas

Iš šio pavyzdžio matyti, kad sistema veikia korektiškai. Reikėtų daug pavyzdžių, kad iliustruoti visų sistemos funkcijų korektiškumą, bet kad sistema veikia korektiškai galite įsitikinti patys, šiuo metu sistema patalpinta adresu<http://www.itpasaulis.lt/mokdb> .

## **3.5.3 Vartotojo dokumentacija**

Sistema gali gerai atlikti numatytas funkcijas ir turėti ypač intuityvią valdymo sąsają, tačiau vartotojui, turinčiam mažai patirties su panašaus tipo sistemomis, vis viena iškils vienokių ar kitokių sunkumų. Tik gerai dokumentuota programinė įranga gali turėti pasisekimą ir populiarumą panašaus lygio sistemų tarpe. Todėl darbe pateikiama išsami sukurtos sistemos dokumentacija.

- 1. Sistemos paskirtis.
- 2. Vartotojo vadovas.
- 3. Administratoriaus vadovas.

4. Sistemos įdiegimo vadovas.

### **3.5.3.1 Sistemos paskirtis**

Ši sistema skirta MKP kaupimui ir saugojimui. Sukurta sistema leidžia atlikti įrašų įterpimą, šalinimą, redagavimą, paiešką, filtravimą, pagal tam tikrus kriterijus, duomenų bazėje, naudojant interneto naršyklę.

Šia sistema gali naudotis visi vartotojai, kuriems reikalinga informacija apie MKP.

### **3.5.3.2 Vartotojo vadovas**

Sistemoje skiriami dviejų tipų vartotojai:

- administratorius,
- vartotojas.

*Administratorius* – vartotojas, galintis sistemoje įvesti naujus įrašus, šalinti ir redaguoti esamus.

*Vartotojas* – vartotojas, turintis mažiau teisių nei administratorius, tačiau galintis naudotis visa informacija, esančia sistemoje. Jis gali peržiūrėti esamus įrašus sistemoje, atlikti jų ir paiešką.

Sistemą galima suskirstyti į dvi aplinkas:

- 1. Valdymo aplinka.
- 2. Peržiūrų aplinka.

Vartotojo ir administratoriaus vadovas pateikiami magistrinio darbo priede. Juose pateikiami išsamūs aprašymai dirbti *su sistema*.

### **3.5.3.3 Sistemos įdiegimo vadovas**

#### **Reikalavimai operacinei sistemai**

OS turi palaikyti šiuos programinius produktus:

• HTTP server

- PHP (plačiau www.php.net)
- MySQL (plačiau www.mysql.com)

#### **Įdiegimo žingsniai:**

1. Jei dar neturi HTTP serverio, suinstaliuoki bet kokį jums prieinama HTTP serverį, kuris palaiko PHP. Dėl PHP palaikymo skaitykite jūsų pasirinkto HTTP serverio ir PHP instrukcijas.

Po HTTP serverio instaliacijos ir paleidimo atidarykite Interneto naršyklę ir užrašykite šį adresą - 127.0.0.1. Turi atsidaryti langas, parodantis jog Jūsų HTTP serverio instaliacija praėjo sėkmingai.

2. PHP įdiegimo žingsnius rasite PHP vadove, kuris bus pridėtas kartu prie PHP instaliacinio paketo.

Po PHP instaliacijos HTTP serverio aplinkoje, serverio kataloge, kuriame saugomo visi vieši interneto failai, sukurkite sekantį PHP failą pavadinimu phpinfo.php:

> $\langle$ ? phpinfo();  $\gamma$

Tada interneto naršyklėje paleiskite šią programą adresu 127.0.0.1/phpinfo.php Jei jums bus išvesta visa informacija apie PHP, reiškia PHP įdiegimas buvo sėkmingas

3. Atlikite mySQL DB serverio instaliaciją. Pastaba - jei serverio instaliacijos kelias skiriasi nuo "c:\mysql", reikalinga papildoma jo konfigūracija. Žiūrėkite mySQL vadovą.

4. Jei jau atlikote visų aukščiau minėtų produktų įdiegimą, nukopijuokite visus MKP failus į HTTP serverio viešąją interneto direktoriją. Viešojoje direktorijoje galite susikurti papildomą direktoriją, pvz. "mokdb".

5. Paredaguokite MPK konfigūracinį failą ".../mokdb/conf/config.php":

- Kelias iki katalogo su pilnomis trečios šalies teisėmis MKP piešinukų saugojimui.

 $\text{\$conf covering path} = 'D$ :/webpub/../../../'; - Reliatyvi URL iki MKP piešinukų

\$ conf covering  $url = 'covers/';$ 

- mySQL DB kompiuterio adresas

\$ conf sql host = "127.0.0.1";

- mySQL DB prisijungimo vartotojas

 $\text{\$conf\ sql\ user} = "root";$ 

- mySQL DB prisijungimo slaptažodis

 $\text{\$conf\ sql\ pass} = "ramunes";$ 

- MKP DB vardas

 $\text{\$conf\}\text{sql}\$  dbname = "";

- Prisijungimo prie valdymo aplinkos vartotojas

\$ conf env admin  $\log_{10} =$ ";

- Prisijungimo prie valdymo aplinkos slaptažodis

\$ conf env admin pass  $=$  ";

6. DB lentelių instaliacijai atlikite sekantį žingsnį; Jei viską nukopijavote i mokdb katalogą (HTTP serverio viešajame kataloge), tada naršyklėje atidarykite sekantį adresą: 127.0.0.1/mokdb/setup/.

Atsidarius šiam adresui pasirinkite failą install.php ir jums bus įdiegta mySQL MKP DB .

```
7. Programa pasiruošus darbui - 17.0.0.1/mokdb/ 
Sėkmes!
```
### *3.6 Projekto išvados*

### **Šio magistrinio darbo projekto dalyje:**

Pasirinkta realizavimo metodika ir išskirti kūrimo etapai.

Remiantis analize pasirinktos realizavimo priemonės (kliento pusėje - HTML, JavaScript, CSS, tinklinės darbo stoties(serverio) pusėje – PHP, Apache HTTP serveris ir mySQL duomenų bazė).

Suformuluotas projekto tikslas ir apibrėžti projekto kokybės vertinimo kriterijai; Parengta projekto techninė užduotis, pagal kurią bus kuriama sistema. Reikalavimų modelyje nubraižytos diagramos pagal UML notaciją:

- vartotojo panaudojimo atvejų diagramos, kontekstinė diagrama;
- kiekvieno panaudojimo atvejo specifikacijos;
- veiklos diagramos;
- dalykinės srities klasių diagrama;

Pateikti reikalavimai sistemos funkcionalumui.

Pateikta vartotojo dokumentacija, kurioje yra aprašoma sistemos paskirtis pateikiamas vartotojo vadovas, administratoriaus vadovas (magistro darbo priede), kuriuose detaliai aprašyta kaip dirbti su sistema, pateiktas sistemos įdiegimo vadovas, kuriame pateikti reikalavimai techninei bei programinei įrangai ir įdiegimo žingsniai.

## **4 Eksperimentinis tyrimas**

### *4.1 Sukurtos sistemos kokybės tyrimas*

Programinė įranga turi užtikrinti vartotojų reikalaujamą funkcionalumą ir veikimą, turi būti eksploatuojama, patikima, efektyvi ir vartotina.

Apžvelgsime sistemos veikimą pagal iš anksto apibrėžtus kokybės kriterijus:

- *Eksploatavimas (priežiūra)* programinė įranga yra išsamiai dokumentuota, sistemos struktūra nėra sudėtinga, kas leis ateityje lengvai ją keisti, atsižvelgiant į naujus IKT švietime pokyčius ir poreikius;
- *Patikimumas* programinė įranga buvo gerai ištestuota ir klaidų nebuvo aptikta. Buvo įgyvendintas visas reikalavimų etape numatytas funkcionalumas;
- *Efektyvumas* programinė įranga veikia efektyviai, kadangi sistemai funkcionuoti reikalingi minimalūs resursai.
- *Vartojamumas (tinkamas interfeisas)* sukurta vartotojo sąsaja, pritaikyta net ir elementarias kompiuterinio raštingumo žinias turinčiam vartotojui.Vartotojo sąsaja neperkrauta grafika, nevargina vartotojo, ji pakankamai informatyvi ir intuityvi, todėl sistema paprasta naudotis.
- *Stabilumas*  teoriškai sistema turėtų palaikyti keturis milijardus aprašymų, bet realiai, tai būtų sunku pasiekti, nors situacija su MKP būtų ir žymiai geresnė.

### *4.2 Tolimesnės sistemos tobulinimo, plėtojimo galimybės*

Sistema gali būti vystoma ir plėtojama atsižvelgiant į IKT švietime pokyčius ir poreikius. Sukurta sistemos struktūra leidžia nesunkiai tai padaryti pridedant ar pakoreguojant vieną kitą modulį, be to yra pateiktos trumpos modulių specifikacijos, kas šį procesą dar palengvina. Nors sistema buvo kuriama MKP kaupimui ir saugojimui bei pateikimui vartotojams, jos struktūra ir galimybės leidžia kartu saugoti ir metodinę medžiagą, kurios kaupimui sistemos taip pat nėra sukurta.

# **5 Išvados**

- Šiame projekte suprojektuotas MKP duomenų bazės modelis ir jį realizuojanti programinė įranga skirti tam, kad MKP rengėjai ir kūrėjai galėtų pasiūlyti, o pedagogai ir moksleiviai galėtų pasirinkti kokybiškas, ugdymo poreikius atitinkančias, MKP.
- Šios sistemos naujumas tame, kad šis projektas tiesiogiai siejasi su vienu iš Mokyklų aprūpinimo mokomosios kompiuterinėmis priemonėmis strategijos tikslų: "Sudaryti sąlygas, jog programinės įrangos rengėjai ir tiekėjai galėtų parengti bei pasiūlyti, o pedagogai ir moksleiviai galėtų pasirinkti kokybiškas, ugdymo poreikius atitinkančias, MKP". Sukurta sistema įgyvendina pasiūlos ir pasirinkimo funkciją. Sistema suteikia galimybes net ir jokios patirties informacinių sistemų srityje neturinčiam asmeniui puikiai valdyti duomenų bazę: įvesti naujus įrašus, redaguoti ir šalinti esamus. Sistema taip pat suteikia vartotojams duomenų bazėje esančių įrašų peržiūros ir išsamias paieškos galimybes. Visi paminėti veiksmai atliekami naudojantis vien tik interneto naršykle.
- Inžinerinė šio magistrinio darbo nauda yra ta, kad sukurtas MKP DB sistema gali būti sėkmingai naudojama ir tapti labai svarbiu MKP diegimo proceso į bendrąjį ugdymą tarpininku tarp MKP kūrėjų bei leidėjų ir pedagogų, moksleivių, mokyklų vadovų ir kitų atsakingų švietimo sistemos atstovų.
- Atlikta įgyvendinimo technologijų analizė, padėjo šio projekto realizavimui pasirinkti tinkamiausias priemones (kliento pusėje - HTML, JavaScript, CSS, tinklinės darbo stoties(serverio) pusėje – PHP, Apache HTTP serveris ir mySQL duomenų bazė).

## **6 . Literatūros sąrašas**

[1] Informacijos ir komunikacijos technologijos diegimo Lietuvos švietime strategija (Lietuvos Respublikos švietimo ir mokslo ministro 2000-10-18 įsakymas Nr. 1279).

[2] Mokyklų aprūpinimo mokomosiomis kompiuterinėmis priemonėmis strategija (Lietuvos Respublikos švietimo ir mokslo ministro 2002-04-08 įsakymas Nr. 537).

[3] Jungtinių Tautų švietimo, mokslo ir kultūros organizacija (UNESCO), UNESCO informacinių technologijų švietime institutas, LR Švietimo ir mokslo ministerija, Švietimo informacinių technologijų centras, Pedagogų profesinės raidos centras, *Informacinės technologijos mokykloje, Vilnius*, 2002 m, 256 psl.

[4] Darnell R. HTML 5.0 Professional Reference Edition Unleashed. – Sams.net Publishing, 1998. – 1195 p. ISBN 1-57521.

[5] Flannagan D. JavaScript The Definitive Guide. – O'Reilly & Associates, 1998. – 776p. ISBN 1-56592-392-8.

[6] Prieiga per internetą :<http://www.labas.com/>[žiūrėta 2003 04 15]

[7] Prieiga per internetą <http://www.freewebs.com/tomasm/css.htm> [žiūrėta 2003 04 15]

[8] Nemuraitė L., IS projektavimo ir CASE priemonės: laboratorinių darbų medžiaga. [žiūrėta 2003 05 12]. Prieiga per internetą: <ftp://isd.ktu.lt/Isd/nemuraite/Moduliai/T120M035/Labdarbai2003/>

[9] [Atkinson](http://www.informit.com/isapi/authorid~{5B94CD32-AB73-413F-8028-AD1C8B0FB44F}/session_id~{C3572336-1F6D-48E3-A2C9-81B88D51F622}/authors/author.asp) L, [Suraski](http://www.informit.com/isapi/authorid~{DCD631F4-4486-4D92-8195-10ABD072A1E8}/session_id~{C3572336-1F6D-48E3-A2C9-81B88D51F622}/authors/author.asp) Z. Core PHP Programming:Using PHP to Build Dynamic Web Sites. Prentice Hall, 2000

[10] Lim J. 7 Reasons Why PHP is Better than ASP. Journal of Dabase Programming, Sep 14, 2000.

## **7 Sutrumpinimų ir terminų žodynas**

- **MKP** mokomosios kompiuterinės priemonės.
- **IKT**  informacijos ir komunikacijos technologijos.
- **DB** duomenų bazė.
- **OS** operacinė sistema.

#### **HTML (Hypertext Markup Language)**

Standartinė programavimo kalba, skirta internetinėms svetainėms kurti. HTML kalba sudaryta iš žymių ir spec. kodų, ji skirta HTML dokumentams aprašyti. HTML dokumentus galima peržiūrėti interneto naršyklėmis. Žymės nurodo, kaip naršyklė turi atvaizduoti tekstą, piešinukus ir kitus dokumento komponentus. Paskutinė patvirtinto HTML standarto versija yra 4.0.

#### **HTTP (Hypertext Transfer Protocol)**

Protokolas, aprašantis duomenų (tekstas, grafika, garsas, vaizdas ir kiti multimedija failai) apsikeitimą interneto tinkle. Tai TCP/IP šeimos protokolas. Šį protokolą palaiko visos interneto naršyklės bei bet kurios kitos specializuotos programos.

#### **W3C (The World Wide Consortium)**

W3 konsorciumas – organizacija, kuri rūpinasi interneto technologijų kūrimu ir standartizavimu. Tai tarptautinė organizacija, turinti daug narių. Šios organizacijos interneto svetainės adresas yra<http://www.w3.org/>

#### **CSS (Cascading Style Sheet)**

Technologija, skirta interneto puslapių apipavidalinimui. Ši technologija kūrėjui suteikia lanksčias galimybes valdant tekstą, lenteles, grafinius ir kitus multimedia elementus. Šią technologiją palaiko daugelis interneto naršyklių – Microsoft Internet Explorer, Netscape Navigator, Opera ir kitos.

#### **JavaScript**

JavaScript – interpretuojamoji programavimo kalba (skriptas), sukurta Netscape korporacijos. JavaScript kalba skirta HTML funkcionalumui ir interaktyvumui praplėsti. Jos kodas rašomas į HTML dokumentą ar prijungiamas prie HTML dokumento iš išorinio failo.

#### **SQL (Structured Query Language)**

SQL – kalba, skirta duomenų grąžinimui iš duomenų bazės, duomenų atnaujinimui ir valdymui. Šia kalba rašomos užklausos, kurių pagalba vartotojas ar taikomoji programa gali gauti duomenis, juos įterpti, atnaujinti, jų ieškoti ir atlikti kitas operacijas.

#### **PHP**

PHP – tinklinių darbo stočių pusės CGI programų kūrimo kalba, savo principais panaši į Perl ar ASP tipo kalbas. PHP sintaksė pagrista C kalbos sintakse.

#### **ASP (Active Server Page)**

Dar viena tinklinės darbo stoties pusės programavimo kalba, sukurta Microsoft korporacijos. ASP kalba vykdoma paprastai tik Microsoft sukurtose aplinkose. ASP yra tokių kalbų, kaip Perl ar PHP analogas.

#### **UML (Unified Modeling Language)**

UML – standartas, skirtas realaus pasaulio objektų modeliavimui, visų pirma dirbant su objektinėmis technologijomis. UML kalba pagrinde pagrįsta diagramomis, tokiomis kaip klasių diagramos, būsenos diagramos, sekos diagramos ir kitos.

## **8 Summary**

Educational institutions make the biggest impact to the foundation of the information society. School participates in bringing up the competent citizen of the information community. According to international research, modern training tools may enhance the teaching and learning process: applying information and communication technologies (ICT) in the education process is tended to improve children results, atitudes and their relationships with teachers and coevals.

"Create conditions for software industry producers and suppliers to prepare and suggest computer training appliances (CTA), for teachers and pupils to choose good quality CTA, which satisfies their demands" is one of the main "Computer training appliances supply for schools (CTA)" strategy goals.

After the current situtation analysis, this work suggests the decision to put this method into practice. Database model and it's managing software, dedicated to remote users, was implemented. This software realizes database of CTA information review, comprehensive search engine, database managing operations (insert, remove, editing) using the internet browser.

# **9 Priedai**

# **Vartotojo vadovas**

## **Prisijungimas ir atsijungimas**

Norint prisijungti prie sistemos ir dirbti su ja reikalingas interneto ryšys. Taip pat reikalinga interneto naršyklė, pvz., Microsoft Internet Explorer 5.5 ar vėlesnė versija. Jei visa tai vartotojas turi, tereikia surinkti adresą, kur patalpinta sistema, šiuo metu adresas yra <http://www.itpasaulis.lt/mokdb/>. Prisijungęs vartotojas, pirmiausia patenka į pirmąjį puslapį, kurio kairėje pusėje mato meniu juostą, kurios pagalba vykdoma navigacija sistemoje, o pagrindinėje dalyje informaciją apie duomenų bazę, jos tikslus ir galimybes (1 pav.).

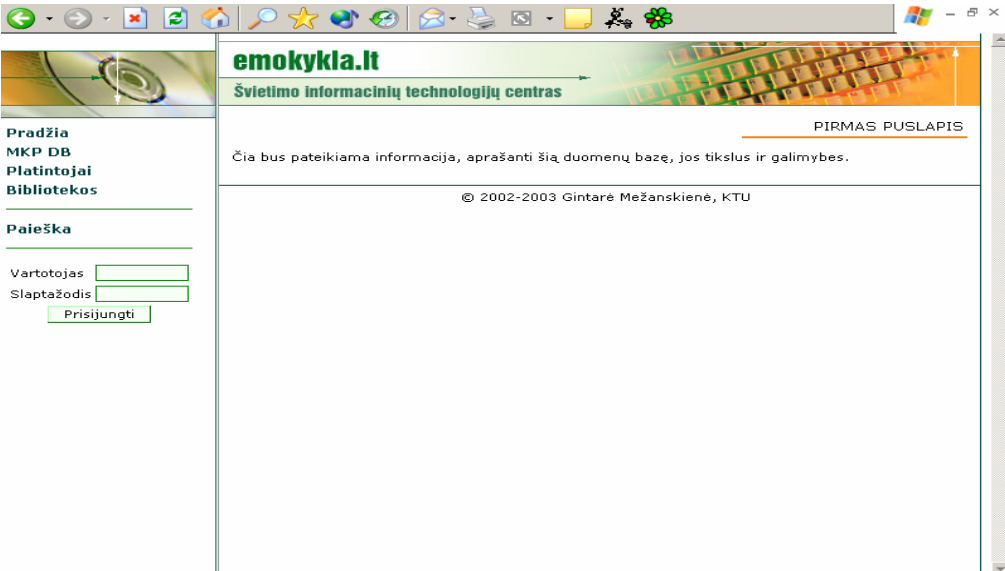

1pav. Pirmas puslapis

Atsijungimas yra labai paprastas – reikia uždaryti naršyklės langą.

## **MKP peržiūra**

Vartotojas pasirinkęs meniu punktą *"MKP DB"*, patenka į *Mokomųjų kompiuterinių priemonių duomenų bazės langą* (2 pav. ).

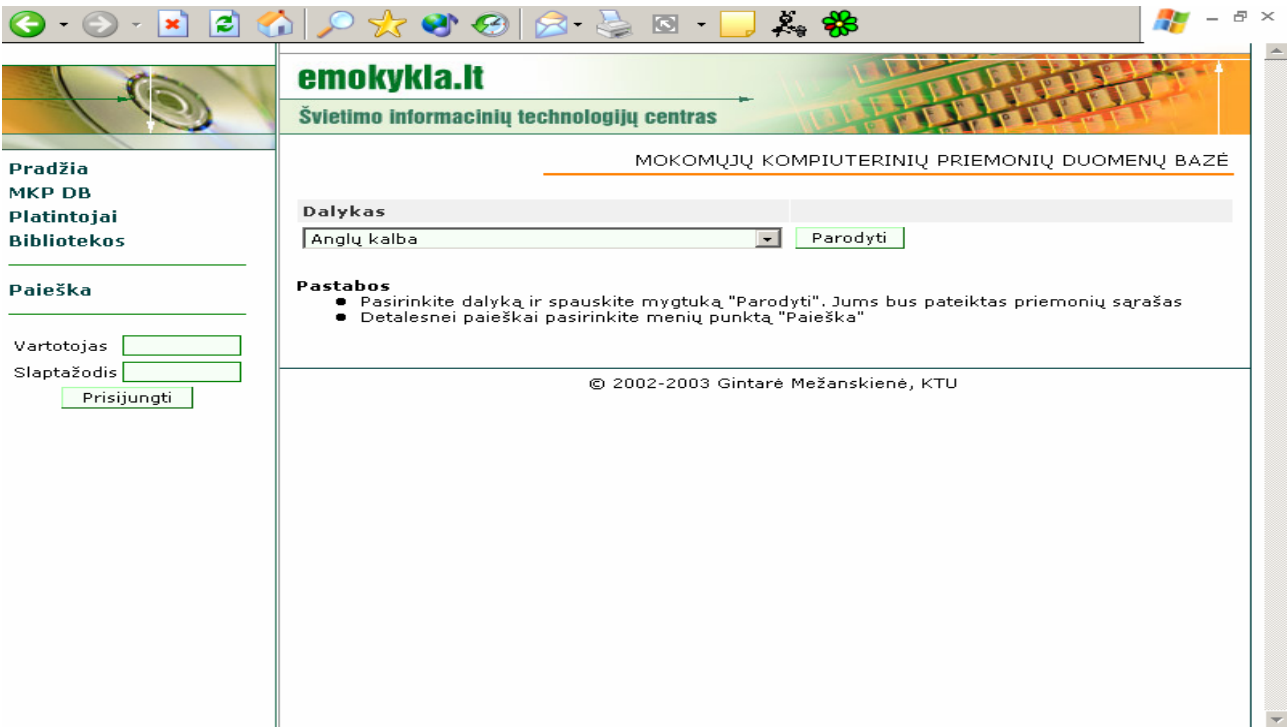

2 pav. Mokomųjų kompiuterinių priemonių duomenų bazės langas

Šiame lange vartotojas pasirinkęs dalyką ir paspaudęs mygtuką "Parodyti", gali pamatyti visų kriterijus atitinkančių priemonių sąrašą, kaip parodyta 3 pav.

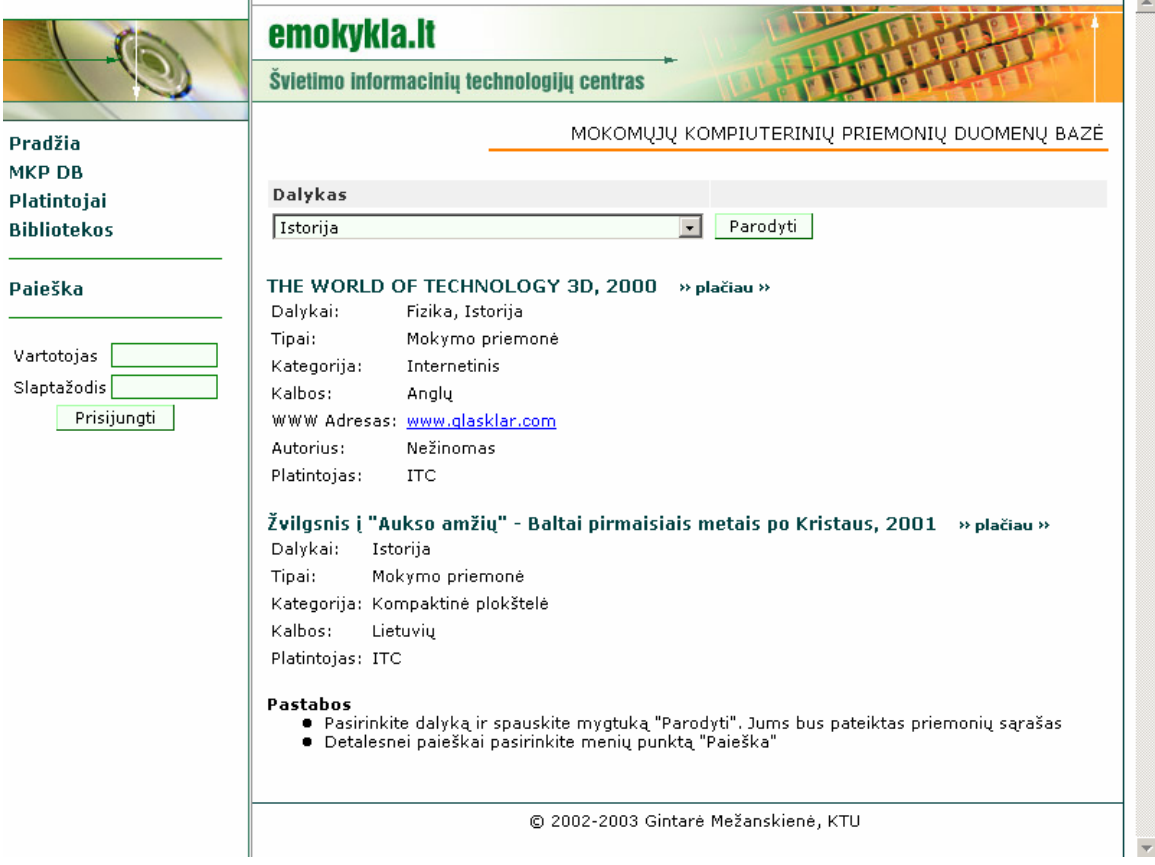

3 pav. Kriterijus atitinkančių priemonių sąrašas

Vartotojas, norėdamas pamatyti pilną MKP aprašymą turi pele spragtelėti užrašą *"<<plačiau>>"*, tuomet bus atvertas *pasirinktos priemonės aprašymo langas*, kuriame matoma pilna informacija apie MKP (4 pav.).

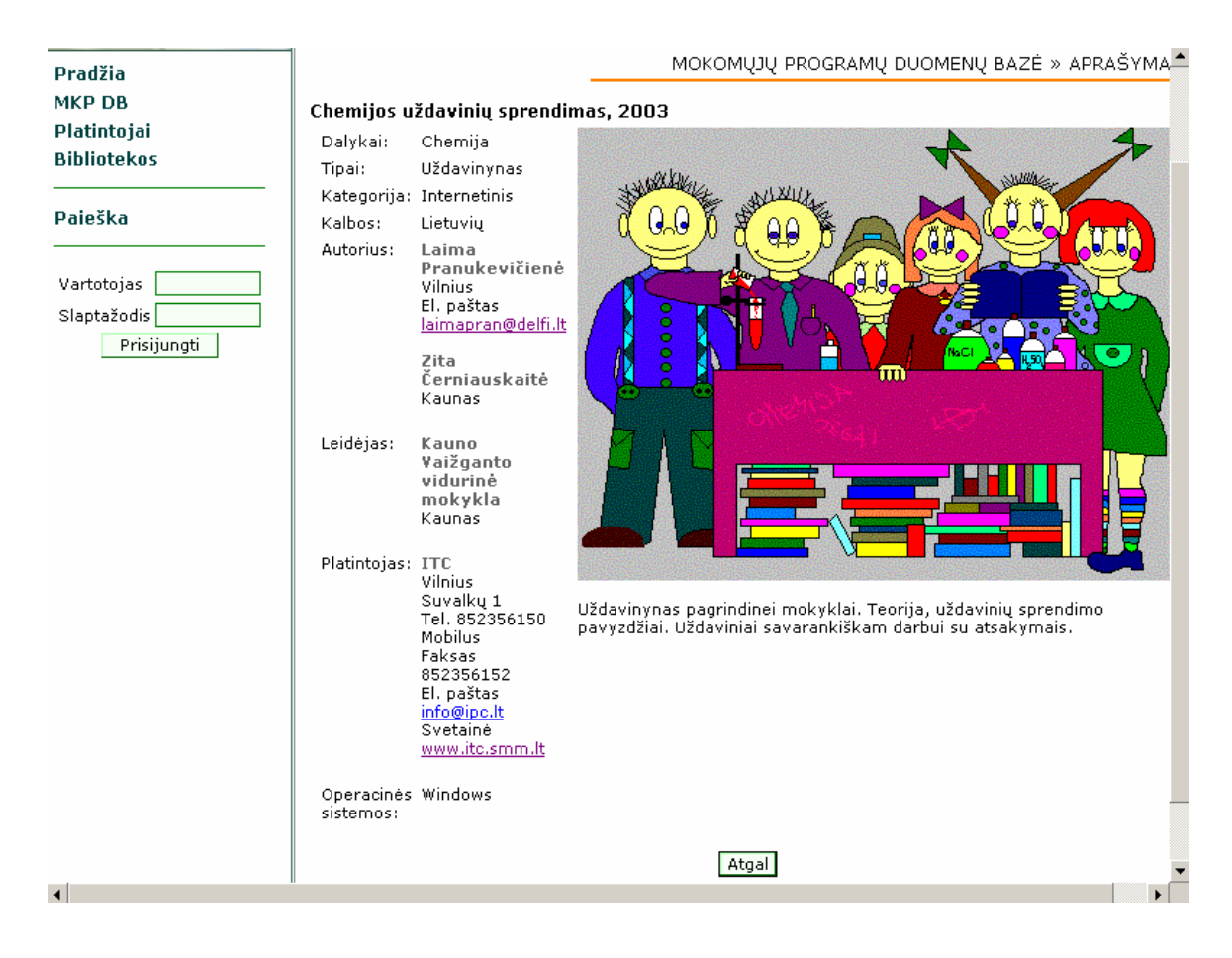

4 pav. Pasirinktos priemonės aprašymo langas

## **MKP paieška duomenų bazėje**

Vartotojas, norėdamas atlikti detalesnę MKP paiešką, turi pasirinkti menių punktą *"Paieška".* Paspaudus *"Paieškos"* miktutuką atidaromas *Duomenų bazės paieškos langas* (3 pav.)

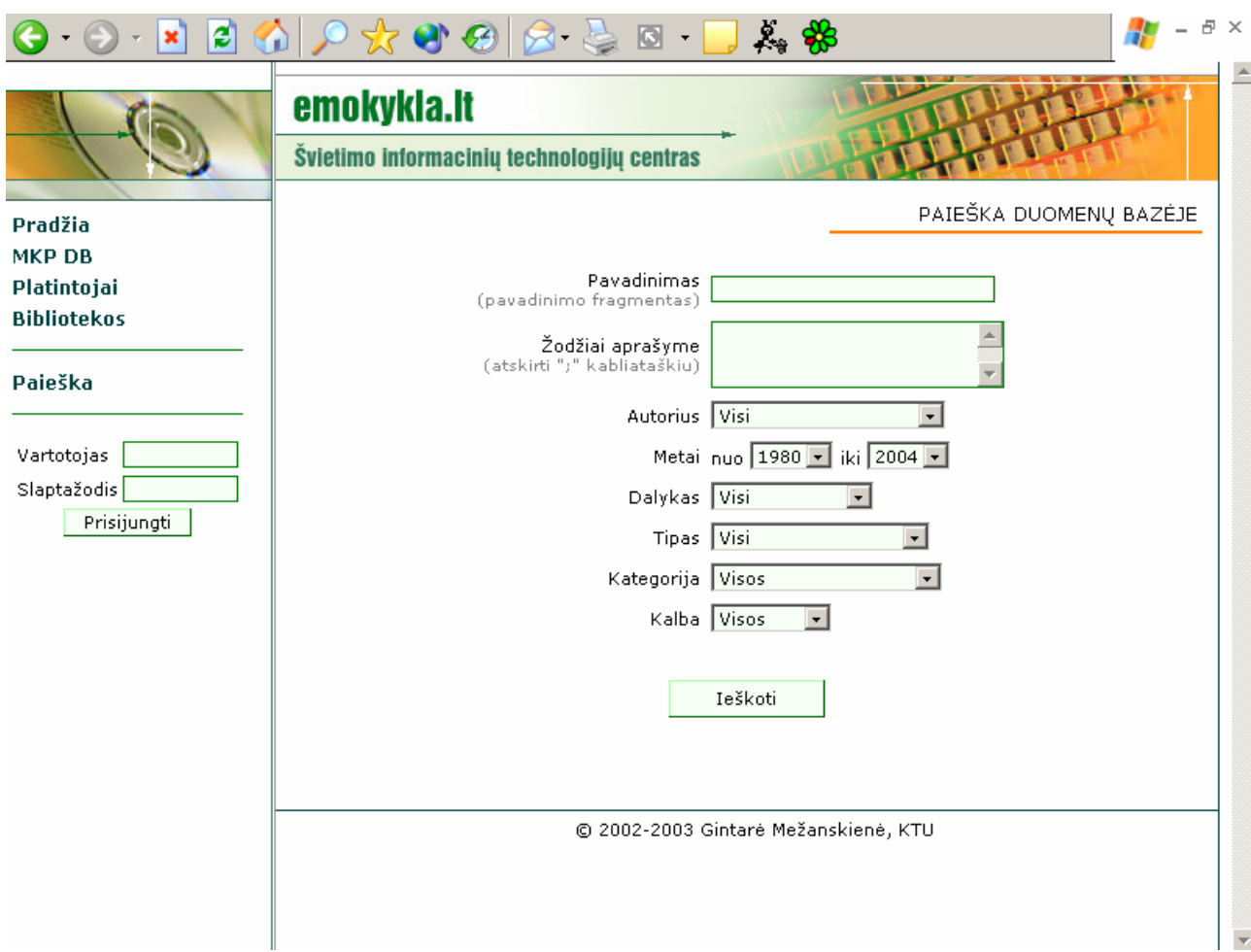

### 3 pav. Paieška duomenų bazėje langas

Vartotojas gali atlikti detalią paiešką pagal įvairius kriterijus:

- pagal pavadinimą, tuomet laukelyje *"pavadinimas*" reikia įvesti ieškomos MKP pavadinimo fragmentą;
- pagal tam tikrus žodžius aprašyme, tuomet laukelyje *"žodžiai aprašyme"* reikia įvesti pageidaujamus žodžius, juos reikia atskirti kabliataškiu;
- pagal autorių, tuomet pažymimas autorius, kurio MKP norima rasti;
- pagal metus, reikia nurodyti kokiais metais sukurtos MKP domina;
- pagal dalyką, tuomet reikia pažymėti dalyką;
- pagal tipą, reikia pažymėti kokio tipo priemonės jus domina:
- pagal kategoriją, reikia pažymėti kategoriją;
- pagal kalbą, nurodote kalbą, kuria pageidaujate ieškomos MKP.

Paiešką duomenų bazėje galite vykdyti pagal vieną, kelis ar net ir visus kriterijus. Nurodę ar pažymėję pageidaujamus kriterijus, spauskite mygtuką "Ieškoti" ir jei duomenų bazėje bus kriterijus atitinkančių MKP, jums bus patektas jų sąrašas.

## **Platintojai**

Vartotojas pasirinkęs meniu punktą *"Platintojai"*, patenka į *Platintojų langą* (4 pav.

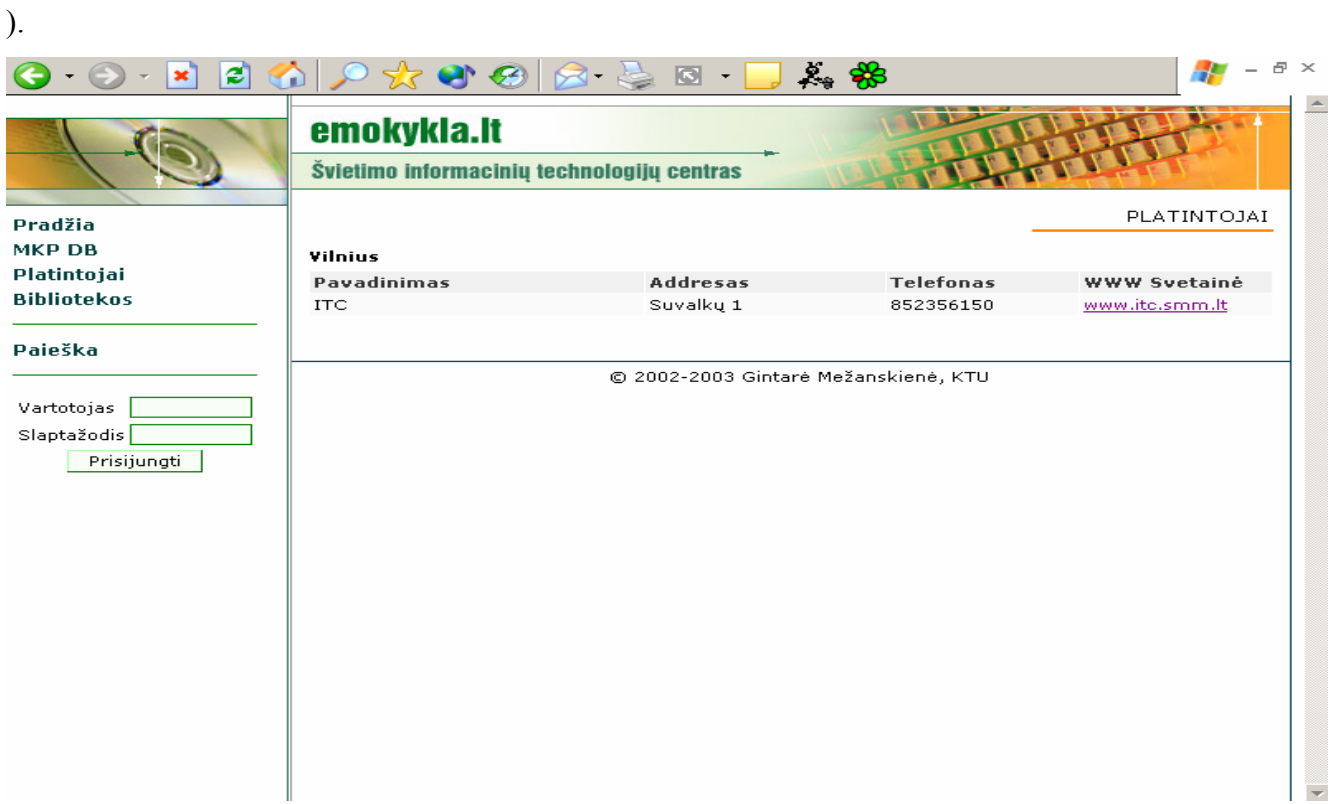

*4pav. Platintojų langas* 

*Platintojų lange* vartotojas gali rasti platintojų sąrašą iš duomenų bazės ir informaciją apie juos: adresą, telefono numerį ir svetainės adresą..

### **Bibliotekos**

Vartotojui pasirinkus meniu punktą *"Bibliotekos*", atveriamas *Bibliotekų sąrašo langas*  (5 pav.), kuriame matomas bibliotekos pavadinimas, adresas, telefono numeris ir darbo laikas.

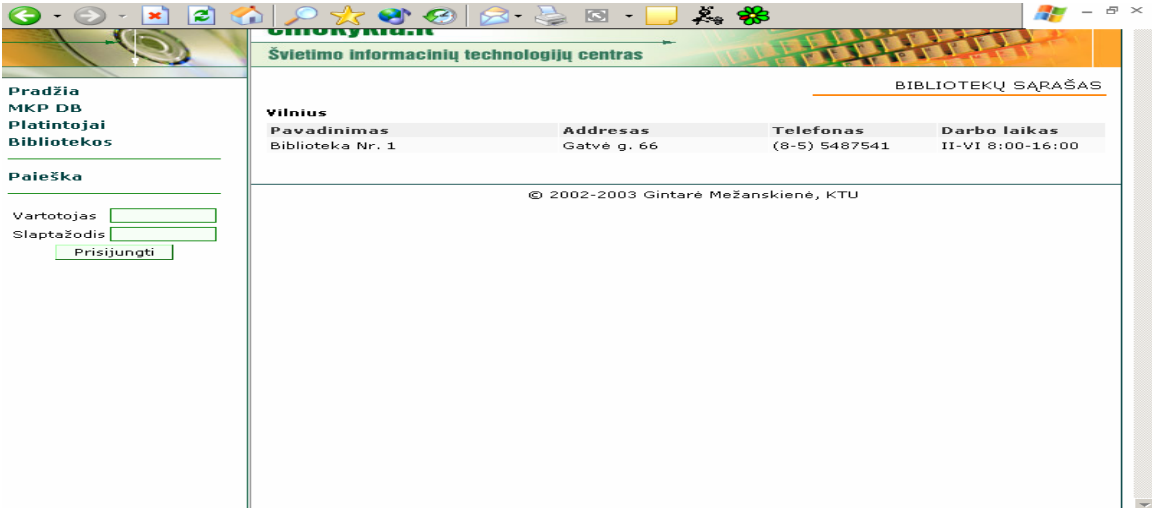

5 pav. Bibliotekų sąrašo langas

## *Administratoriaus vadovas*

### **Prisijungimas ir atsijungimas**

Sistemos administratorius prie sistemos prisijungia ir atsijungia taip pat kaip ir vartotojas, tik sistemos administratorius turi išskirtinę teisę prisijungti prie valdymo aplinkos, kurioje atliekamas duomenų bazės valdymas, tai yra naujų įrašų sukūrimas, esamų įrašų šalinimas ir redagavimas. Detaliau apie prisijungimą ir atsijungimą prie sistemos skaitykite 5.2.1. skyriuje.

Norint prisijungti prie valdymo aplinkos reikalingas vartotojo *prisijungimo vardas* ir *slaptažodis*, kaip jau minėjau tokias teises turi tik sistemos administratorius.

Prisijungimas prie sistemos vykdomas dialogo rėžimu, kurio metu sistemos administratorius, prisijungęs prie sistemos įveda *vartotojo vardą* ir *slaptažodį* ir spaudžia mygtuką "*Prisijungti*". Tai jis gali padaryti būdamas *peržiūrų aplinkoje*, apatinėje kairės lango pusės dalyje atitinkamuose laukeliuose "vardas" ir "slaptažodis", kaip parodyta 5 paveikslėlyje.

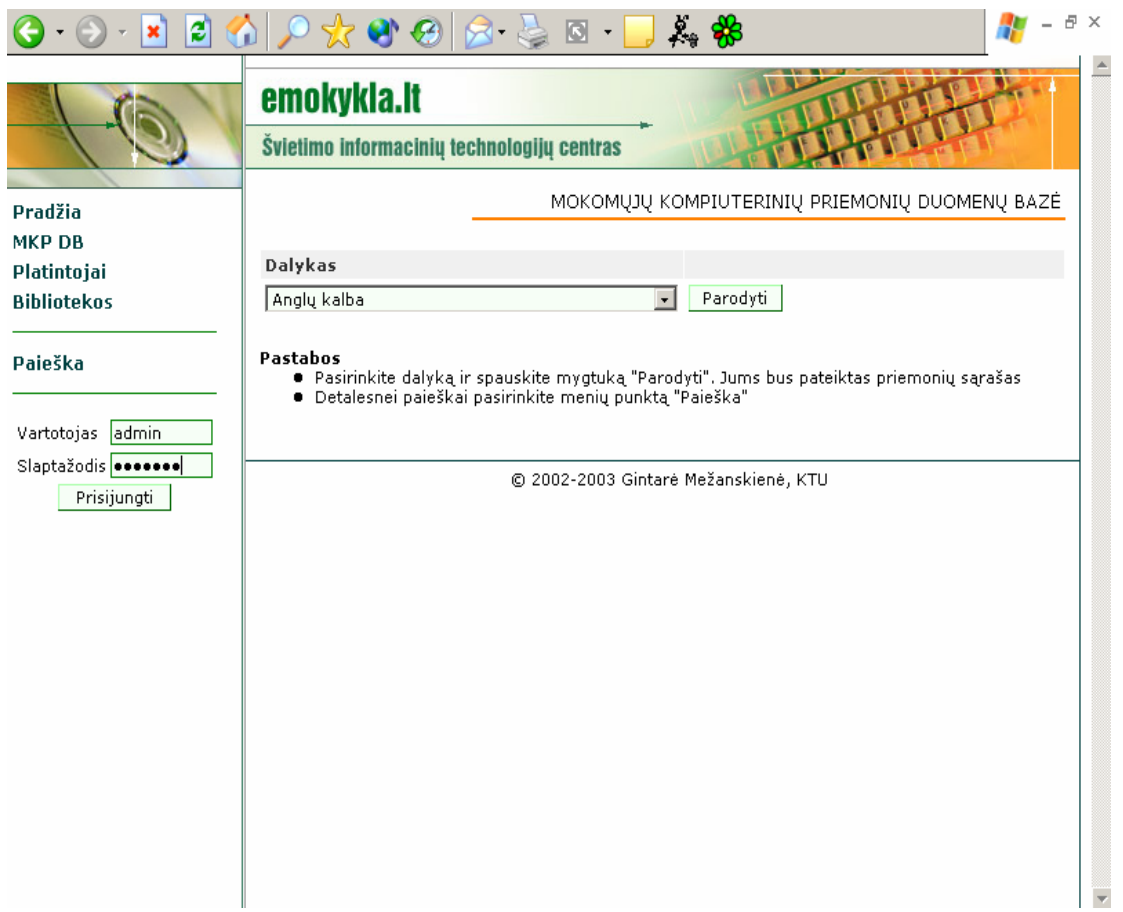

5 pav. Prisijungimas prie valdymo aplinkos

Įvedus neteisingą vardą ir slaptažodį, sistema paprašys bandyti dar kartą, kaip

parodyta 6 paveikslėlyje.

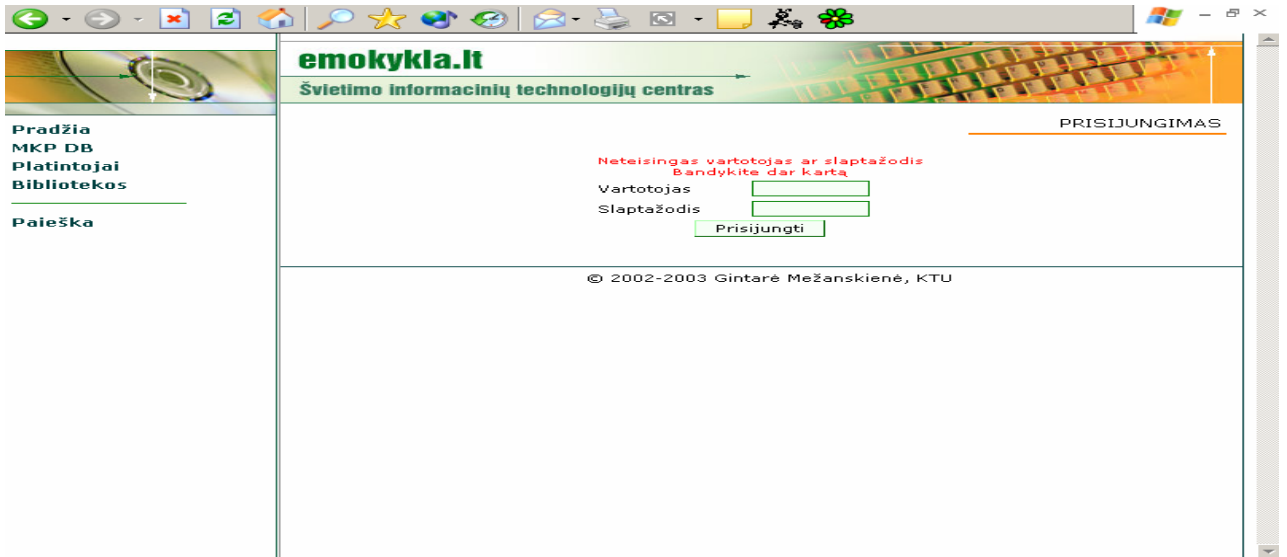

6 pav. Jei įvedamas neteisingas vardas ir slaptažodis

Atsijungimas yra labai paprastas – reikia pasirinkti meniu punktą "*Atsijungti*", esantį valdymo aplinkos meniu juostos apatinėje dalyje.

### **MKP valdymas**

Prisijungus prie valdymo aplinkos, pirmiausia patenkama į MKP langą, kuriame rodomas visų duomenų bazėje esančių MKP sąrašas (7 pav.). Išėjus iš MKP lango į jį galima sugrįžti, pasirenkant meniu punktą *"MKP"*, esantį menių juostos viršuje.

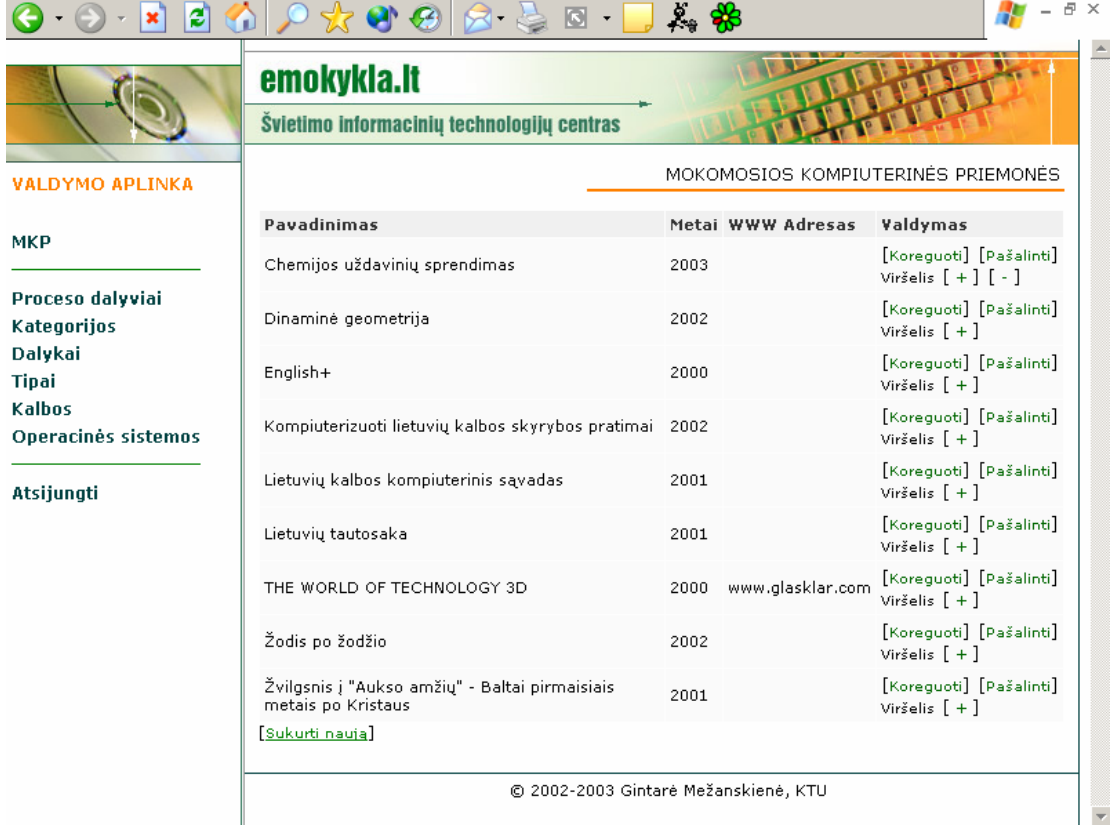

7 pav. MKP langas

MKP lange administratorius gali peržiūrėti duomenų bazėje esančias MKP ir atlikti jų valdymą.

MKP valdymo veiksmai:

- naujai MKP sukurti, reikia pele spragtelėti užrašą *Sukurti naują*, esantį MKP sąrašo apačioje;
- esamai MKP pašalinti, reikia pele spragtelėti užrašą *Pašalinti,* esantį MKP dešinėje, skiltyje *Valdymas*;
- informacijai apie MKP keisti, reikia pele spragtelėti užrašą *Koreguot,i* esantį MKP dešinėje, skiltyje *Valdymas*;
- tam, kad būtų rodomas priemonės logotipas ar viršelis reikia spragtelėti pele "+" ženklą, esantį MKP dešinėje pusėje.

## **MKP kūrimas**

Nauja MKP gali būti sukurta *MKP lange* spragtelėjus pele užrašą *Sukurti naują,* esantį MKP sąrašo pabaigoje. MKP parametrams nustatyti atveriamas *MKP kūrimo langas* (8 pav.)

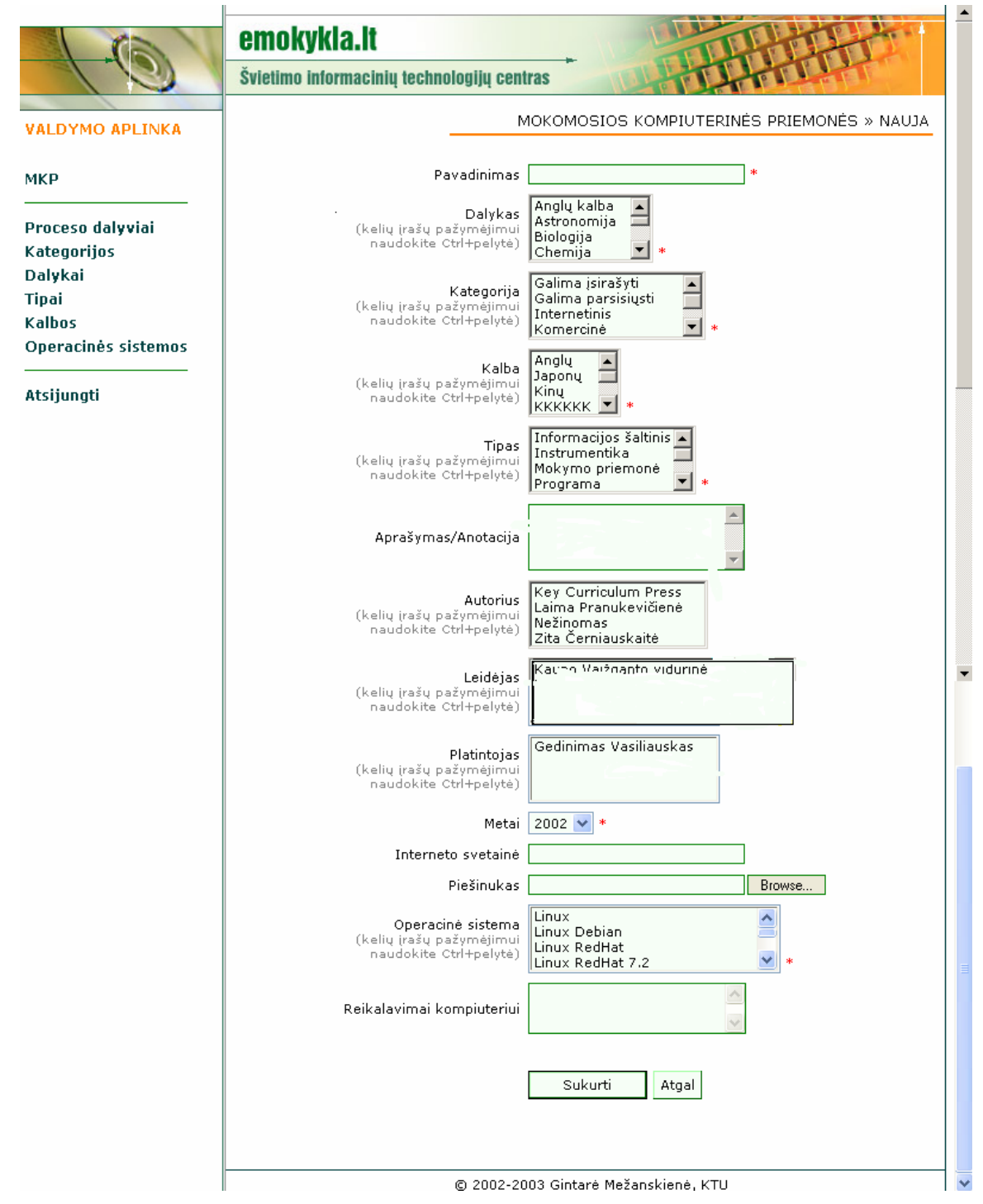

8 pav. Naujos MKP kūrimo langas

Informacija apie MKP suskirstyta į dalis:

• *MKP pavadinimas*. Administratorius privalo įvesti MKP pavadinimą laukelyje *Pavadinimas.*

- *Dalykas*, kuriam orientuota MKP. Iš esamo sąrašo administratorius privalo pasirinkti dalyką, kuriam skirta kuriama MKP. Jei kuriamą MKP galima naudoti ne vienam, o keliems dalykams, administratorius naudodamasis Ctrl klavišu ir pele parenka kelis dalykus iš sąrašo. Jei sąraše dalyko kuriam skirta MKP nėra reikia jį sukurti. Detaliau žiūrėkite skyrelyje 5.1.3.5. Dalyko sukūrimas.
- *Kategorija*.Iš esamo sąrašo administratorius privalo pasirinkti kategoriją, kuriai priklauso MKP. Jei MKP atitinka ne viena, o kelias kategorijas, administratorius jas visas gali nurodyti naudodamasis Ctrl klavišu ir pele. Jei sąraše kategorijos, kuriai priklauso MKP nėra, administratorius ją sukuria. Detaliau skaitykite skyrelyje 5.3.5. Kategorijos sukūrimas.
- *Kalba*. Iš esamo sąrašo administratorius privalo pasirinkti kalbą, kuria parašyta MKP. Jei MKP yra sukurta keliomis kalbomis, administratorius jas visas gali nurodyti naudodamasis Ctrl klavišu ir pele. Jei sąraše kalbos, kuria parašyta MKP nėra, administratorius ją sukuria. Detaliau skaitykite skyrelyje 5.3.6. Kalbos sukūrimas.
- *Tipas*. Iš esamo sąrašo administratorius privalo pasirinkti tipą, kurio yra MKP. Jei MKP galima priskirti ne vienam, o keliems tipams, administratorius juos visus gali nurodyti naudodamasis Ctrl klavišu ir pele. Jei sąraše tipo, kurio yra MKP nėra, administratorius jį sukuria. Detaliau skaitykite skyrelyje 5.3.7. Tipo sukūrimas.
- *Autorius.* Iš esamo sąrašo administratorius privalo pasirinkti MKP autorių.Jei MKP kūrė keli autoriai, administratorius juos visus nurodo naudodamasis Ctrl klavišu ir pele. Jei sąraše MKP autoriaus nėra reikia jį sukurti. Detaliau žiūrėkite skyrelyje 5.3.8. Proceso dalyvių sukūrimas.
- *Leidėjas.* Iš esamo sąrašo administratorius privalo pasirinkti MKP leidėją.Jei MKP išleido keli leidėjai, administratorius juos visus nurodo naudodamasis Ctrl klavišu ir pele. Jei sąraše MKP leidėjo nėra reikia jį sukurti. Detaliau žiūrėkite skyrelyje 5.3.8. Proceso dalyvių sukūrimas.
- *Platintojas.* Iš esamo sąrašo administratorius privalo pasirinkti MKP platintoją.Jei MKP platina keli platintojai, administratorius juos visus nurodo naudodamasis

Ctrl klavišu ir pele. Jei sąraše MKP platintojo nėra reikia jį sukurti. Detaliau žiūrėkite skyrelyje 5.3.8. Proceso dalyvių sukūrimas.

- *Metai.* Iš esamo sąrašo administratorius privalo pasirinkti metus, kuriais MKP sukurta.
- *Operacinė sistema.* Iš esamo sąrašo administratorius privalo pasirinkti operacinę sistemą, kurios terpėje gali funkcionuoti MKP. Jei MKP gali funkcionuoti įvairiose terpėse, administratorius jas visas gali nurodyti naudodamasis Ctrl klavišu ir pele. Jei sąraše operacinės sistemos nėra, administratorius ją sukuria. Detaliau skaitykite skyrelyje 5.3.9. Operacinės sistemos sukūrimas.
- *MKP aprašymas/anotacija.* Administratorius gali įvesti MKP aprašymą laukelyje *Aprašymas/Anotacija.*
- *Interneto svetainė.* Administratorius gali nurodyti MKP interneto svetainę laukelyje *Interneto svetainė.*
- *Piešinukas.* Administratorius gali nurodyti MKP piešinuką ar logotipą. Reikia pele spragtelėti mygtuką "*Browse…*", nurodyti failo vardą ir spausti mygtuką *"Open".* Piešinukas turi būti .gif. .jpg arba .png formato.
- *Reikalavimai kompiuteriui.* Administratorius gali įvesti reikalavimus kompiuteriui laukelyje *Reikalavimai kompiuteriui.*

Žvaigždute pažymėti privalomi laukai, kuriuos būtina užpildyti kuriant naują MKP. Nepažymėti laukai neprivalomi, pildomi pagal poreikius.

Užpildęs visus privalomus laukus ir pageidaujamus neprivalomus tam, kad išsaugoti MKP duomenų bazėje reikia spausti mygtuką *"Sukurti"*.

### **Dalyko sukūrimas**

Naujas dalykas gali būti sukurtas *Dalykų sąrašo lange,* spragtelint pele užrašą *Sukurti naują*, esantį dalykų sąrašo apačioje (9 pav.).

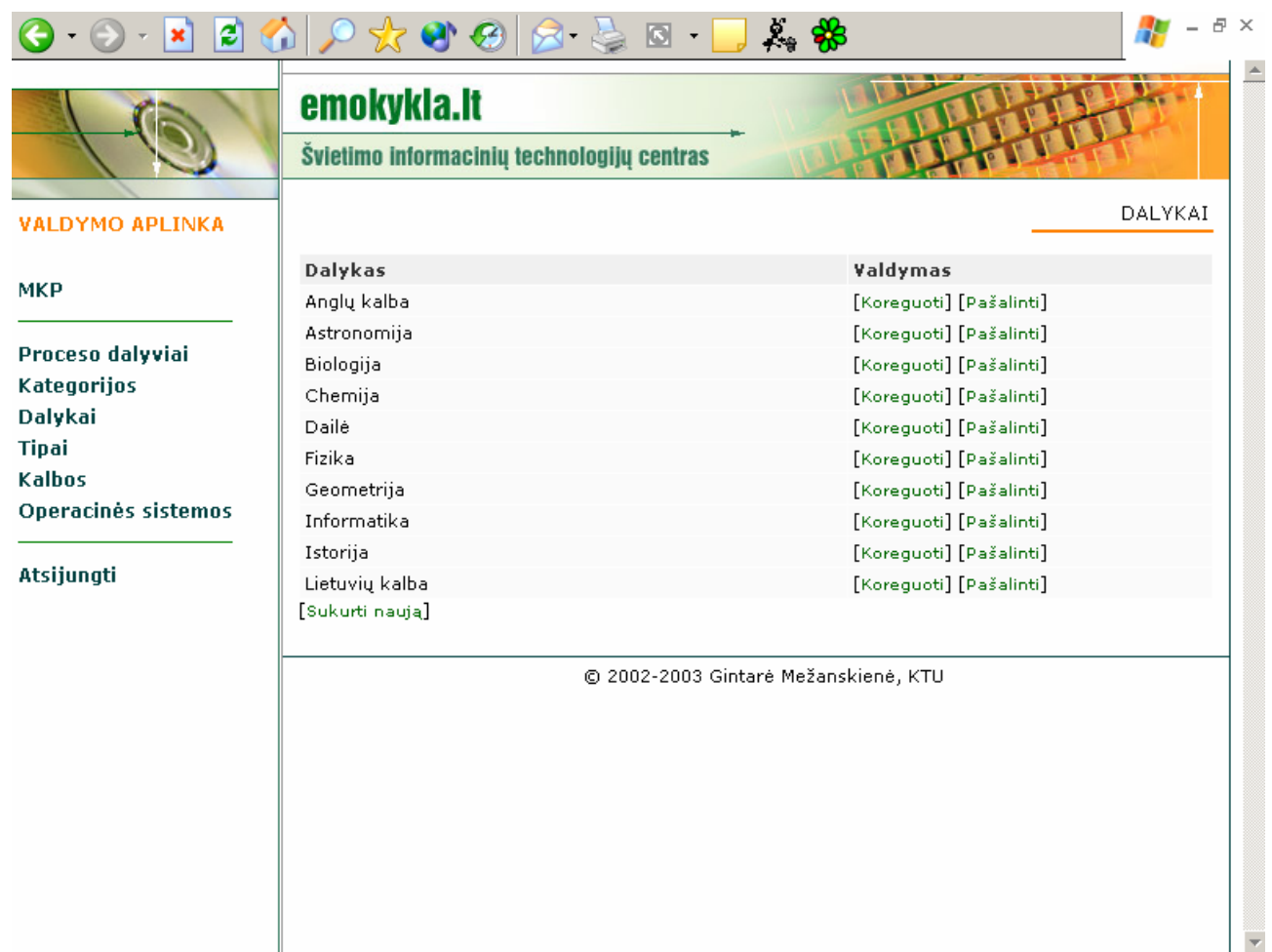

9 pav. Dalykų sąrašo langas

Naujo dalyko kūrimui atveriamas *Naujo dalyko kūrimo langas*, kuriame įvedamas kuriamo dalyko pavadinimas ir tam, kad jis būtų išsaugotas duomenų bazėje reikia paspausti mygtuką *"Sukurti"* (10 pav.).

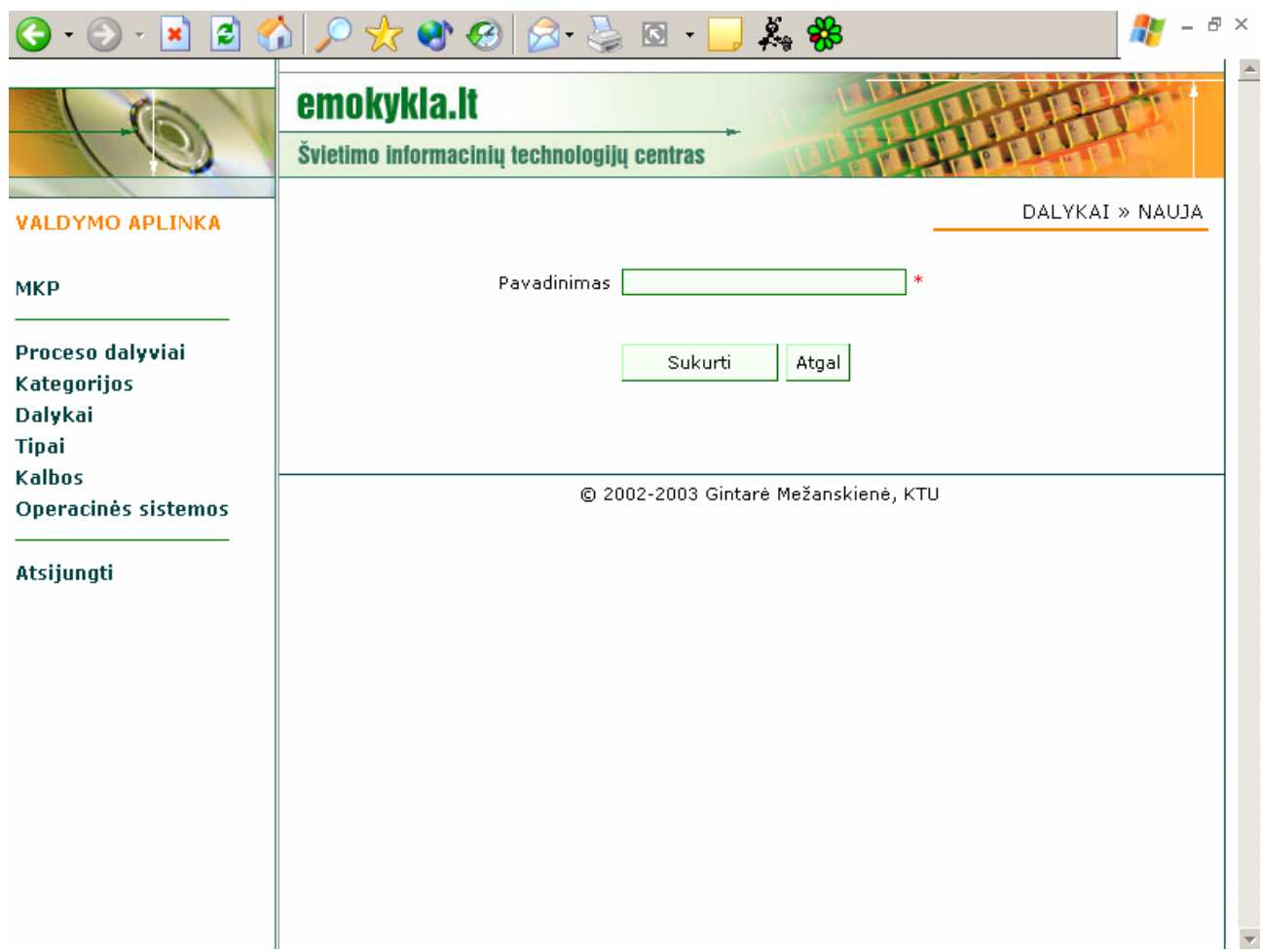

10 pav. Naujo dalyko kūrimo langas

# **Kategorijos sukūrimas**

Nauja kategorija gali būti sukurta *Kategorijų sąrašo lange,* spragtelint pele užrašą *Sukurti naują*, esantį kategorijų sąrašo apačioje (11 pav.).
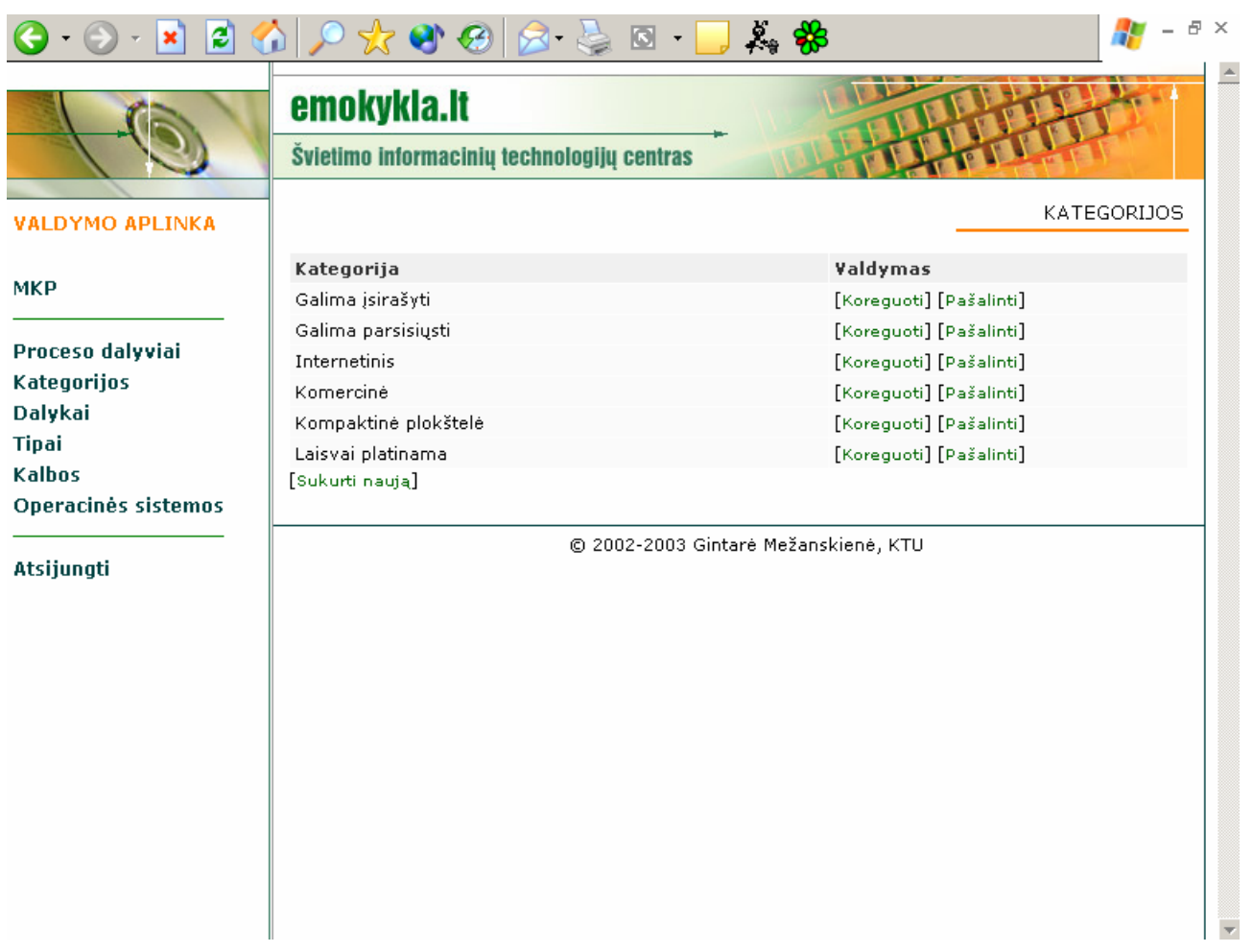

11 pav. Kategorijų sąrašo langas

Naujos kategorijos kūrimui atveriamas *Naujos kategorijos kūrimo langas*, kuriame įvedamas kuriamos kategorijos pavadinimas ir tam, kad jis būtų išsaugotas duomenų bazėje reikia paspausti mygtuką *"Sukurti"* (12 pav.).

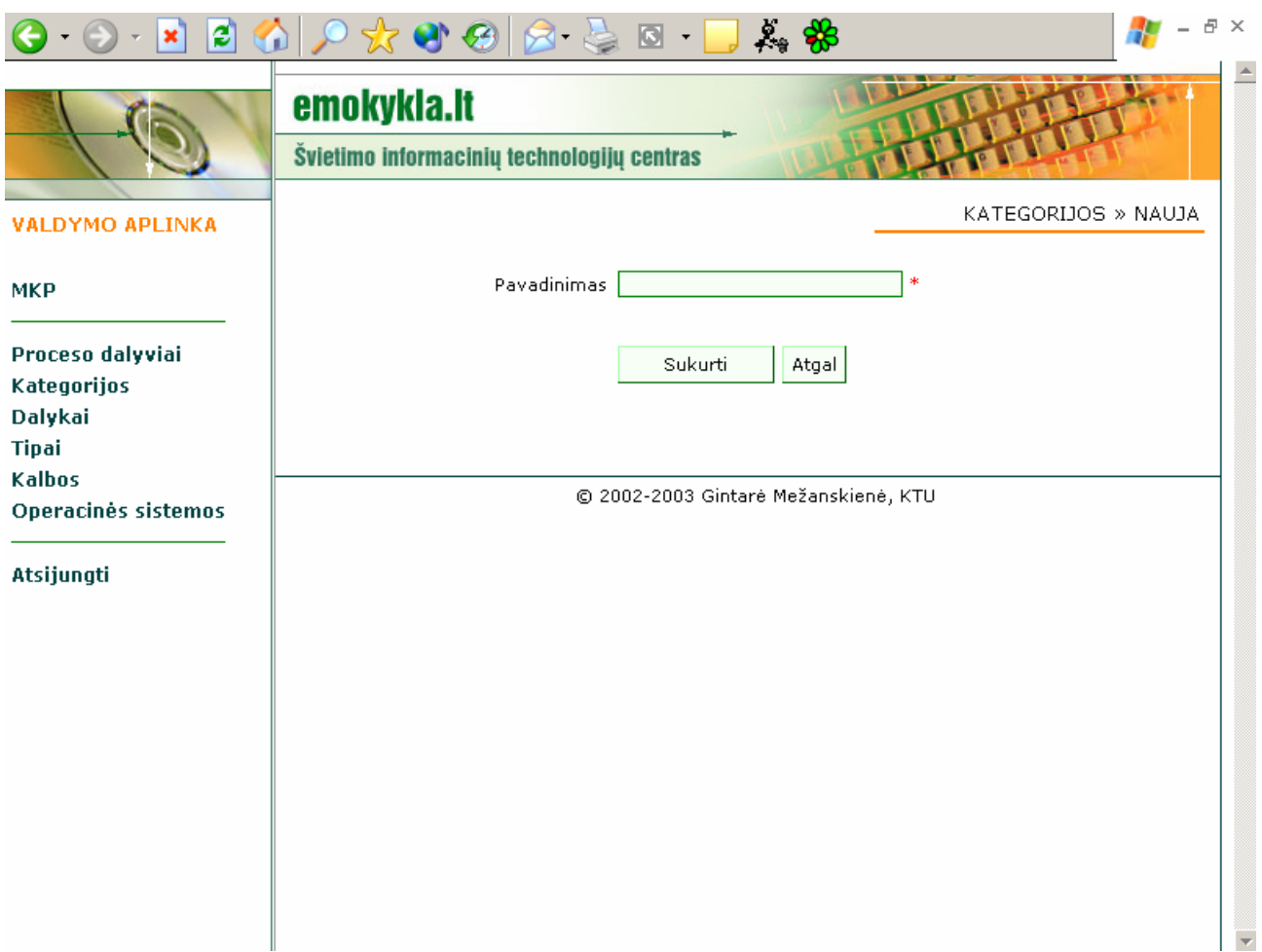

12 pav. Naujos kategorijos kūrimo langas

## **Kalbos sukūrimas**

Nauja kalba gali būti sukurta *Kalbų sąrašo lange,* spragtelint pele užrašą *Sukurti naują*, esantį kalbų sąrašo apačioje (13 pav.).

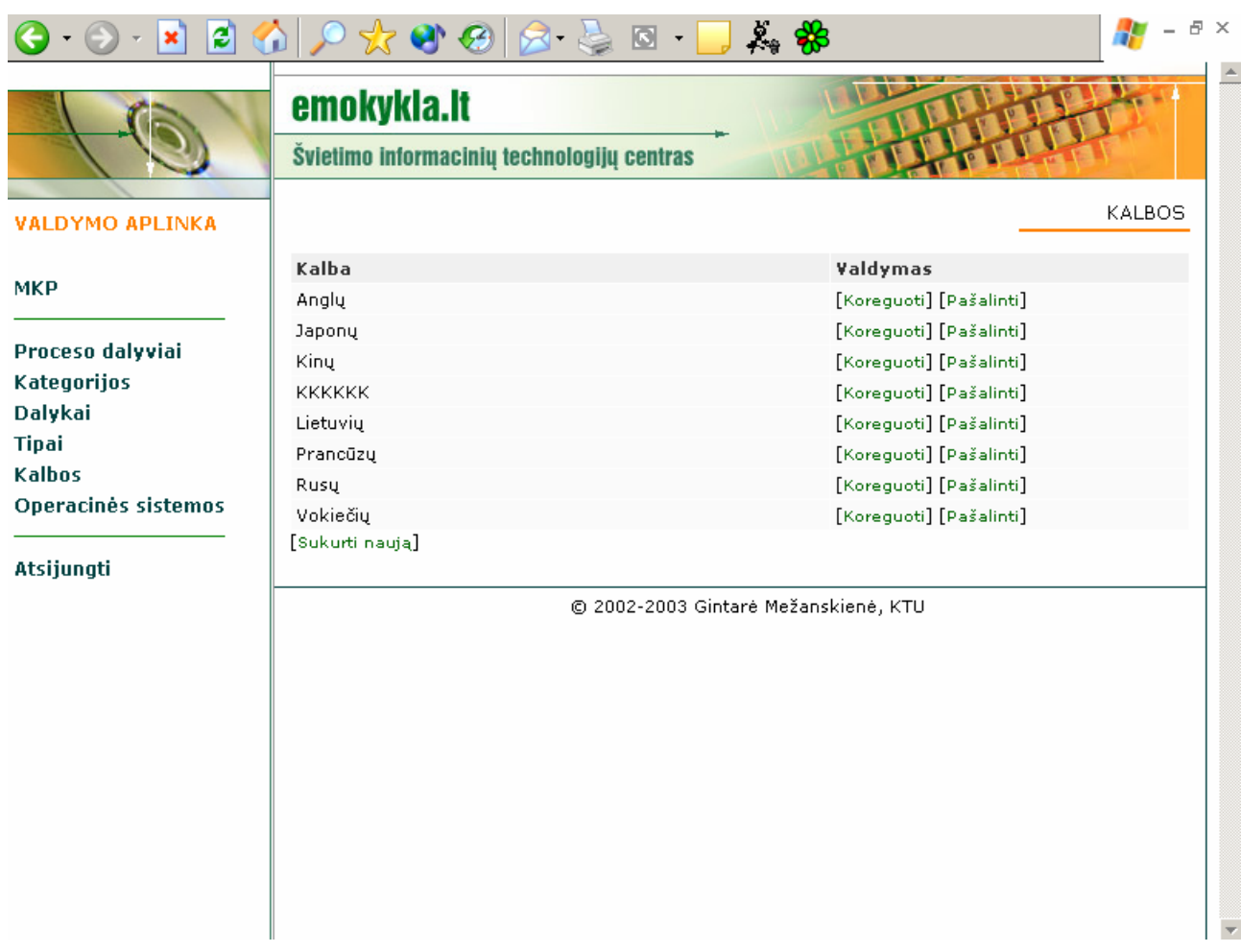

13pav. Kalbų sąrašo langas

Naujos kalbos kūrimui atveriamas *Naujos kalbos kūrimo langas*, kuriame įvedamas kuriamos kalbos pavadinimas ir tam, kad jis būtų išsaugotas duomenų bazėje reikia paspausti mygtuką *"Sukurti"* (14 pav.).

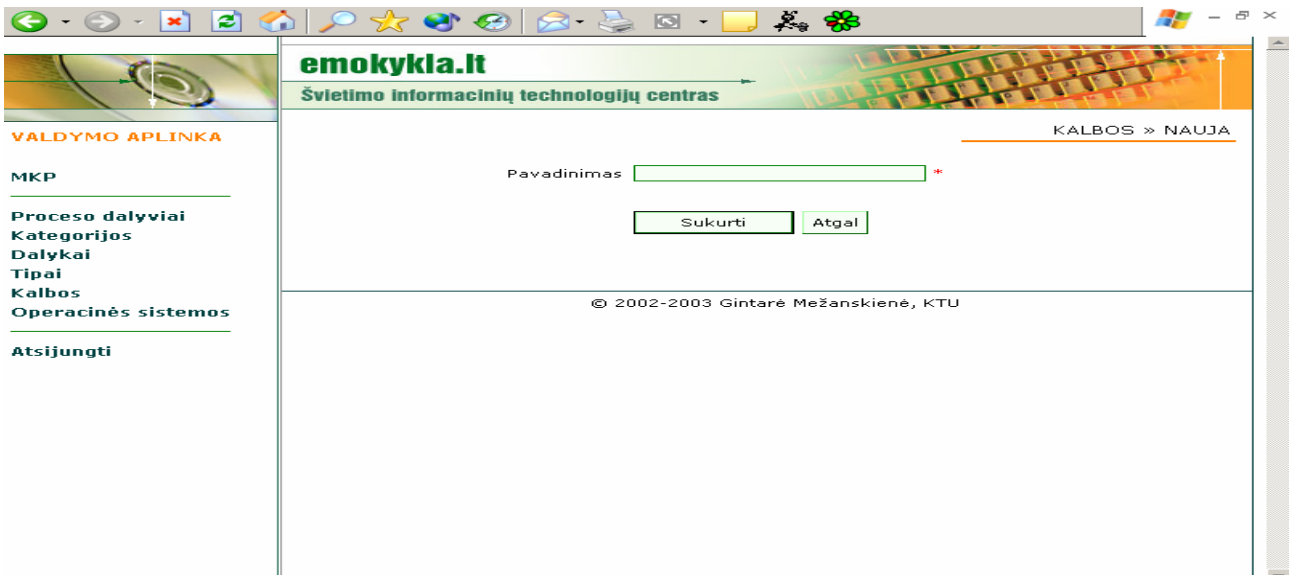

14 pav. Naujos kalbos kūrimo langas

## **Tipo sukūrimas**

Naujas tipas gali būti sukurtas *Tipų sąrašo lange,* spragtelint pele užrašą *Sukurti naują*, esantį tipų sąrašo apačioje (15 pav.).

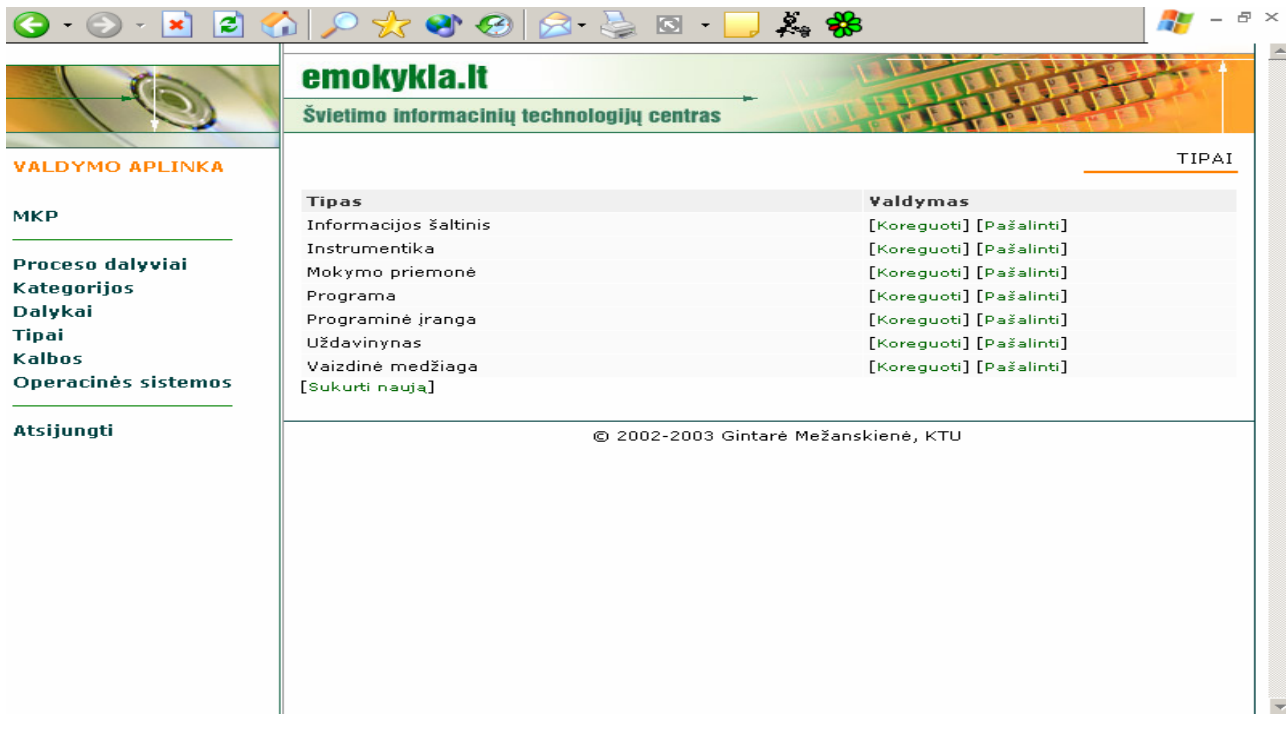

15 pav. Tipų sąrašo langas

Naujo tipo kūrimui atveriamas *Naujo tipo kūrimo langas*, kuriame įvedamas kuriamo tipo pavadinimas ir tam, kad jis būtų išsaugotas duomenų bazėje reikia paspausti mygtuką *"Sukurti"* (16 pav.).

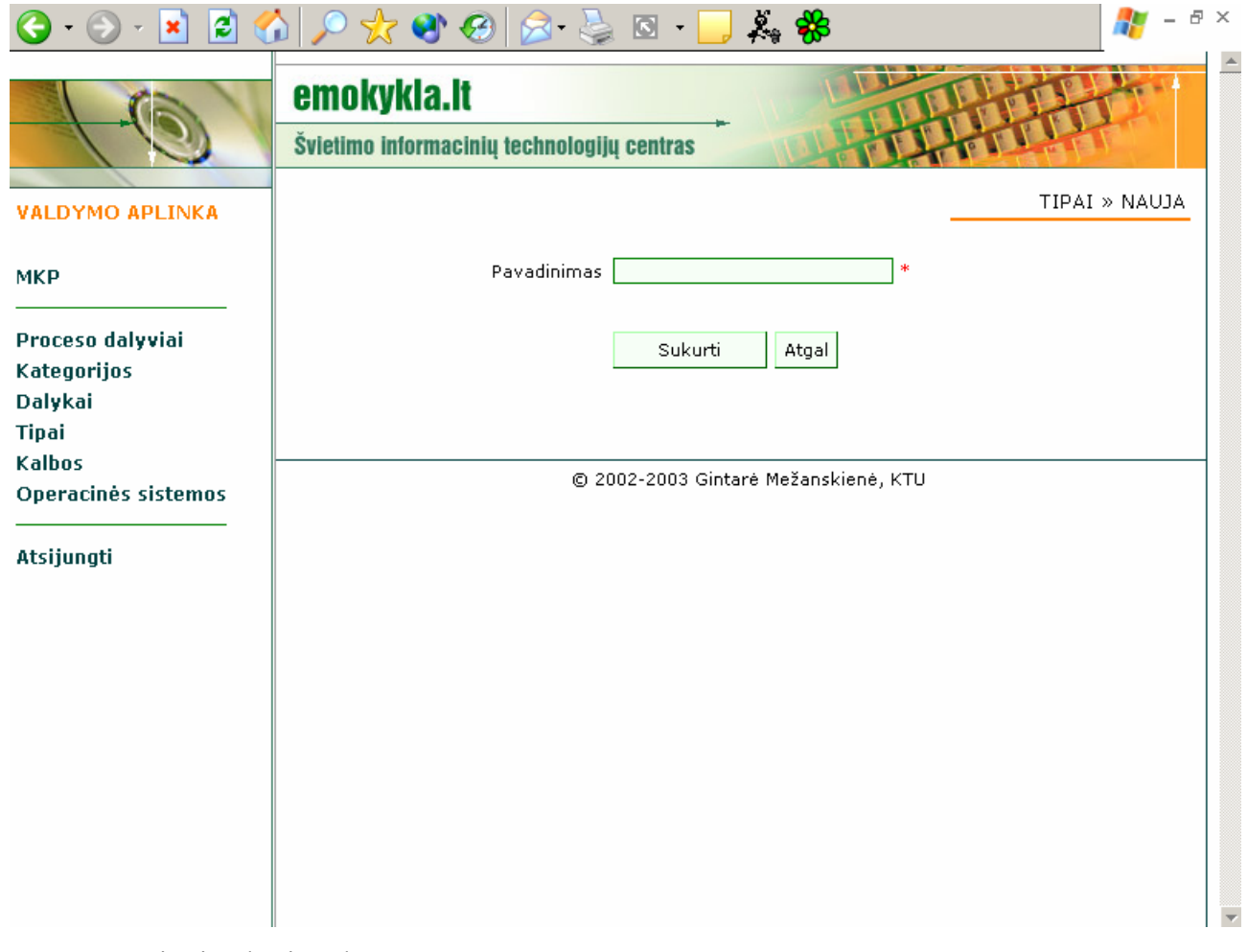

16 pav. Naujo tipo kūrimo langas

## **Proceso dalyvių sukūrimas**

Naujas proceso dalyvis gali būti sukurtas *Proceso dalyvių sąrašo lange,* spragtelint pele užrašą *Sukurti naują*, esantį proceso dalyvių sąrašo apačioje (17 pav.).

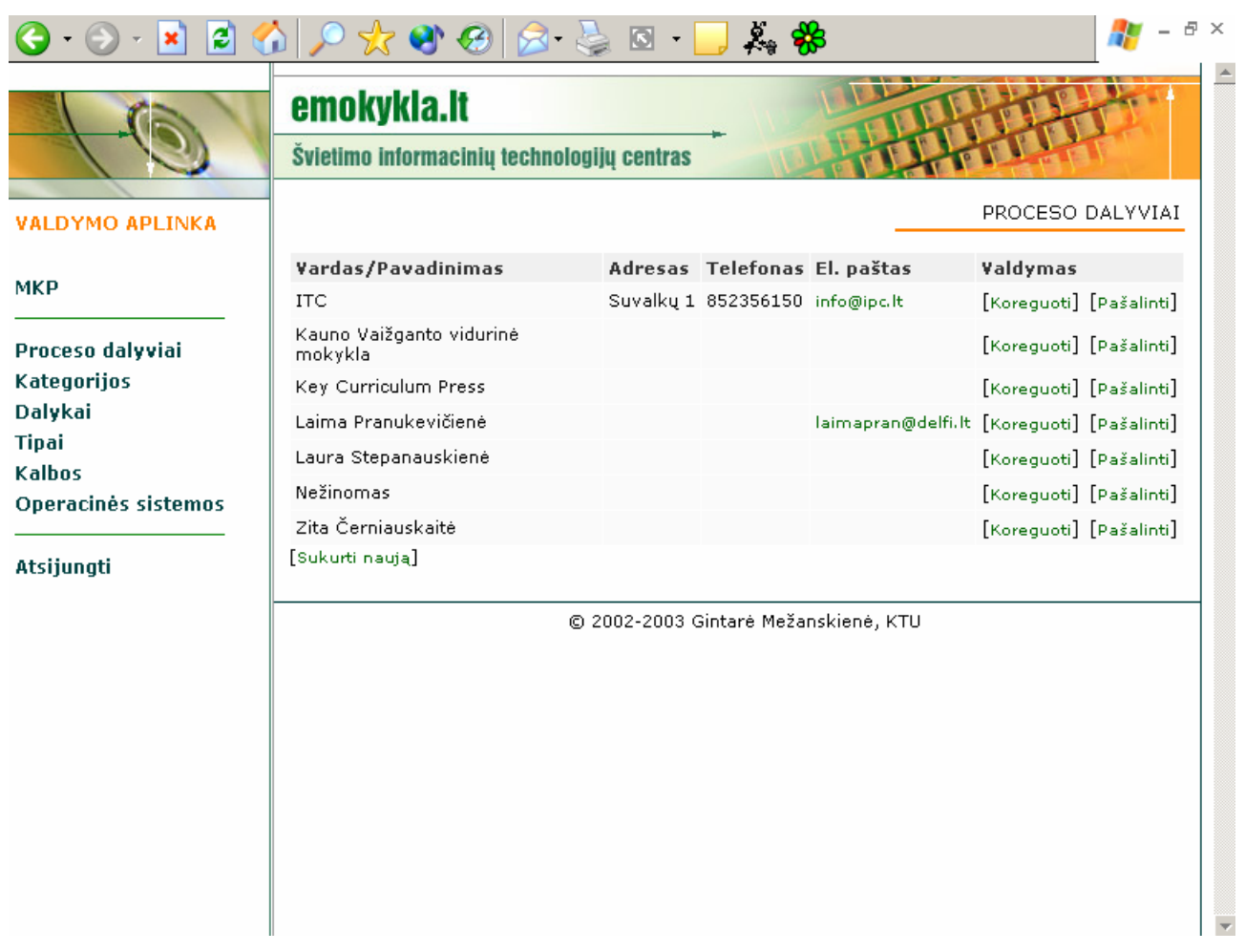

17 pav. Proceso dalyvių sąrašo langas

Naujo proceso dalyvio kūrimui atveriamas *Naujo proceso dalyvio kūrimo langas*, kuriame įvedama kuriamo proceso dalyvio informacija (18 pav.).

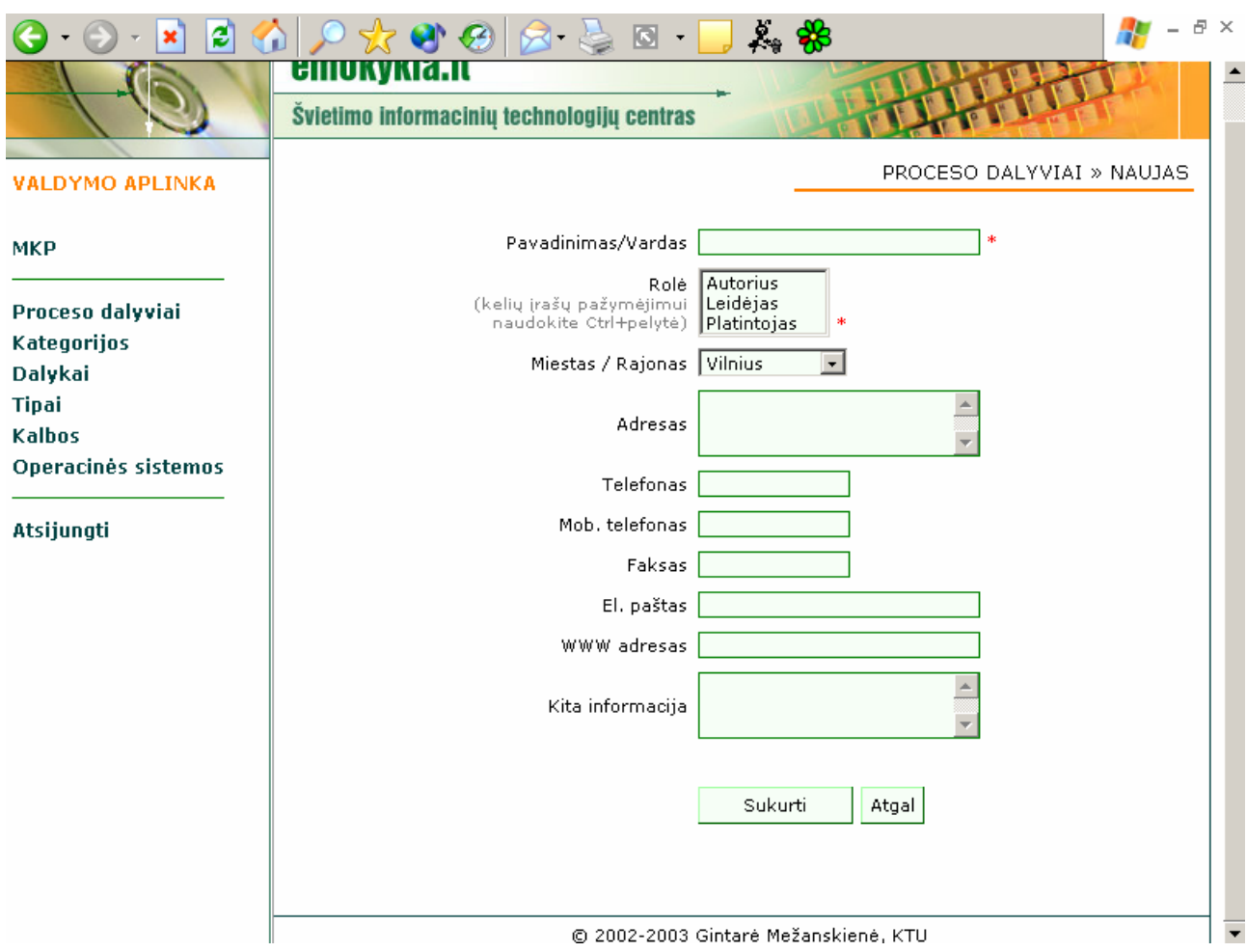

18 pav. Naujo proceso dalyvio kūrimo langas

Informacija apie proceso dalyvį suskirstyta į dalis:

- *Pavadinimas/Vardas*. Administratorius privalo įvesti proceso dalyvio pavadinimą ar vardą laukelyje *Pavadinimas/Vardas.*
- *Rolė*. Iš esamo sąrašo administratorius privalo pasirinkti rolę, kuri atspindi proceso dalyvio veiklą. Jei proceso dalyvis užsiima keliomis veiklomis, tai parenkamos kelios rolės, administratorius jas visas gali nurodyti naudodamasis Ctrl klavišu ir pele.
- *Adresas*. Administratorius gali įvesti proceso dalyvio adresą laukelyje *Adresas.*
- *Telefonas*. Administratorius gali įvesti proceso dalyvio telefono numerį laukelyje *Telefonas*
- *Mob. telefonas*. Administratorius gali įvesti proceso dalyvio mobiliojo ryšio telefono numerį laukelyje *Mob. telefonas.*
- *Faksas*. Administratorius gali įvesti proceso dalyvio fakso numerį laukelyje *Faksas*
- *El. Paštas*. Administratorius gali įvesti proceso dalyvio elektroninio pašto adresą laukelyje *El. Paštas.*
- *WWW adresas*. Administratorius gali įvesti proceso dalyvio Interneto prieigos adresą laukelyje *WWW adresas.*
- *Kita informacija*. Administratorius gali įvesti kitą svarbią informaciją apie proceso dalyvį, kuria reikėti žinoti laukelyje *Kita informacija.*

Žvaigždute pažymėti privalomi laukai, kuriuos būtina užpildyti kuriant naują proceso dalyvį. Nepažymėti laukai neprivalomi, pildomi pagal poreikius.

Užpildęs visus privalomus laukus ir pageidaujamus neprivalomus tam, kad išsaugoti proceso dalyvį duomenų bazėje reikia spausti mygtuką *"Sukurti"*.

## **Operacinės sistemos sukūrimas**

Nauja operacinė sistema gali būti sukurta *Operacinių sistemų sąrašo lange,* spragtelint pele užrašą *Sukurti naują*, esantį operacinių sistemų sąrašo apačioje (19 pav.).

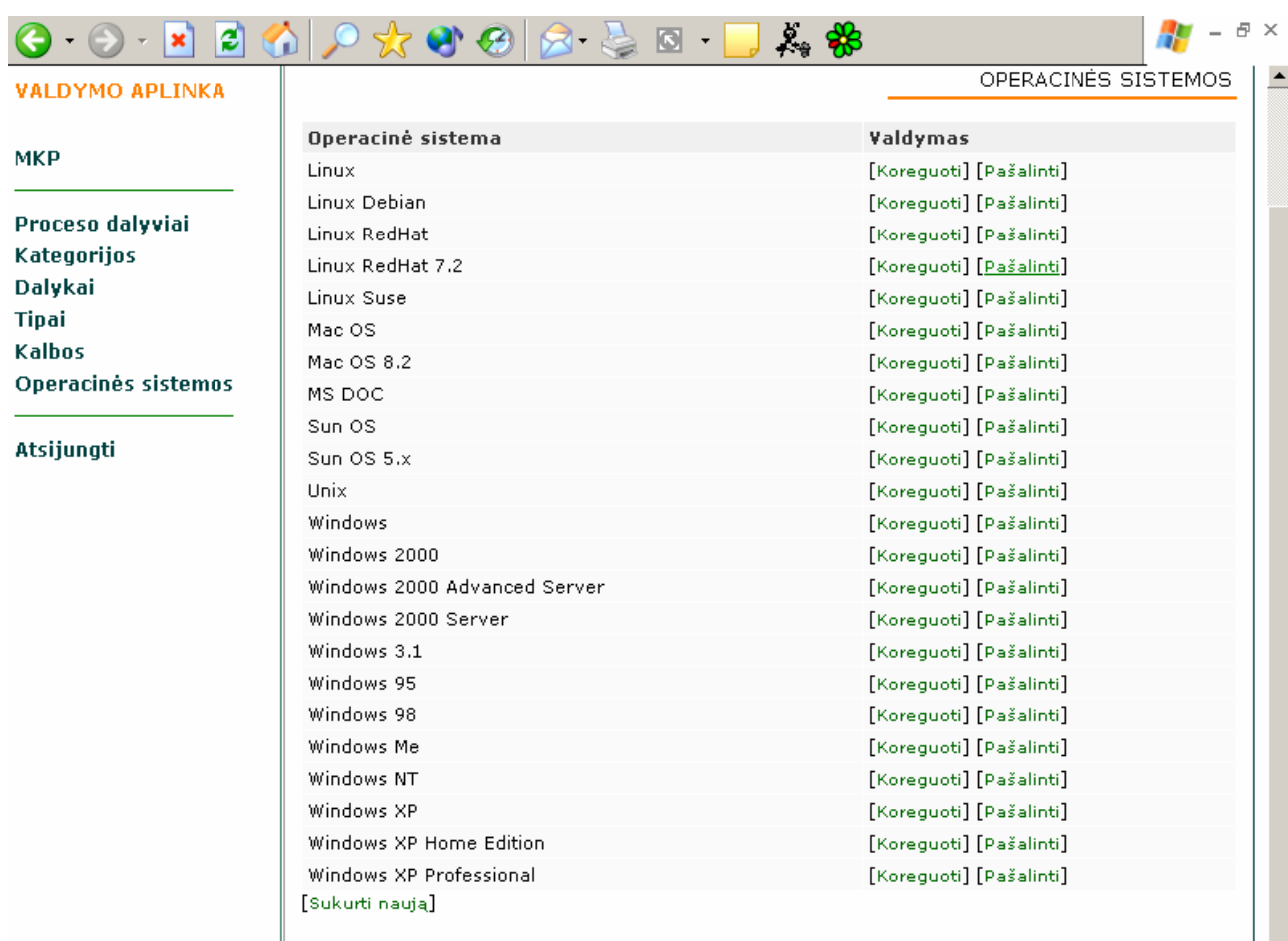

© 2002-2003 Gintarė Mežanskienė, KTU

19 pav. Operacinių sistemų sąrašo langas

Naujos operacinės sistemos kūrimui atveriamas *Naujos operacinės sistemos kūrimo langas*, kuriame įvedamas kuriamos operacinės sistemos pavadinimas ir versija. Pavadinimo laukelis yra privalomas, todėl kuriant naują operacinę sistemą jį būtina užpildyti. Versijos laukelis nėra privalomas, todėl pildomas pagal poreikius. Tam, kad įvesta informacija būtų išsaugota duomenų bazėje reikia paspausti mygtuką *"Sukurti"* (20 pav.).

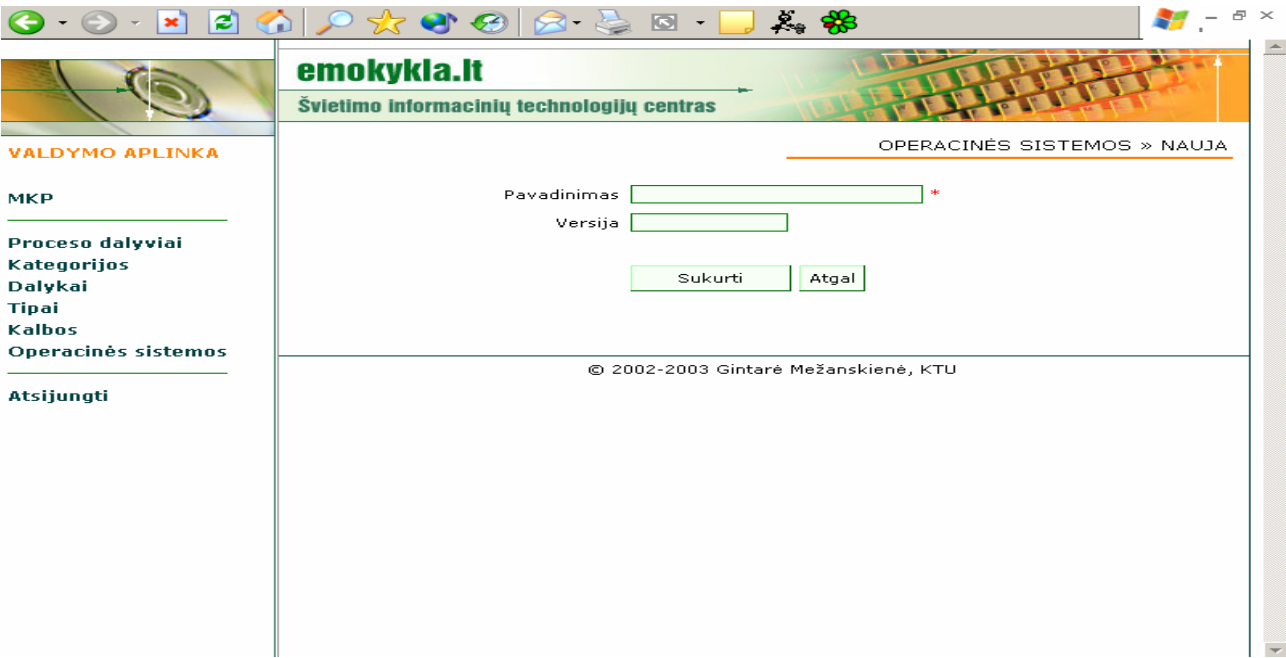

20 pav. Naujos operacinės sistemos kūrimo langas